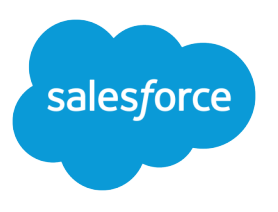

# Experience Cloud 開発者ガイ ド

バージョン 60.0, Spring '24

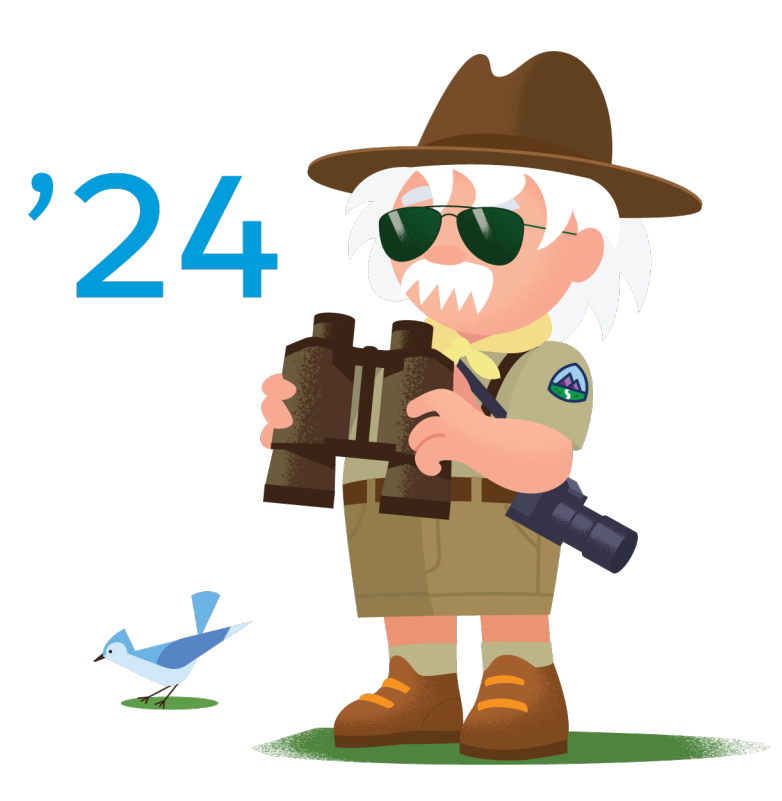

最終更新日: 2024/01/02

**本書の英語版と翻訳版で相違がある場合は英語版を優先するものとします。**

© Copyright 2000–2024 Salesforce, Inc. All rights reserved. Salesforce **およびその他の名称や商標は、**Salesforce, Inc. **の登録商標です。本ドキュメントに記載されたその他の商標は、各社に所有権があります。**

# 目次

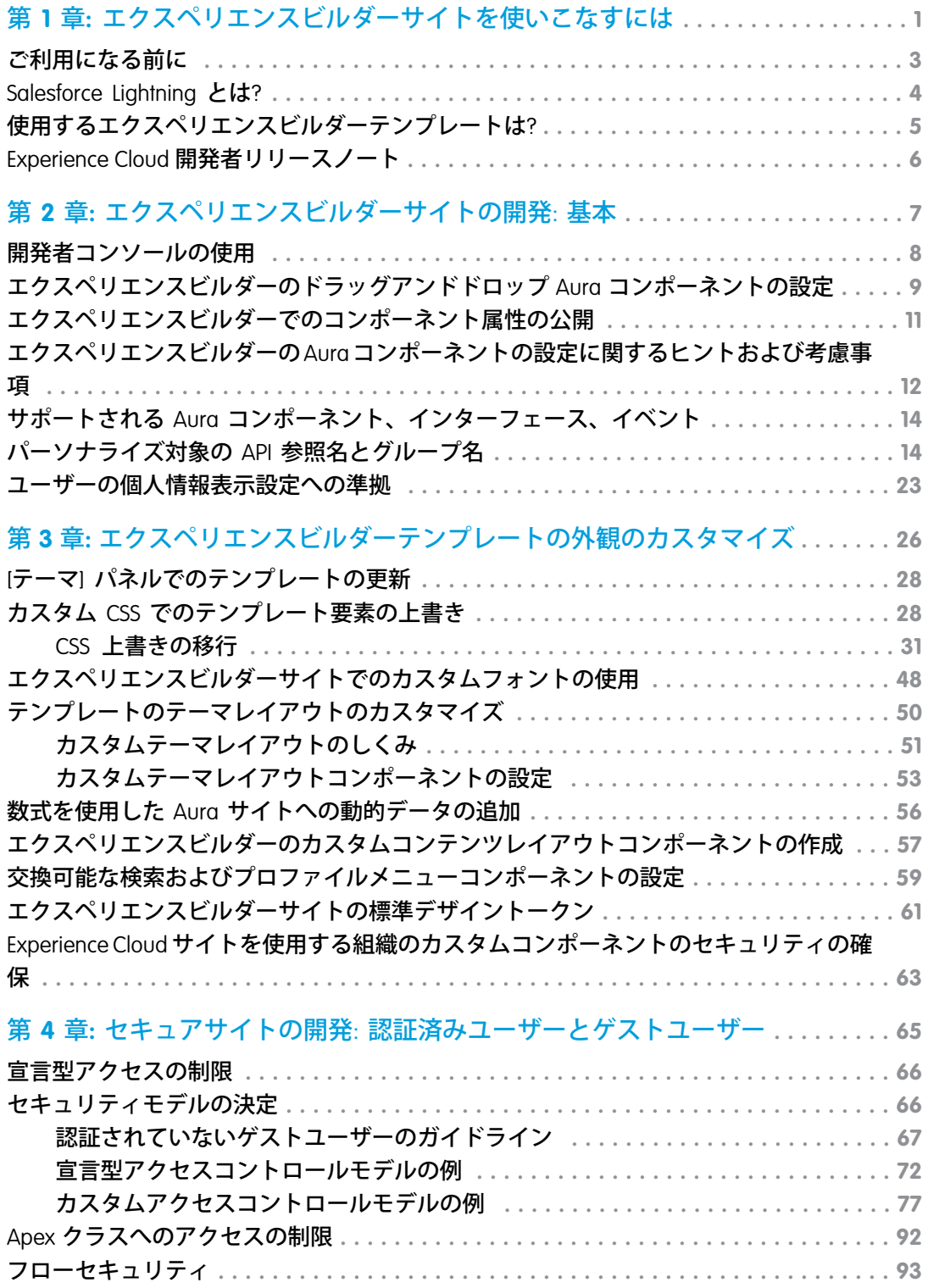

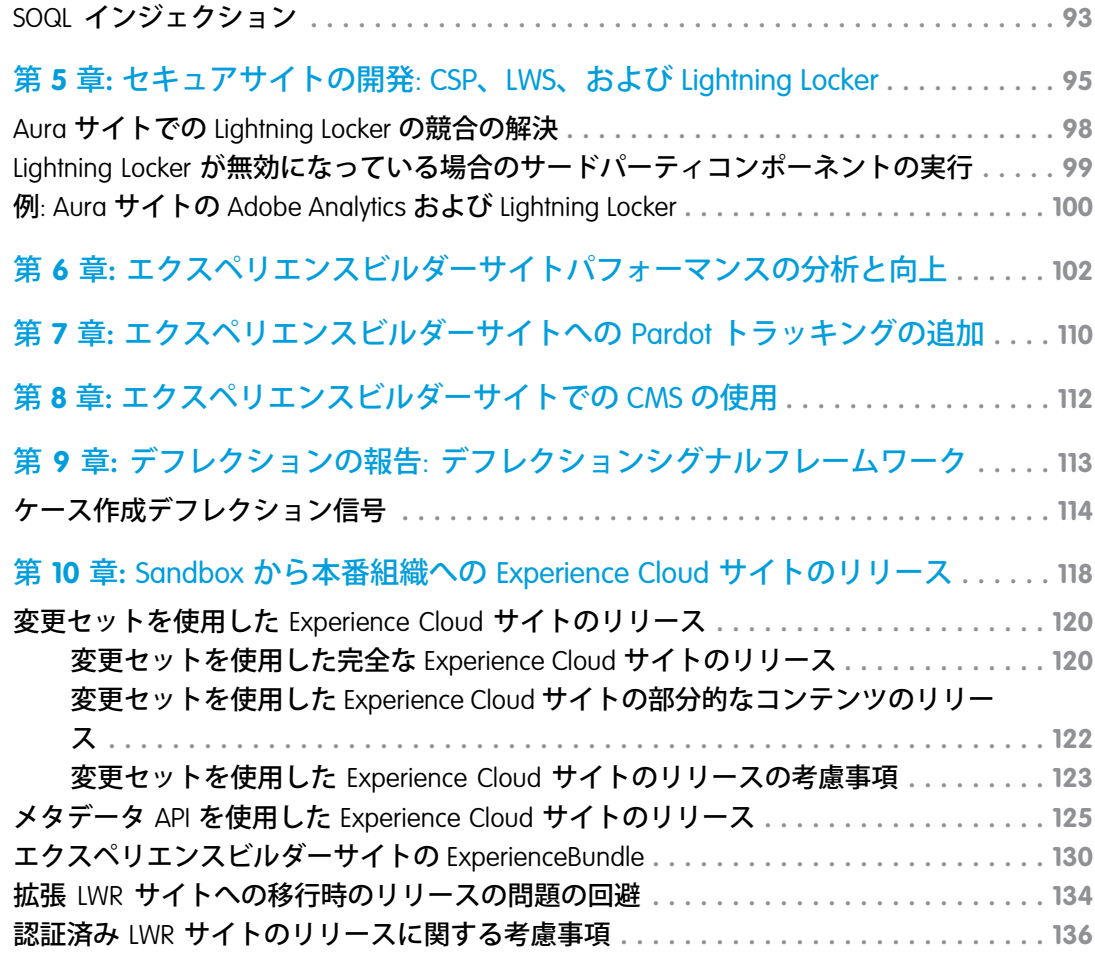

# <span id="page-4-0"></span>第 **1** 章 エクスペリエンスビルダーサイトを使いこなす には

### トピック:

- **•** [ご利用になる前に](#page-6-0)
- **•** [Salesforce Lightning](#page-7-0) [とは](#page-7-0)?
- **•** [使用するエクスペ](#page-8-0) [リエンスビルダー](#page-8-0) [テンプレートは](#page-8-0)?
- [発者リリースノー](#page-9-0) [ト](#page-9-0)

**エクスペリエンスビルダーテンプレートにより、従業員、顧客、パートナーをつな げるブランド設定されたサイトを作成できます。**Lightning **コンポーネントフレーム ワークに基づいたエクスペリエンスビルダーテンプレートには、すぐに使える多く の機能や** Lightning **コンポーネントが用意されています。ですが、**Lightning **コンポー ネントフレームワークの本領は、それぞれのビジネスニーズに合わせてカスタム** Lightning **コンポーネントや機能を開発して、サイトの外観を完全にカスタマイズで きる点にあります。**

Spring '19 (API **バージョン** 45.0) **以降、**Lightning Web **コンポーネントモデルと従来の** Aura ● [Experience Cloud](#page-9-0) 開 │ コンポーネントモデルの 2 つのプログラミングモデルを使用して Lightning コンポー **ネントを作成できます。**Lightning Web **コンポーネントは、**HTML **と最新の** JavaScript **を 使用して作成されたカスタム** HTML **要素です。**

> ヒント: Spring '21 (API **バージョン** 50.0) **の** [Experience Cloud](https://help.salesforce.com/articleView?id=release-notes.rn_experiences_rebrand.htm&type=5&release=230&language=ja) **への名称変更により、新 しい用語がいくつか取り入れられました。それぞれの内容を把握するのは大変 かもしれません。概要は次のとおりです。**

**エクスペリエンスビルダーサイト** (**旧称「**Lightning **コミュニティ」**) **は、エクス ペリエンスビルダーでカスタマイズするテンプレートベースのサイトです。** Lightning Web Runtime (LWR) **の使用開始に伴い、さらに明確にするため** 2 **つの新し い用語が追加されました。**

- **•** LWR **サイトは、**Build Your Own (LWR) **テンプレートなど、最新の** LWR **ベースの テンプレートを使用して構築されます。**LWR **サイトは、**Lightning Web **コンポー ネントでのみ使用できます。**Aura **コンポーネントでは使用できません。「**[LWR](https://developer.salesforce.com/docs/atlas.en-us.exp_cloud_lwr.meta/exp_cloud_lwr/intro.htm) [Sites for Experience Cloud \(Experience Cloud](https://developer.salesforce.com/docs/atlas.en-us.exp_cloud_lwr.meta/exp_cloud_lwr/intro.htm) **の** LWR **サイト**)**」を参照してください。**
- **•** Aura **サイトは、カスタマーサービス、**Partner Central**、カスタマー取引先ポー タルなど、**Aura **で実行されるオリジナルのテンプレートを使用して構築され ます。**Aura **サイトの場合、**Lightning Web **コンポーネントと** Aura **コンポーネン トは** 1 **つのページで共存および相互運用できます。**

Lightning Web **コンポーネントと** Aura **コンポーネントの両方をエクスペリエンスビル ダーのドラッグアンドドロップコンポーネントとして設定できます。システム管理 者とエンドユーザーは、コンポーネントの開発にどのプログラミングモデルが使用 されたかを知らず、単に** Lightning **コンポーネントとして認識します。**

このガイドは、開発者、パートナー、ISVなど、あらゆるユーザーを対象として、カ **スタム** Aura **サイトおよびコンポーネント、テーマレイアウト、そして** Lightning Bolt **ソリューションを作成する方法を説明します。**

## <span id="page-6-0"></span>ご利用になる前に

**カスタムエクスペリエンスビルダーサイトの開発を始めるには、**Lightning **での開発に慣れていることが必要で す。**

**エクスペリエンスビルダーサイトと** Lightning **コンポーネントを作成可能なエディションは、Enterprise** Edition**、 Performance** Edition**、Unlimited** Edition**、Developer** Edition**、または** Sandbox **です。**

**このガイドを正しく活用するためには、以下が必要です。**

- **• デジタルエクスペリエンスが有効になっている組織**
- **• エクスペリエンスビルダーテンプレートまたは** Lightning Bolt **ソリューションに基づいた新規または既存のサ イト**
- **• エクスペリエンスビルダーの使用についての知識**
- **•** Lightning **コンポーネントの開発経験と** CSS **の使用経験**

### Lightning 開発のリソース

Lightning **開発に慣れていない方は、次のリソースを参考にしてください。**

#### **Lightning Aura [コンポーネント開発者ガイド](https://developer.salesforce.com/docs/atlas.ja-jp.248.0.lightning.meta/lightning/intro_framework.htm)**

Aura **のすべてを網羅したガイドです。このガイドに記載されている基礎的なコンセプトやアプローチが、 本ガイドの基盤となっています。『**Experience Cloud **開発者ガイド』は、開発シリーズのパート** 2 **のようなガ イドですので、パート** 1 **の内容を習得するまでは使用する必要はありません。**

#### **[Lightning Web Components](https://developer.salesforce.com/docs/component-library/documentation/lwc) 開発者ガイド**

Lightning Web **コンポーネント** (HTML **と最新の** JavaScript **使用して作成されたカスタム** HTML **要素**) **の開発方法に ついて学びます。**

**[LWR Sites for Experience Cloud Developer Guide \(Experience Cloud](https://developer.salesforce.com/docs/atlas.en-us.exp_cloud_lwr.meta/exp_cloud_lwr/intro.htm) の LWR サイト開発者ガイド)**

Experience Cloud **の** Build Your Own (LWR) **テンプレートを使用して、読み込み時間が短く拡張性の高いサイトを 開発できます。このテンプレートは、最新の** Lightning Web Runtime (LWR) **と** Lightning Web **コンポーネント** (LWC) **プログラミングモデルに基づいています。**

**Aura [コンポーネントの基本](https://trailhead.salesforce.com/ja/modules/lex_dev_lc_basics) (Trailhead モジュール)**

Aura **コンポーネントを使用し、再利用可能な** UI **コンポーネントによって最新** Web **アプリケーションを構築 します。**Lightning **コアコンポーネントの概念について学び、スタンドアロンアプリケーション、**Salesforce **モ バイルアプリケーション、または** Lightning Experience **で実行できる単純な経費追跡アプリケーションを作成 します。**

**Lightning Web [コンポーネントの作成](https://trailhead.salesforce.com/ja/content/learn/trails/build-lightning-web-components) (Trailhead トレイル)**

JavaScript **と** HTML **を使用して再利用可能な** Lightning Web **コンポーネントを開発します。**

**[「クイックスタート](https://trailhead.salesforce.com/ja/projects/quickstart-lightning-components): Aura コンポーネント」 (Trailhead プロジェクト) 組織の取引先責任者のリストを表示する最初のコンポーネントを作成します。**

**[Build a Custom Theme Layout Component for Experience Builder Sites \(](https://trailhead.salesforce.com/ja/content/learn/projects/communities_theme_layout)エクスペリエンスビルダーサイト用のカスタ [ムテーマレイアウトコンポーネントの構築](https://trailhead.salesforce.com/ja/content/learn/projects/communities_theme_layout)) (Trailhead プロジェクト)**

**テーマレイアウトコンポーネントを使用して、エクスペリエンスビルダーサイトをカスタマイズします。**

**「[Lightning Components Performance Best Practices \(Lightning](https://developer.salesforce.com/blogs/developer-relations/2017/04/lightning-components-performance-best-practices.html) コンポーネントのパフォーマンスのベストプラク [ティス](https://developer.salesforce.com/blogs/developer-relations/2017/04/lightning-components-performance-best-practices.html))」 (ブログ投稿)**

**コンポーネントのパフォーマンスに影響する** Lightning **の特性について解説し、コンポーネントを最適化す るためのベストプラクティスを紹介します。**

### Experience Cloud のリソース

Experience Cloud **に慣れていない方は、次のリソースを参考にしてください。**

### **Experience Cloud [サイトの設定および管理](https://help.salesforce.com/articleView?id=networks_overview.htm&language=ja) (ヘルプ)**

**テンプレートを使用して、ブランド設定されたサイトを作成し、顧客やパートナーとオンラインで直接や りとりします。**

**Experience Cloud [を使用したリーチの拡大](https://trailhead.salesforce.com/ja/trails/communities) (Trailhead トレイル)**

Salesforce Experience Cloud **の使用開始に必要なツールについて学びます。**

### <span id="page-7-0"></span>**[Experience Cloud](https://help.salesforce.com/articleView?id=networks_resources.htm&language=ja) の概要 (ヘルプ)**

**他の** Experience Cloud **リソースの最新情報を提供します。**

# Salesforce Lightning とは?

Salesforce Lightning **は、あらゆるデバイス向けの応答性の高いアプリケーションの開発を容易にし、開発者に** Lightning **コンポーネントフレームワークと便利なツールを提供します。**

Lightning **には次のテクノロジーがあります。**

- **•** Lightning **コンポーネントは、開発とアプリケーションのパフォーマンスを加速します。カスタムコンポー ネントを開発すると、他の開発者やシステム管理者がそれを再利用可能なビルディングブロックとして使 用し、エクスペリエンスビルダーサイト、**Salesforce **モバイルアプリケーション、**Lightning Experience **をカス タマイズできます。**
- **•** Lightning **アプリケーションビルダーでは、システム管理者は標準およびカスタムの** Lightning **コンポーネント を使用して、コードを使用せずに視覚的に** Lightning **ページを構築できます。システム管理者がコードを使 用せずにカスタムユーザーインターフェースを構築できるように、**Lightning **アプリケーションビルダーで** Lightning **コンポーネントを使用できるようにします。**
- **• エクスペリエンスビルダーでは、システム管理者はテンプレートとコンポーネントを使用して、視覚的に サイトを構築できます。システム管理者がコードを使用せずにサイトページを構築できるように、エクス ペリエンスビルダーで** Lightning **コンポーネントを使用できるようにします。**

Lightning **フレームワークで構築されている** Salesforce **製品を次に示します。**

- **• エクスペリエンスビルダーテンプレート**
- **•** Lightning Bolt **[ソリューション](https://help.salesforce.com/s/articleView?id=sf.community_builder_export_overview.htm&language=ja)**
- **•** Lightning Experience
- **•** Salesforce **モバイルアプリケーション**

メモ: Lightning Experience **を有効化しなくても、エクスペリエンスビルダーテンプレートを使用したり、** Lightning **コンポーネントを開発したりできます。エクスペリエンスビルダーサイトでは** Lightning Experience **と同じ基盤技術を使用しますが、お互いに独立しています。**

関連トピック:

Salesforce **ヘルプ**[: Experience Cloud](https://help.salesforce.com/articleView?id=networks_lightning_in_communities.htm&language=ja) **による** Lightning **の使用** Lightning Aura **[コンポーネント開発者ガイド](https://developer.salesforce.com/docs/atlas.ja-jp.248.0.lightning.meta/lightning/)**

# <span id="page-8-0"></span>使用するエクスペリエンスビルダーテンプレートは?

**使用するエクスペリエンスビルダーテンプレートに応じて** Lightning Web **コンポーネントモデルと従来の** Aura **コ** ンポーネントモデルの2つのプログラミングモデルを使用して、エクスペリエンスビルダーサイトを作成でき **ます。**Build Your Own (LWR) **テンプレートは新しい** Lightning Web Runtime (LWR) **に基づいており、**Lightning Web **コン ポーネントでのみ使用できます。**Aura **コンポーネントでは使用できません。他のテンプレートは** Aura **コンポー ネントモデルに基づいており、**Lightning Web **コンポーネントと** Aura **コンポーネントの両方を使用できます。**

#### **Build Your Own**

**すべてのエクスペリエンスビルダーサイトで必要とされる基本ページが提供されます** (**ホーム、レコードの 作成、エラー、レコードの詳細、レコードリスト、関連レコードリスト、検索、パスワードを確認、パス ワードを忘れた場合、ログイン、ログインエラー、登録**)**。必要に応じて、構築している環境にページやコ ンポーネントを追加します。サイトのデザインを調整するには、ブランドやテーマをカスタマイズします。**

#### **Build Your Own (LWR)**

**新しい** Lightning Web Runtime (LWR) **プラットフォームにより提供されるこのカスタマイズ可能なテンプレート では、比類のないページパフォーマンスが提供され、開発者の生産性が向上します。ピクセル単位まで完 璧なページをすばやく構築し、独自のブランドに合った** Lightning Web **コンポーネントおよびテーマを開発 します。**

**このテンプレートはカスタム** Lightning Web **コンポーネントの開発と** Salesforce DX**、ユーザーインターフェー ス** API**、**Apex **の操作に慣れている開発者、コンサルティングパートナー、および** ISV **に最適です。**

**「**[LWR Sites for Experience Cloud \(Experience Cloud](https://developer.salesforce.com/docs/atlas.en-us.exp_cloud_lwr.meta/exp_cloud_lwr/intro.htm) **の** LWR **サイト**)**」ガイドを参照してください。**

#### **カスタマー取引先ポータル**

**顧客が取引先情報にアクセスし、情報を更新できる非公開の安全な場所。顧客がポータルで作業できるよ うにすれば、カスタマーリレーションが向上し、コストが削減します。顧客が請求書を参照して支払を行っ たり、取引先情報を更新したり、よくある質問に対する回答を知識ベースで検索したりすることができま す。**

**カスタマーサービス**

**複数の事前作成済みテーマオプションが用意された、強力で反応型のセルフサービステンプレート。カス タマーサービステンプレートでは、ユーザーがコミュニティへの質問の投稿、記事の検索および表示、コ ラボレーション、ケースを作成しサポートエージェントへの問い合わせを行うことができます。ナレッジ、** Chatter **の質問、およびケースをサポートします。**

#### **Partner Central**

**チャネル販売のワークフロー用に設計された柔軟で応答性の高いテンプレートです。パートナーネットワー クを採用、構築、拡大して、オンラインのブランド空間でチャネル販売とチャネルマーケティングを共に**

**促進します。リードの配布、商談の登録、およびマーケティングキャンペーンを簡単に設定します。また、 トレーニングおよび販促用の資料を中央リポジトリで共有し、レポートを使用してパイプラインを追跡し ます。**

**ヘルプセンター**

**知識ベースから利用できるようにした記事が公開されるセルフサービスコミュニティ。カスタマーサポー トチームの負担を軽減でき、ユーザーは自分でソリューションを見つけられたという満足感を得ることが できます。**

関連トピック:

<span id="page-9-0"></span>Salesforce **ヘルプ**: **使用すべき** [Experience Cloud](https://help.salesforce.com/articleView?id=siteforce_commtemp_intro.htm&language=ja) **テンプレートは**?

# Experience Cloud 開発者リリースノート

Experience Cloud **開発者エクスペリエンスの最新の更新や変更点については、**Salesforce **のリリースノートを参照 してください。**

**新しい機能と変更された機能については、**Salesforce **リリースノートの** Experience Cloud **のセクションにある[「開](https://help.salesforce.com/s/articleView?id=release-notes.rn_experiences_developers.htm&language=ja) [発者の生産性」を](https://help.salesforce.com/s/articleView?id=release-notes.rn_experiences_developers.htm&language=ja)参照してください。また、**Salesforce **リリースノート[の「開発者向けの新規および変更された](https://help.salesforce.com/s/articleView?id=release-notes.rn_development_new_changed.htm&language=ja) [項目」](https://help.salesforce.com/s/articleView?id=release-notes.rn_development_new_changed.htm&language=ja)にも** Experience Cloud **に関する情報が記載されています。**

# <span id="page-10-0"></span>第 **2** 章 エクスペリエンスビルダーサイトの開発: 基本

### トピック:

- **•** [開発者コンソール](#page-11-0) [の使用](#page-11-0)
- **•** [エクスペリエンス](#page-12-0) [ビルダーのドラッ](#page-12-0) [グアンドドロップ](#page-12-0) Aura [コンポーネン](#page-12-0) [トの設定](#page-12-0)
- **•** [エクスペリエンス](#page-14-0) [ビルダーでのコン](#page-14-0) [ポーネント属性の](#page-14-0) [公開](#page-14-0)
- **•** [エクスペリエンス](#page-15-0) [ビルダーの](#page-15-0) Aura コ [ンポーネントの設](#page-15-0) [定に関するヒント](#page-15-0) [および考慮事項](#page-15-0)
- **•** [サポートされる](#page-17-0) Aura [コンポーネン](#page-17-0) [ト、インター](#page-17-0) [フェース、イベン](#page-17-0) [ト](#page-17-0)
- **•** [パーソナライズ対](#page-17-1) 象の API [参照名とグ](#page-17-1) [ループ名](#page-17-1)
- **•** [ユーザーの個人情](#page-26-0) [報表示設定への準](#page-26-0) [拠](#page-26-0)

**開発者コンソール開発ツール、基本的なドラッグアンドドロップ** Aura **コンポーネン トの作成方法、およびその過程で考慮すべきヒントについて説明します。**

# <span id="page-11-0"></span>開発者コンソールの使用

**開発者コンソールには、**Aura **コンポーネントおよびアプリケーションを開発するためのツールが用意されてい ます。**

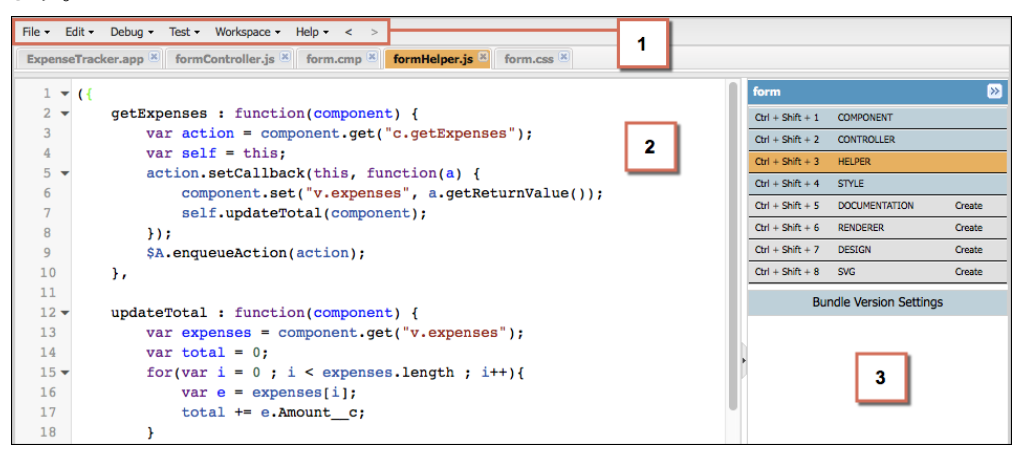

**開発者コンソールでは、次の機能を実行できます。**

- **• メニューバー** (1) **を使用して、次の** Lightning **リソースを作成したり、開いたりする。**
	- **– アプリケーション**
	- **– コンポーネント**
	- **– インターフェース**
	- **– 行動**
	- **– トークン**
- **• ワークスペース** (2) **を使用して、**Lightning **リソースを操作する。**
- **• サイドバー** (3) **を使用して、特定のコンポーネントのバンドルに含まれるクライアント側のリソースを作成 したり、開いたりする。**
	- **– コントローラー**
	- **– ヘルパー**
	- **– スタイル**
	- **– ドキュメント**
	- **– レンダラー**
	- **– 設計**
	- **–** SVG

関連トピック:

Salesforce **ヘルプ**: **[開発者コンソールを開く](https://help.salesforce.com/HTViewHelpDoc?id=code_dev_console_opening.htm&language=ja)**

Lightning Aura **[コンポーネント開発者ガイド](https://developer.salesforce.com/docs/atlas.ja-jp.248.0.lightning.meta/lightning/components_create_devconsole.htm)**: **開発者コンソールでの** Aura **コンポーネントの作成** Lightning Aura **[コンポーネント開発者ガイド](https://developer.salesforce.com/docs/atlas.ja-jp.248.0.lightning.meta/lightning/components_bundle.htm)**: **コンポーネントのバンドル**

# <span id="page-12-0"></span>エクスペリエンスビルダーのドラッグアンドドロップ Aura コン ポーネントの設定

**エクスペリエンスビルダーでカスタム** Aura **コンポーネントを使用する前に、いくつかの設定ステップを実行 する必要があります。**

### 1.インターフェースをコンポーネントに追加する

**エクスペリエンスビルダーにドラッグアンドドロップコンポーネントとして表示するには、コンポーネントに** forceCommunity:availableForAllPageTypes **インターフェースを実装する必要があります。**

Aura **コンポーネントを作成すると、そのコンポーネントは、組織のすべての** Aura **サイトの** [**コンポーネント**] **パ ネルに表示されます。**

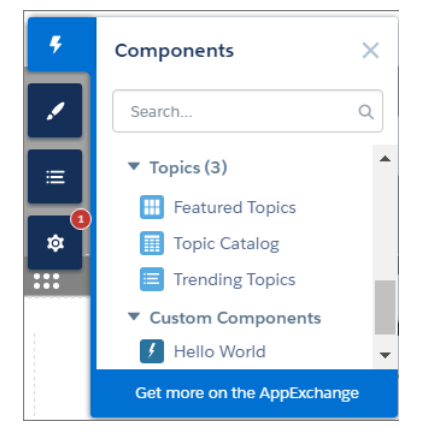

**シンプルな「**Hello World**」コンポーネントのサンプルコードを次に示します。コンポーネントの名前は** *componentName*.cmp **にする必要があります。**

メモ: **コンポーネントなどのリソースを自分の組織外で使用できるようにするには、**access="global" **でマークします。たとえば、インストール済みパッケージで、または他の組織のエクスペリエンスビル ダーユーザーがコンポーネントを使用できるようにするには、**access="global" **を使用します。**

<aura:component implements="forceCommunity:availableForAllPageTypes" access="global"> <aura:attribute name="greeting" type="String" default="Hello" access="global" /> <aura:attribute name="subject" type="String" default="World" access="global" />

```
<div>{!v.greeting}, {!v.subject}!</div>
</aura:component>
```
警告: **サイトにカスタムコンポーネントを追加すると、ゲストユーザープロファイルに設定したオブジェ クトレベルセキュリティと項目レベルセキュリティ** (FLS) **をスキップできます。**Lightning **コンポーネントで は、オブジェクトを参照したり、**Apex **コントローラーからオブジェクトを取得したりするときに、**[CRUD](https://developer.salesforce.com/page/Enforcing_CRUD_and_FLS) **[および](https://developer.salesforce.com/page/Enforcing_CRUD_and_FLS)** FLS**が自動的に適用されることはありません。つまり、このフレームワークでは、ユーザーに** CRUD **権限および** FLS **表示権限がないレコードと項目は引き続き表示されます。**CRUD **と** FLS **は、**Apex **コントロー ラーで手動によって適用する必要があります。**

### 2.デザインリソースをコンポーネントバンドルに追加する

**[デザインリソース](#page-14-0)は、エクスペリエンスビルダーで公開するコンポーネント属性を制御します。デザインリ ソースは** .cmp **リソースと同じフォルダーに存在します。このリソースには、**Aura **コンポーネントの設計時の 動作** (**ページまたはアプリケーションでコンポーネントを表示するためにビジュアルツールが必要とする情報**) **が記述されます。**

**たとえば、属性のデフォルト値を設定したり、システム管理者が** Aura **コンポーネントの属性をエクスペリエ ンスビルダーで編集できるようにしたりするには、コンポーネントバンドルでデザインリソースが必要になり ます。**

**「**Hello World**」コンポーネントと一緒にバンドルするデザインリソースを次に示します。デザインリソースの 名前は、***componentName*.design **にする必要があります。**

```
<design:component label="Hello World">
   <design:attribute name="greeting" label="Greeting" />
   <design:attribute name="subject" label="Subject" description="Name of the person you
want to greet" />
</design:component>
```
## 省略可能。SVG リソースをコンポーネントバンドルに追加する

**コンポーネントのカスタムアイコンを定義するには、コンポーネントバンドルに** SVG **リソースを追加します。 エクスペリエンスビルダーの** [**コンポーネント**] **パネル内のコンポーネントの横にアイコンが表示されます。**

**SVG リソースを含めないと、デフォルトのアイコン ( \* ) が使用されます。** 

**「**Hello World**」コンポーネントと一緒に表示するシンプルな赤い円の** SVG **リソースの例を次に示します。**SVG **リ ソースの名前は** *componentName*.svg **にする必要があります。**

```
<?xml version="1.0"?>
<!DOCTYPE svg PUBLIC "-//W3C//DTD SVG 1.1//EN"
 "http://www.w3.org/Graphics/SVG/1.1/DTD/svg11.dtd">
<svg xmlns="http://www.w3.org/2000/svg"
    width="400" height="400">
 <circle cx="100" cy="100" r="50" stroke="black"
   stroke-width="5" fill="red" />
</svg>
```
## 省略可能。CSS リソースをコンポーネントバンドルに追加する

**カスタムコンポーネントのスタイルを定義するには、コンポーネントバンドルに** CSS **リソースを追加します。**

**「**Hello World**」コンポーネントと一緒に表示するシンプルなクラスの** CSS **を次に示します。**CSS **リソースの名前 は** *componentName*.css **にする必要があります。**

```
.THIS .greeting {
   color: #ffe4e1;
   font-size: 20px;
}
```
**クラスを作成したら、コンポーネントに適用します。**

```
<aura:component implements="forceCommunity:availableForAllPageTypes" access="global">
    <aura:attribute name="greeting" type="String" default="Hello" access="global" />
   <aura:attribute name="subject" type="String" default="World" access="global" />
   <div class="greeting">{!v.greeting}, {!v.subject}!</div>
</aura:component>
```
関連トピック:

<span id="page-14-0"></span>Lightning Aura **コンポーネント開発者ガイド**: Aura **[コンポーネントのブラウザーサポート](https://developer.salesforce.com/docs/atlas.ja-jp.248.0.lightning.meta/lightning/intro_browsers.htm)**

# エクスペリエンスビルダーでのコンポーネント属性の公開

**デザインリソースを使用して、エクスペリエンスビルダーで公開する属性を制御します。デザインリソース は、コンポーネントと同じフォルダーにあります。デザインリソースには、**Aura **コンポーネントの設計時の動 作** (**ページまたはアプリケーションにコンポーネントを表示するためにビジュアルツールが必要とする情報**) **が 記述されます。**

Aura **コンポーネントの属性をシステム管理者がエクスペリエンスビルダーで編集できるようにするには、属性 の** design:attribute **ノードをデザインリソースに追加します。属性を必須とマークすると、デフォルト値 が割り当てられている場合を除き、エクスペリエンスビルダーに自動的に表示されます。**

**コンポーネント定義内のデフォルト値が設定された必須属性と必須とマークされていない属性をユーザーに表 示するには、デザインリソースでそれらを指定する必要があります。デザインリソースでは、**int**、**string**、 または** boolean **型の属性のみがサポートされます。**

**ドラッグアンドドロップコンポーネントの場合、公開された属性はコンポーネントのプロパティパネルに表示 されます。**

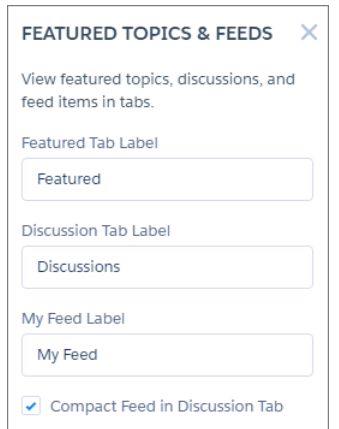

**テーマレイアウトコンポーネントの場合、公開された属性は [設定]** > **[テーマ] 領域でそのテーマレイアウトが 選択されている場合に表示されます。**

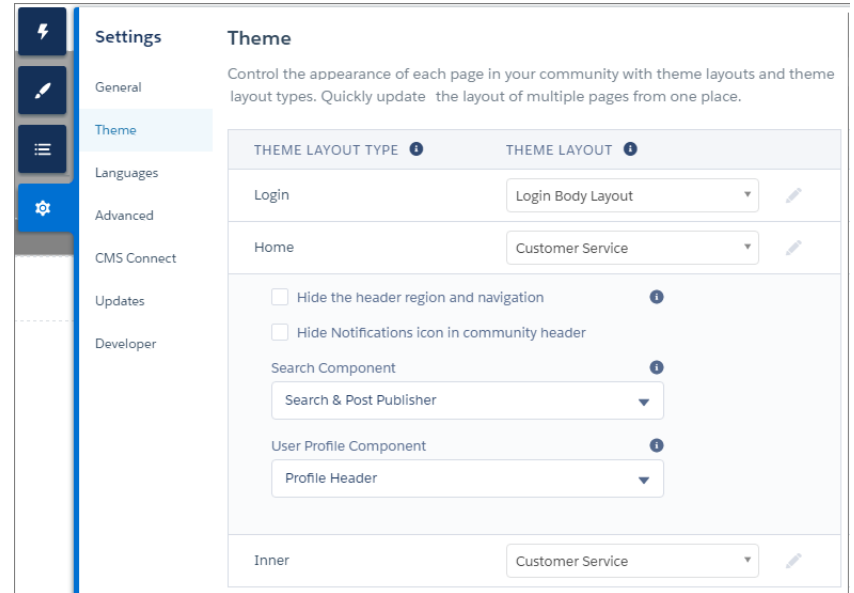

<span id="page-15-0"></span>関連トピック:

Lightning Aura **コンポーネント開発者ガイド**: Aura **[コンポーネントバンドルのデザインリソース](https://developer.salesforce.com/docs/atlas.ja-jp.248.0.lightning.meta/lightning/components_config_for_app_builder_design_files.htm)**

# エクスペリエンスビルダーの Aura コンポーネントの設定に関す るヒントおよび考慮事項

Aura **サイトの** Aura **コンポーネントおよびコンポーネントのバンドルを作成する場合、次のガイドラインを参考 にしてください。**

# コンポーネント

- **•** <design:component label="foo"> **などのデザインファイル要素の** label **属性を使用して、コンポー ネントにわかりやすい名前を付けます。**
- **• 表示領域の** 100% **の幅** (**余白を含む**) **を占めるようにコンポーネントを設計します。**
- **• ユーザー操作を必要とする場合、宣言型ツールでコンポーネントの適切なプレースホルダー動作を指定し ます。**
- **• コンポーネントに空白のボックスが表示されないようにしてください。他のサイトがどのように動作する かを考えます。たとえば、**Facebook **では、フィード項目がサーバーから返されるまでフィードの概要が表 示されます。これにより、**UI **応答のユーザーの認識が向上します。**
- **• 起動されたイベントにコンポーネントが連動する場合は、イベントが起動される前に表示するデフォルト の状態を指定します。**
- **• [標準設計トークン](#page-64-0)を使用してコンポーネントのスタイルを設定し、**Salesforce Design System **との一貫性を保ち ます。**
- **• 組織とサイトで** Lightning Locker **が有効になっている場合、**[Lightning Locker](#page-98-0) **が、**Summer '17 (API **バージョン** 40.0) **以降で作成されたすべての** Aura **コンポーネントに適用されます。組織レベルでは、**Lightning Web Security **が**

**有効化されていない場合、**Lightning Locker **が使用されます。[「セキュアサイトの開発](#page-98-0)**: CSP**、**LWS**、および** [Lightning Locker](#page-98-0)**」を参照してください。**

**• カスタムコンポーネントの新しいプロパティをエクスペリエンスビルダーで編集できるようにする場合は、 サイトの翻訳に関する次の考慮事項に留意してください。エクスペリエンスビルダーのページでコンポー ネントが使用されている場合、そのコンポーネントをページから削除して、更新済みバージョンに置き換 えます。置き換えない場合、サイトのコンテンツを翻訳用にエクスポートすると、エクスポートしたファ イル内の該当のコンポーネントインスタンスに追加されたプロパティは省略されます。すでに翻訳された コンテンツがコンポーネントに含まれている場合は、まずサイトのコンテンツをエクスポートして既存の 翻訳を保持します。次に、コンポーネントを更新済みバージョンに置き換えます。**

### 属性

- **• デザインファイルを使用して、エクスペリエンスビルダーに公開する属性を制御します。**
- **• システム管理者にとって使いやすくわかりやすい属性にします。**SOQL **クエリ、**JSON **オブジェクト、**Apex **ク ラス名は公開しません。**
- **• ユーザーの操作性が低下しないように、必須属性にはデフォルト値を指定します。デフォルト値のない必 須属性を持つコンポーネントをエクスペリエンスビルダーに追加すると、無効と表示されます。**
- **• 公開される属性には、サポートされる基本のデータ型** (string**、**integer**、**boolean) **を使用します。**
- **•** <design:attribute> **要素の整数属性に最小値と最大値を指定して、有効な値範囲を制御します。**
- **• 文字列属性では、事前定義された一連の値を持つデータ取得元を指定して、属性の設定を選択リストとし て公開できます。**
- **• 属性に、わかりやすい表示名を使用した表示ラベルを指定します。**
- **• 説明を含めて、データ形式や予期される値範囲など、予期されるデータおよびガイドラインを説明します。 説明テキストは、プロパティパネルにツールチップとして表示されます。**

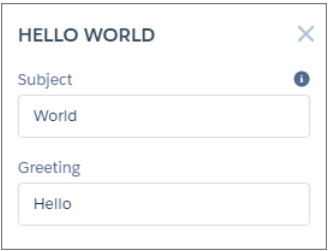

**•** forceCommunity:availableForAllPageTypes **インターフェースを実装するコンポーネントの設計属性 を削除するには、まずコンポーネントからインターフェースを削除した後、設計属性を削除します。その 後でインターフェースを再実装します。コンポーネントがサイトページで参照されている場合は、変更す る前にページからコンポーネントを削除する必要があります。**

関連トピック:

Lightning Aura **コンポーネント開発者ガイド**: **アプリケーションでの** [Salesforce Lightning Design System](https://developer.salesforce.com/docs/atlas.ja-jp.248.0.lightning.meta/lightning/apps_slds.htm) **の使用** Lightning Aura **コンポーネント開発者ガイド**: **[設計トークンを使用したスタイル設定](https://developer.salesforce.com/docs/atlas.ja-jp.248.0.lightning.meta/lightning/tokens_intro.htm)** Lightning Aura **コンポーネント開発者ガイド**: Aura **[コンポーネントバンドルのデザインリソース](https://developer.salesforce.com/docs/atlas.ja-jp.248.0.lightning.meta/lightning/components_config_for_app_builder_design_files.htm)**

# <span id="page-17-0"></span>サポートされる Aura コンポーネント、インターフェース、イベ ント

**すべての** Aura **コンポーネント、インターフェース、イベントが** Aura **ベースのエクスペリエンスビルダーサイ トでサポートされているわけではありません。一部は、**Salesforce **モバイルアプリケーションまたは** Lightning Experience **でのみ使用できます。サイトをカスタマイズする前に、何が使用可能かを確認してください。**

Aura **コンポーネント、インターフェース、イベントは、コンポーネントライブラリに記載されています。各コ ンポーネント、インターフェース、イベントには、サポート対象のエクスペリエンスが示されます。**

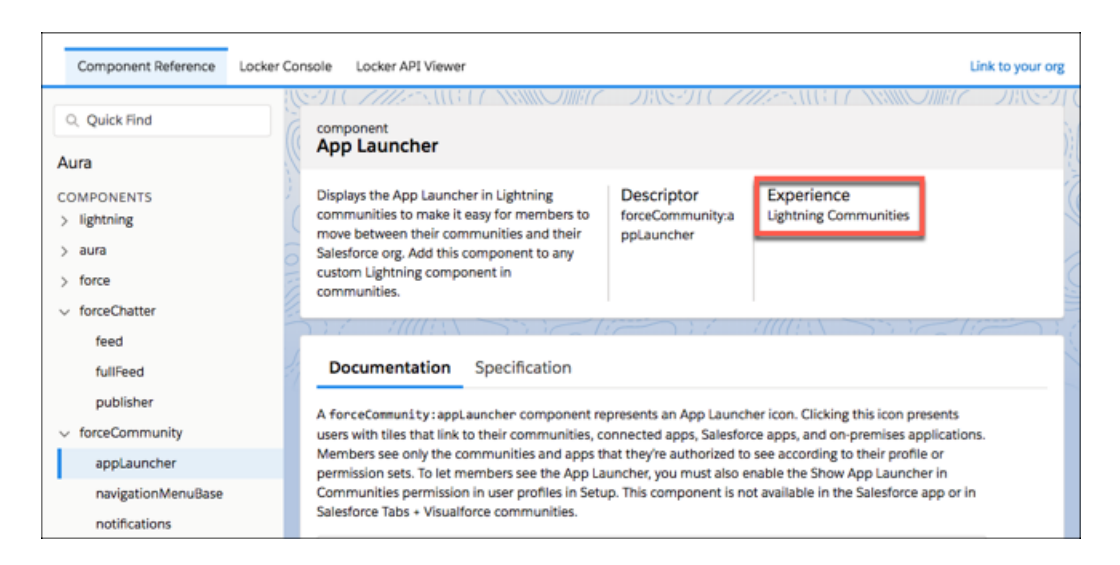

関連トピック: **[コンポーネントの参照](https://developer.salesforce.com/docs/component-library/overview/components) [インターフェースの参照](https://developer.salesforce.com/docs/component-library/overview/interfaces)**

<span id="page-17-1"></span>**[イベントの参照](https://developer.salesforce.com/docs/component-library/overview/events)**

# パーソナライズ対象の API 参照名とグループ名

Connect REST API **またはメタデータ** API **を使用してエクスペリエンスビルダーサイトをパーソナライズする場合、 エクスペリエンスバリエーション対象の** API **参照名とグループ名を決定します。**

[Audience](https://developer.salesforce.com/docs/atlas.ja-jp.248.0.api_meta.meta/api_meta/meta_audience.htm) **メタデータ型の** Connect Rest API **または** PersonalizationTargetInfo **サブタイプの** [Target Input](https://developer.salesforce.com/docs/atlas.ja-jp.248.0.chatterapi.meta/chatterapi/connect_requests_target_input.htm) **リクエストボディ の場合、以下を指定する必要があります。**

- **•** groupName **プロパティの対象のグループ名**
- **•** targetValue **プロパティの対象の** API **参照名**

**これらの名前を確認するには、サイトの** ExperienceBundle **フォルダーのいくつかの** JSON **ファイルからプロパティ 値をコピーする必要があります。**

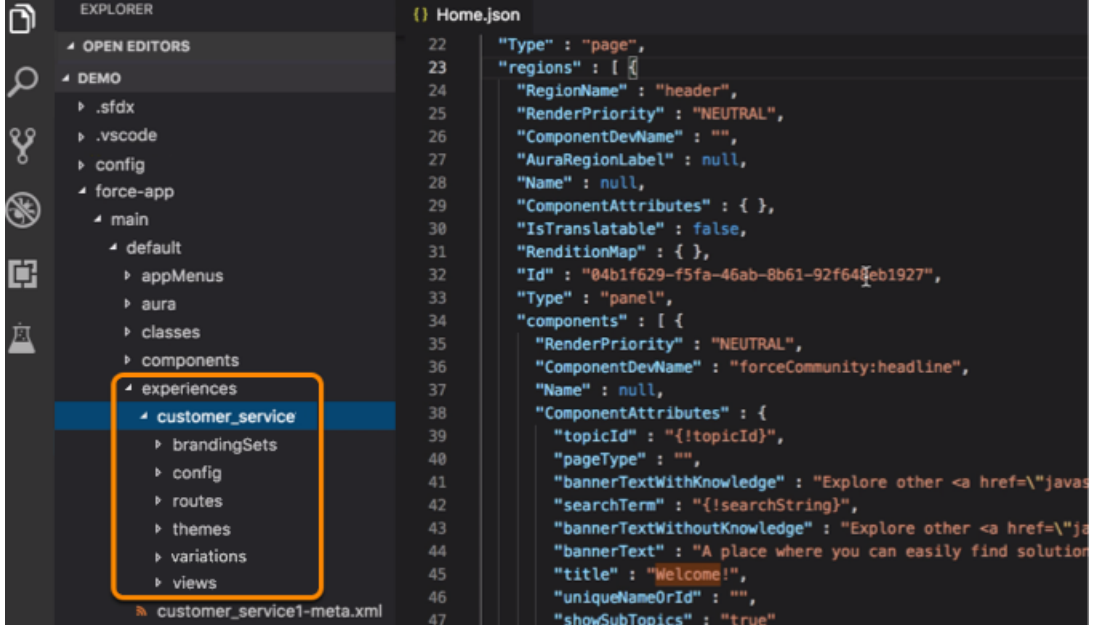

<span id="page-18-0"></span>**これらの値を確認する方法は、対象** (**[ページのバリエーション、](#page-18-0)[ブランドセット、](#page-19-0)[コンポーネントの表示、](#page-20-0)[コ](#page-22-0) [ンポーネントの属性](#page-22-0)**) **によって異なります。**

### ページのバリエーション

ページのバリエーションのグループ名とAPI参照名を確認するには、関連するルートファイルと対応するビュー **ファイルを開きます。たとえば、**routes **フォルダーの** Home.json **ファイルと** views **フォルダーの** Home.json **ファイルを開きます。**

**グループ名**

**形式:** *route.id***。***route.id* **は、ルート** JSON **ファイルの** id **です。**

**例:** 63d9b8fe-99fc-4f54-b784-5034e09a6670

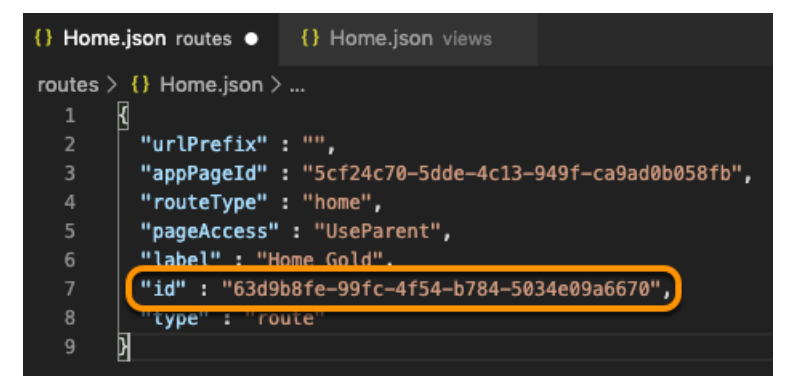

#### **開発者名**

**形式:** *route.label*\_*view.label*\_Page**。**

- **•** *route.label* **は、ルート** JSON **ファイルの** label **プロパティです。**
- **•** *view.label* **は、ビュー** JSON **ファイルの** label **プロパティです。**

**例:** Home\_Gold\_Home\_Page

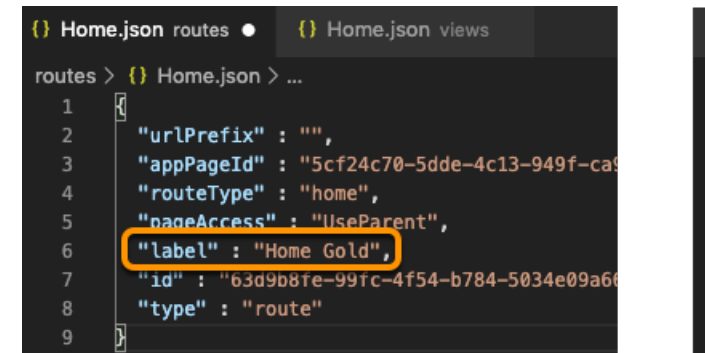

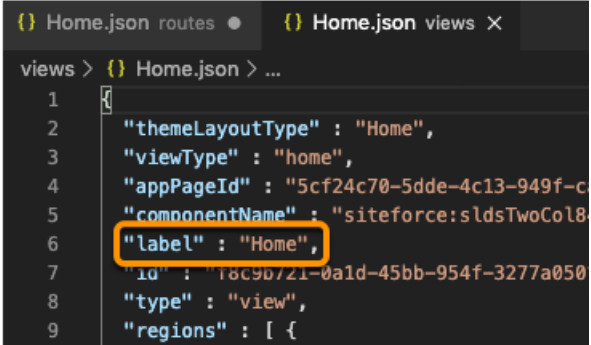

# <span id="page-19-0"></span>ブランドセット

**ブランドセットのグループ名と** API **参照名を確認するには、関連するブランドセットファイルと対応するテー マファイルを開きます。たとえば、カスタマーサービスサイトの場合、**themes **フォルダーの** customerService.json **ファイルと** brandingSets **フォルダーの** customerService.json **ファイルを開きま す。**

### **グループ名**

**形式:** *theme.id*\$#\$Branding**。***theme.id* **は、テーマ** JSON **ファイルの** id **プロパティです。**

**例:** 70ebee67-0fca-421e-ac32-12879ee55936\$#\$Branding

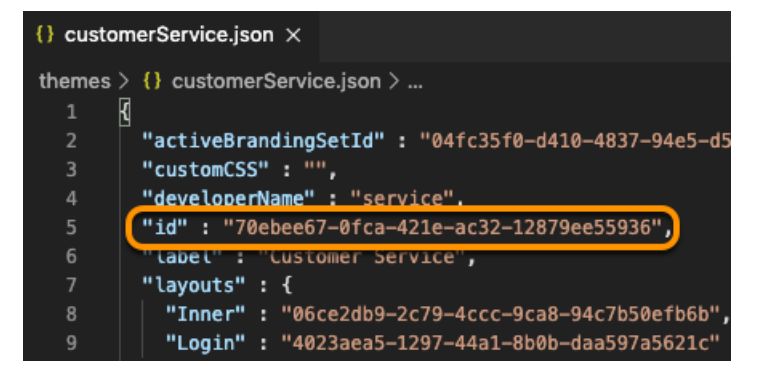

### **開発者名**

**形式:** *theme.developerName*\_*brandingSet.label*\_Branding**。**

- **•** *theme.developerName* **は、テーマ** JSON **ファイルの** developerName **プロパティです。**
- **•** *brandingSet.label* **は、ブランドセット** JSON **ファイルの** label **プロパティです。**

**例:** service\_Customer\_Service\_Branding

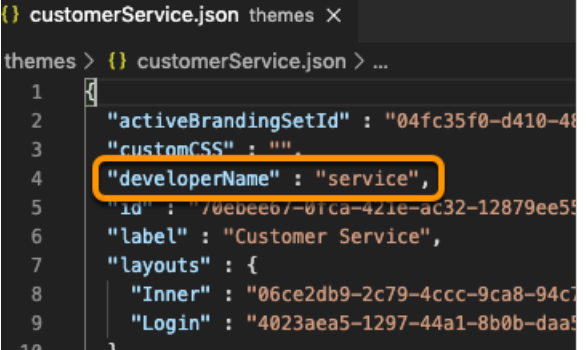

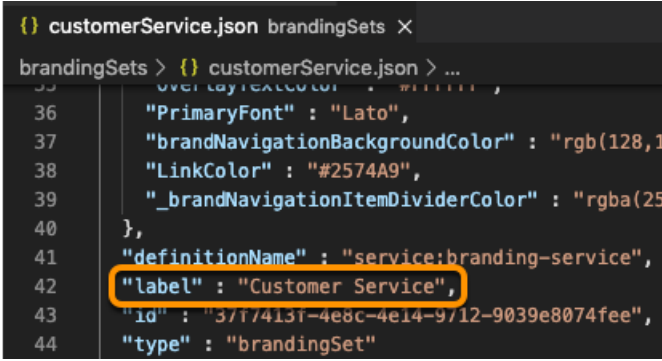

# <span id="page-20-0"></span>コンポーネントの表示

**コンポーネントの表示のグループ名と** API **参照名を確認するには、コンポーネントが含まれているビューファ イルを開きます。たとえば、**views **フォルダーの** Home.json **ファイルを開きます。**

### **グループ名**

**形式:** *view.id*\$#\$*component.id***。**

- **•** *view.id* **は、ビュー** JSON **ファイルの** id **プロパティです。**
- **•** *component.id* **は、ビュー** JSON **ファイルのコンポーネントの** id **プロパティです。**

**例:** f8c9b721-0a1d-45bb-954f-3277a0501892\$#\$823cb1c0-697f-4b33-8fa4-a925aef98cf7

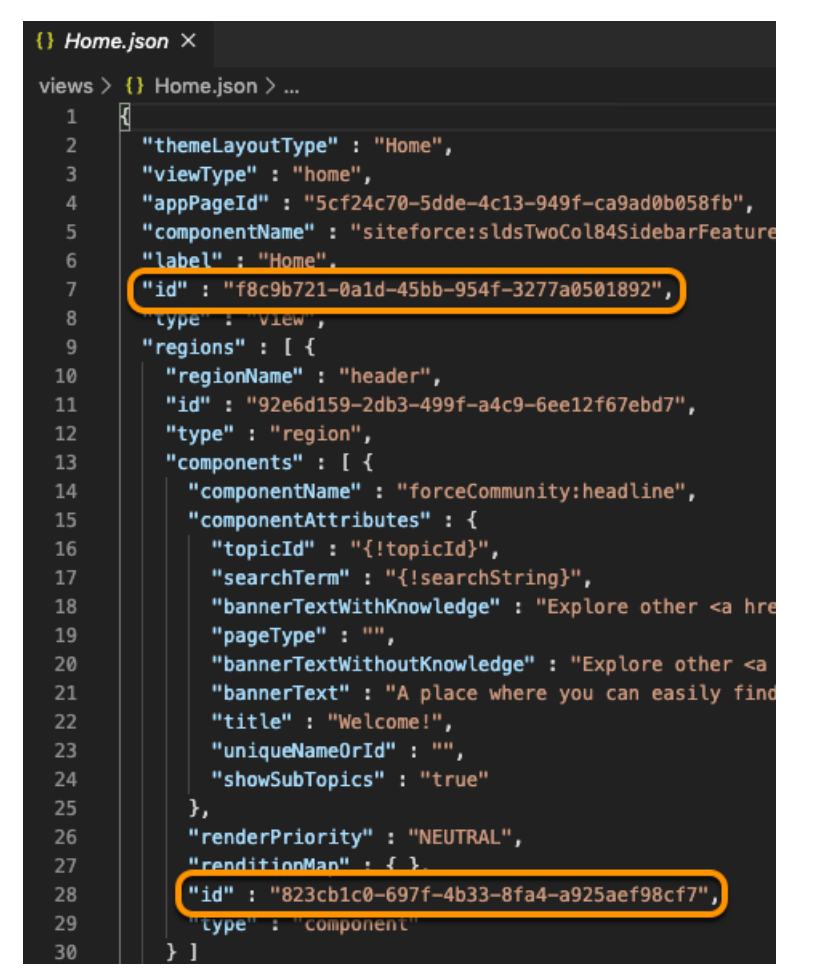

### **開発者名**

**形式:** *view.label*\_*componentName*\_Component**。**

- **•** *view.label* **は、ビュー** JSON **ファイルの** label **プロパティです。**
- **•** *componentName* **は、**JSON **ファイルではなくエクスペリエンスビルダーのコンポーネントの名前です。**

**例:** Home\_Headline\_Component

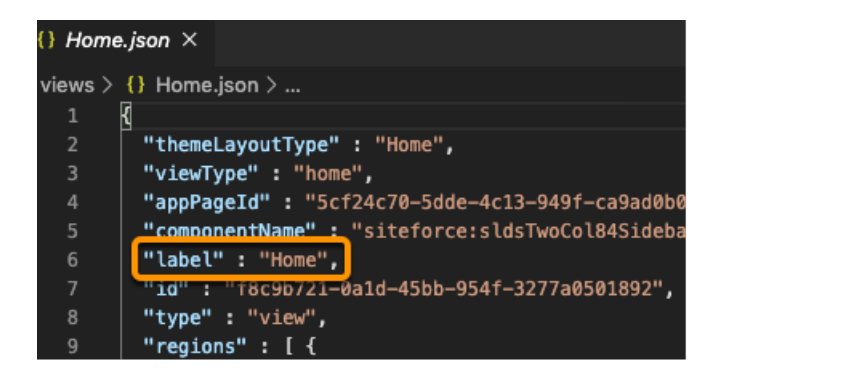

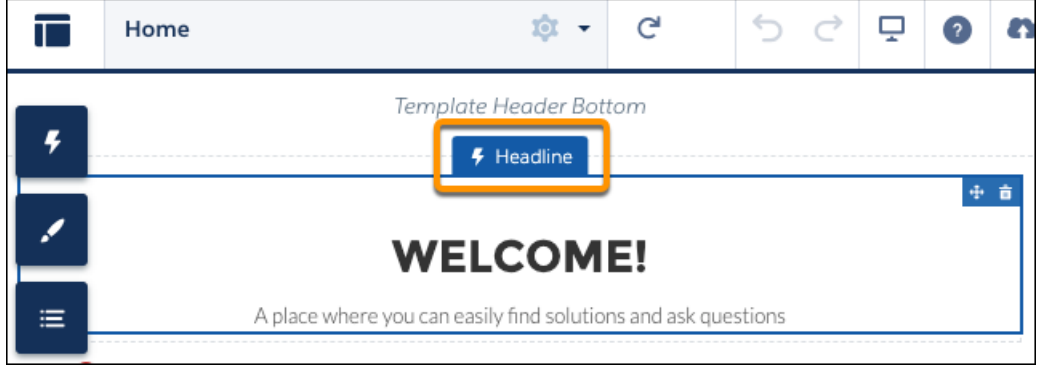

<span id="page-22-0"></span>メモ: **必要に応じて、一意になるように数値を** API **参照名に追加することもできます。例**; Home\_Page\_Rich\_Content\_Editor\_Component1**。**

# コンポーネントの属性

**コンポーネントの属性の場合、グループ名と** API **参照名は、コンポーネントがビュー本体にあるのか、テーマ レイアウトのヘッダーまたはフッターにあるのかによって異なります。**

**ビュー本体のコンポーネント**

**ビュー本体のコンポーネントのグループ名と** API **参照名を確認するには、コンポーネントが含まれているビュー ファイルを開きます。たとえば、**views **フォルダーの** Home.json **ファイルを開きます。**

### **グループ名**

**形式:** *view.id*\$#\$*component.id***。**

- **•** *view.id* **は、ビュー** JSON **ファイルの** id **プロパティです。**
- **•** *component.id* **は、ビュー** JSON **ファイルのコンポーネントの** id **プロパティです。**

**例:** f8c9b721-0a1d-45bb-954f-3277a0501892\$#\$823cb1c0-697f-4b33-8fa4-a925aef98cf7

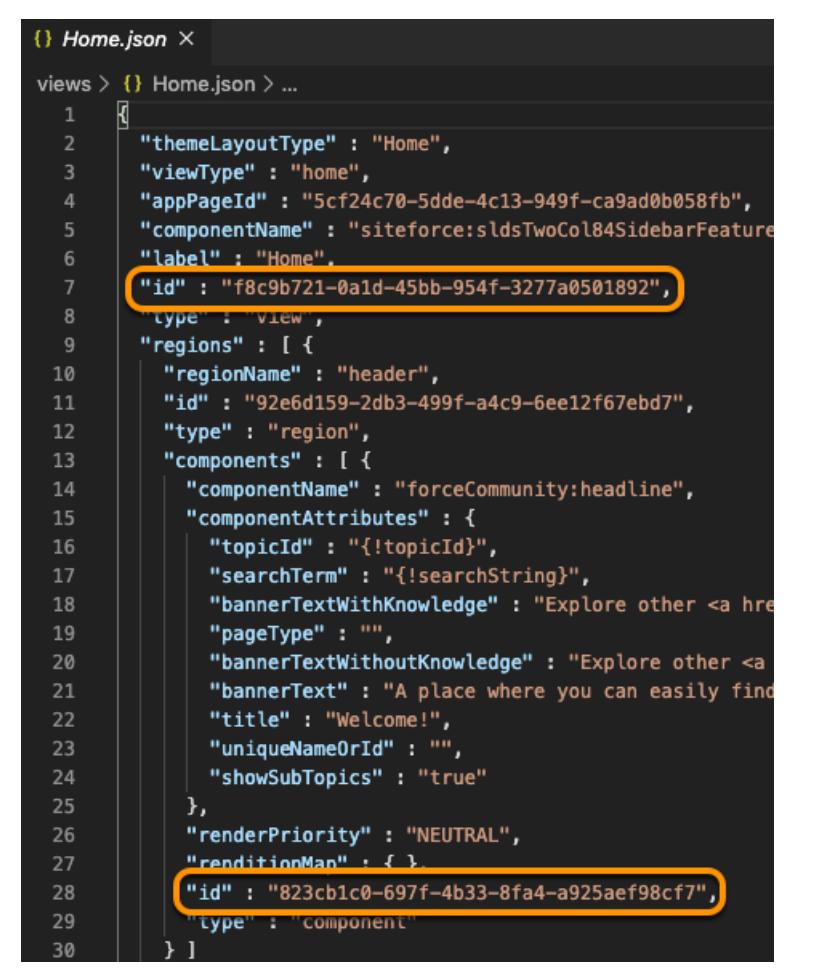

### **開発者名**

**形式:** *view.label*\_*componentName*\_Component\_Properties**。**

- **•** *view.label* **は、ビュー** JSON **ファイルの** label **プロパティです。**
- **•** *componentName* **は、**JSON **ファイルではなくエクスペリエンスビルダーのコンポーネントの名前です。**

**例:** Home\_Headline\_Component\_Properties

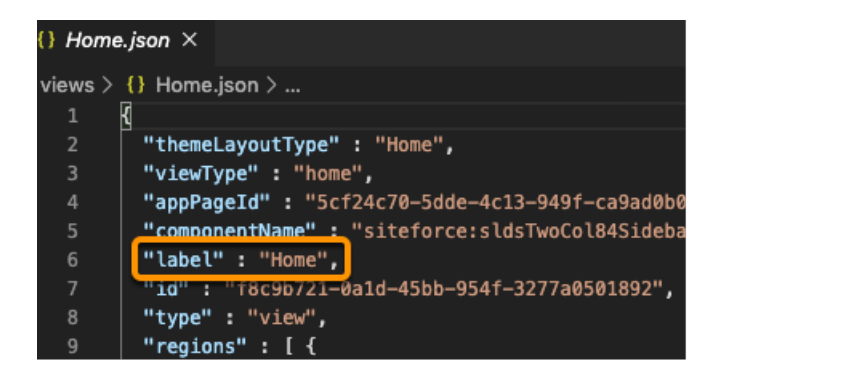

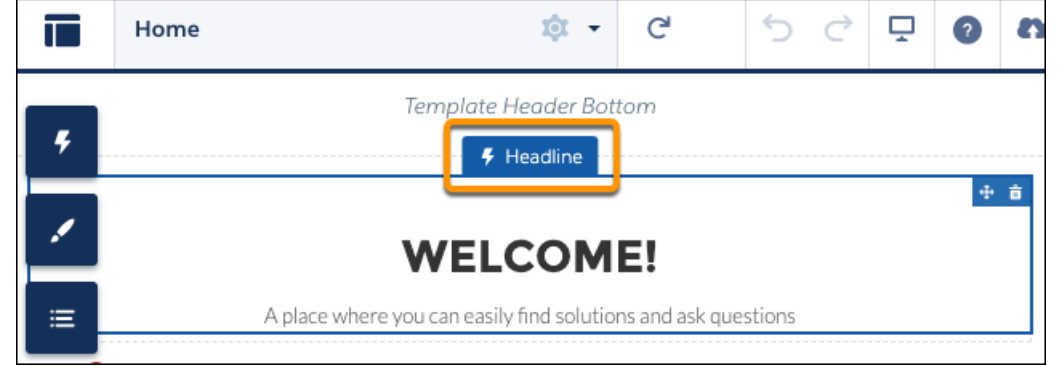

メモ: **必要に応じて、一意になるように数値を** API **参照名に追加することもできます。例**; Home\_Page\_Rich\_Content\_Editor\_Component1**。**

### **ヘッダーまたはフッターのコンポーネント**

**テーマレイアウトのヘッダーまたはフッターのコンポーネントのグループ名と** API **参照名を確認するには、コ ンポーネントが含まれているテーマファイルを開きます。たとえば、カスタマーサービスサイトの場合、**themes **フォルダーの** customerService.json **ファイルを開きます。**

### **グループ名**

**形式:** *themeLayout.id*\$#\$*component.id***。**

- **•** *themeLayout.id* **は、コンポーネントが含まれているレイアウトの** id **プロパティです。**
- **•** *component.id* **は、レイアウトのコンポーネントの** id **プロパティです。**

**例:** 06ce2db9-2c79-4ccc-9ca8-94c7b50efb6b\$#\$c55d1908-fe6b-47e8-b41e-70ad05aeb490

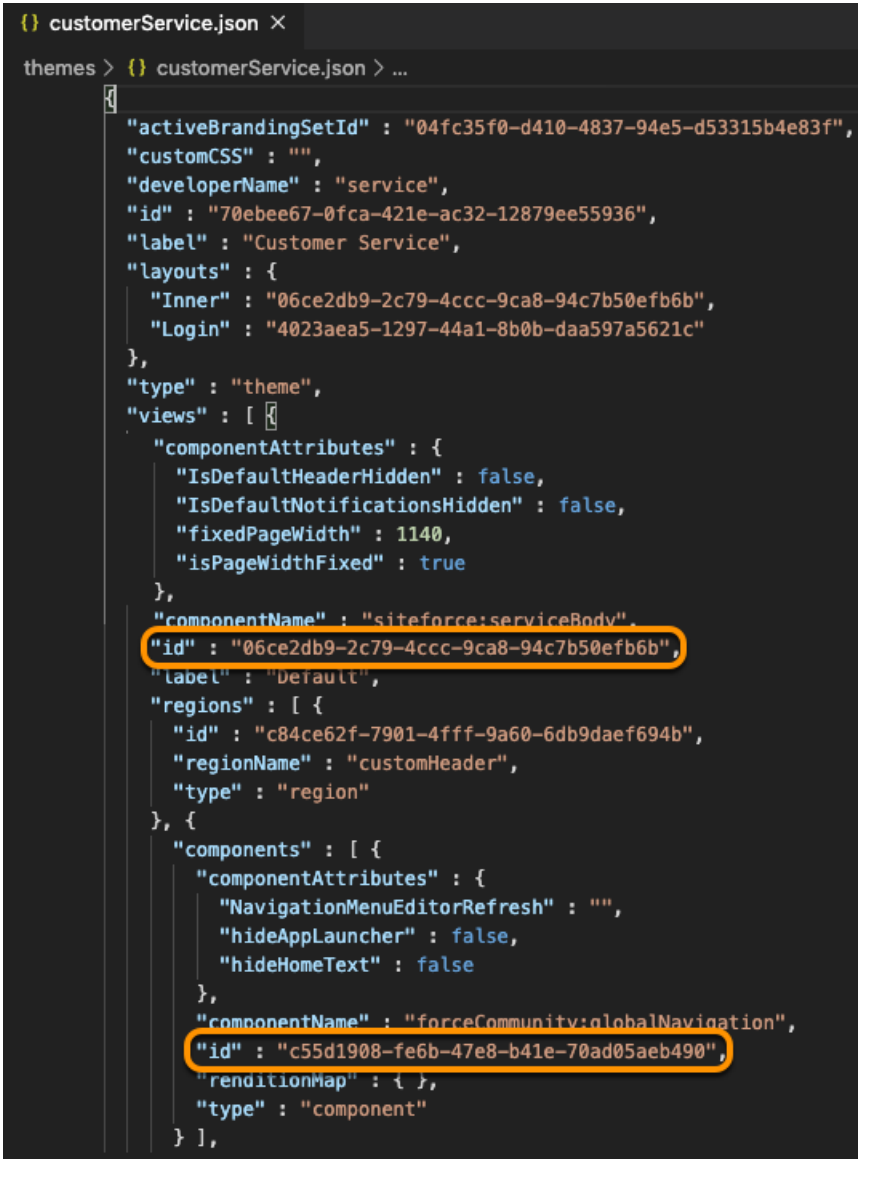

#### **開発者名**

**形式:** *themeLayout.label*\_*componentName*\_Component\_Properties**。**

- **•** *themeLayout.label* **は、コンポーネントが含まれているレイアウトの** label **プロパティです。**
- **•** *componentName* **は、**JSON **ファイルではなくエクスペリエンスビルダーのコンポーネントの名前です。**

**例:** Default\_Navigation\_Menu\_Component\_Properties

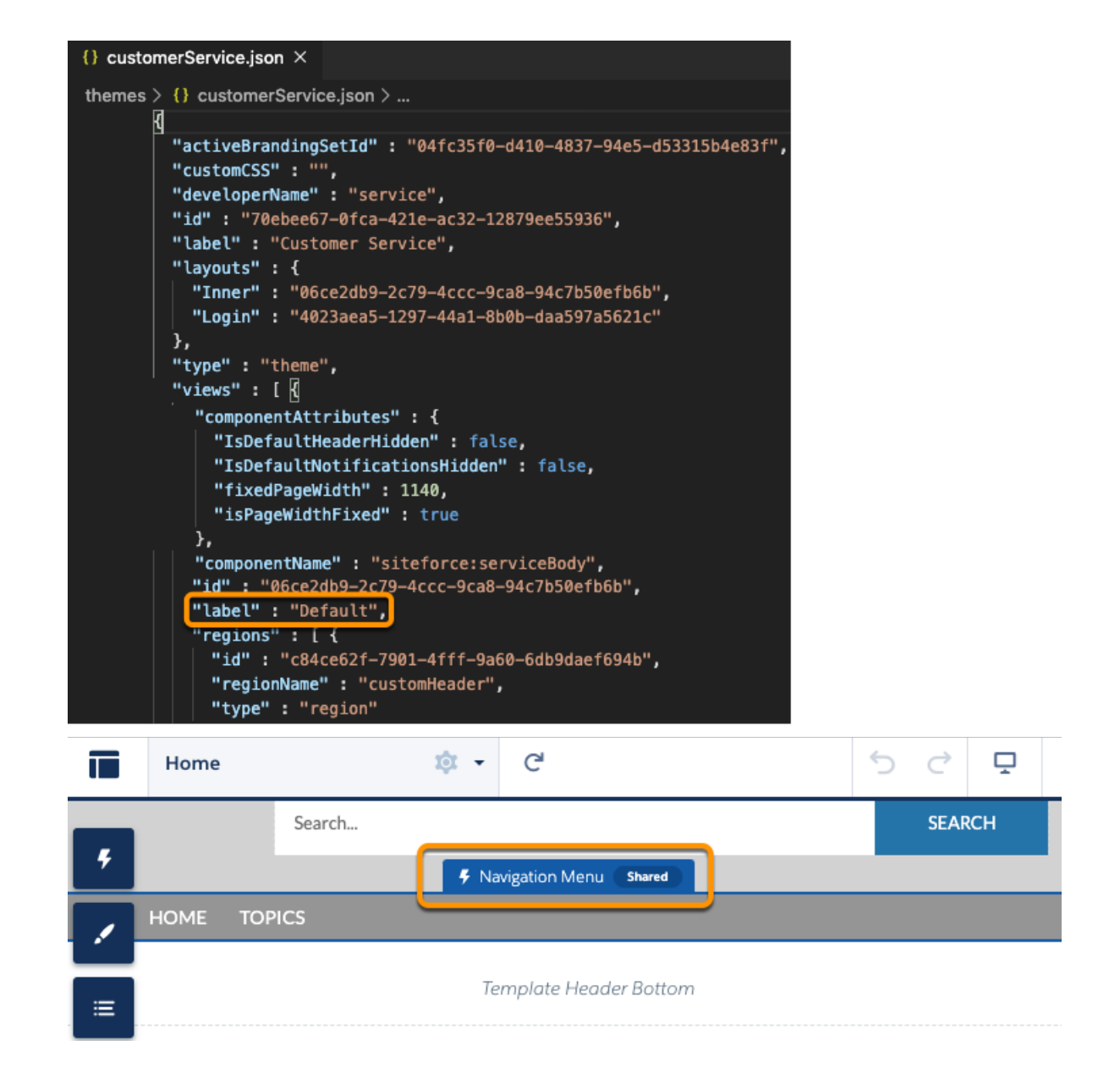

<span id="page-26-0"></span>関連トピック:

**メタデータ** API **[開発者ガイド](https://developer.salesforce.com/docs/atlas.ja-jp.248.0.api_meta.meta/api_meta/meta_audience.htm)**: **利用者**

[Connect REST API](https://developer.salesforce.com/docs/atlas.ja-jp.248.0.chatterapi.meta/chatterapi/connect_requests_target_input.htm) **開発者ガイド**: Target Input

# ユーザーの個人情報表示設定への準拠

**ポータルやサイトがある組織では、ユーザーの個人識別情報や連絡先情報が他のユーザーに表示されないよう にする固有の設定が提供されます。これらの設定は、**WITH SECURITY\_ENFORCED **句や** stripInaccessible **メソッドなどの** Apex **セキュリティ機能があっても、**Apex **では適用されません。特定の項目がゲストや外部の 承認済みユーザーに表示されないようにするには、以下のサンプルコードに従います。**

**ユーザーオブジェクトのユーザーの個人情報を非表示にする方法:**

```
public User[] fetchUserDetail(Set userIds) {
   // Query all the fields of user which we are expected in user record to show that on
UI or to
   // perform some business logic.
   User[] userRecords = [SELECT id, username, communitynickname, firstname, lastname,
title
   FROM User WHERE id IN :userIds];
   for (User userRecord : userRecords) {
       // User is not fetching his own record and is not standard user.
       if(userRecord.id != UserInfo.getUserId() && !Auth.CommunitiesUtil.isInternalUser())
 {
            // clear-out all PII fields form user record which we have queried above.
           userRecord.username = '';
           userRecord.title = '';
       }
   }
   return userRecords;
}
```
**コミュニティまたはポータル内のユーザーの連絡先情報表示設定に準拠するために、特定の項目に関連付けら れた設定がチェックされ、それに応じてデータの表示**/**非表示が決まります。Experience Cloud サイト内のユー ザーの連絡先表示設定:**

```
public User[] fetchUserRecordRespectingFLVPreferences(Set<Id> userIds) {
   //Fetch users records along with fields specific user preferences.
   User[] userRecords = [SELECT email, UserPreferencesShowEmailToExternalUsers,
UserPreferencesShowEmailToGuestUsers FROM User WHERE id IN :userIds];
   // If context user is internal user then return result without any restriction.
   if (Auth.CommunitiesUtil.isInternalUser()) {
       return userRecords;
    }
   // If user is guest user then return result as per the user's UserPreference for the
fields related to the Guest user visibility.
   if (Auth.CommunitiesUtil.isGuestUser()){
        return fetchUserRecordForGuestUser(userRecords);
   }
   // Return result as per the user's UserPreference for the fields related to the External
user visibility
   return fetchUserRecordForExternalUser(userRecords);
}
// Apply Field level visibilty logic by checking user's UserPreferences for the fields
related to the External user visibility.
public User[] fetchUserRecordForExternalUser(User[] userRecords) {
   for(User userRecord : userRecords) {
```

```
//Clear field of user record when context user fetching other user's record and
Field Level Visibility for that field is set to Restricted.
       if(userRecord.id != UserInfo.getUserId() &&
!userRecord.UserPreferencesShowEmailToExternalUsers)
       {
           userRecord.email = '';
       }
   }
   return userRecords;
}
// Apply Field level visibilty logic by checking user's UserPreferences for the fields
related to the Guest user visibility.
public User[] fetchUserRecordForGuestUser(User[] userRecords) {
   for(User userRecord : userRecords) {
        //Clear field of user record when context user fetching other user's record and
user preference for that field is NOT set to public.
       if(!userRecord.UserPreferencesShowEmailToGuestUsers)
        {
           userRecord.email = '';
        }
   }
   return userRecords;
}
```
関連トピック:

Salesforce **ヘルプ**: **[外部ユーザーへの個人ユーザー情報の表示の管理](https://help.salesforce.com/s/articleView?id=sf.users_manage_personal_info_visibility.htm&type=5&language=ja)** Salesforce **ヘルプ**: Experience Cloud **[サイト内での個人連絡先情報の共有](https://help.salesforce.com/s/articleView?id=sf.networks_contact_info_visibility.htm&type=5&language=ja)**

# <span id="page-29-0"></span>第 **3** 章 エクスペリエンスビルダーテンプレートの外観 のカスタマイズ

### トピック:

- **•** [テーマ] [パネルでの](#page-31-0) [テンプレートの更](#page-31-0) [新](#page-31-0)
- [テンプレート要素](#page-31-1) [の上書き](#page-31-1)
- **•** [エクスペリエンス](#page-51-0)
- **•** [テンプレートの](#page-53-0) [テーマレイアウト](#page-53-0) [のカスタマイズ](#page-53-0)
- Aura [サイトへの動](#page-59-0)
- [ムコンテンツレイ](#page-60-0) [アウトコンポーネ](#page-60-0)
- [よびプロファイル](#page-62-0) [メニューコンポー](#page-62-0) [ネントの設定](#page-62-0)
- **•** [エクスペリエンス](#page-64-0) [ビルダーサイトの](#page-64-0) [標準デザイントー](#page-64-0) [クン](#page-64-0)
- **•** [Experience Cloud](#page-66-0) サ **す。** [イトを使用する組](#page-66-0) [織のカスタムコン](#page-66-0)
- **エクスペリエンスビルダーテンプレートの外観は、複雑さと粒度がそれぞれ異なる いくつかの方法で制御できます。**
- **エクスペリエンスビルダーでは、テンプレート特有の** (**そのためサイト間での共有は できない**) **スタイルを編集できます。エクスペリエンスビルダーのオプションは最も • シンプルで、コーディングは不要です。** [カスタム](#page-31-1) CSS での
	- **•** [**テーマ**] **[パネルは](#page-31-0)、シンプルなポイント** & **クリックプロパティでテンプレートを 更新します。この手法は、システム管理者が使用するのに理想的です。**
	- [ビルダーサイトで](#page-51-0) メモ: **個別のコンポーネントプロパティパネル** (**ヘッダーや検索など**) **では、** ールク フィーで → *それぞれに特有の外観の調整が可能です*。<br>*[のカスタムフォン](#page-51-0)* → *それぞれに特有の外観の調整が可能です*。
	- [トの使用](#page-51-0) **•** CSS **[エディター](#page-31-1)を使用すると、テンプレート要素の基本スタイルを上書きするカ スタム** CSS **を作成できます。このオプションは、**CSS **に慣れていて、標準のコン ポーネントやテンプレート要素を少しだけ変更したい場合に適しています。**
- メモ: **テーマの交換が導入されたため、作成したカスタム** CSS **は有効なテー マに直接関連付けることができるようになりました。既存のサイトでは、 •** [数式を使用した](#page-59-0)  $\frac{1}{2012}$  フィイー 25gm リーニング 現在使用されている必要なカスタムCSSが新たに選択したテーマにコピーさ ーランジンシン』<br>● [エクスペリエンス](#page-60-0) cotters met [ビルダーのカスタ](#page-60-0) **の適切な場所** (brandLogoImage**、**action color **など**) **でエクスペリエン スビルダーサイト用のデザイントークンを使用して、テンプレートやテー マを更新しやすいようにしてください。**

[ントの作成](#page-60-0) **ただし、テンプレートの外観を完全にカスタマイズするには、自身のコンポーネン •** [交換可能な検索お](#page-62-0) **トを作成する必要があります。**

- **• カスタム** Aura **コンポーネントでは** CSS **リソースがコンポーネントバンドルの一部 としてカプセル化されるため、サイト間でコンポーネントを再利用できます。**
- **• [コンテンツレイアウトコンポーネントは](#page-60-0)、ページのコンテンツ領域を定義し、コ ンテンツを含みます。**
- **• [テーマレイアウトコンポーネントは](#page-53-0)、テンプレートの構造上のレイアウト** (**ヘッ ダーやフッターなど**) **をカスタマイズして、デフォルトのスタイルを上書きしま**

エクスペリエンスビルダーテンプレートの外観のカスタ マイズ

> [ポーネントのセ](#page-66-0) [キュリティの確保](#page-66-0)

# <span id="page-31-0"></span>[テーマ] パネルでのテンプレートの更新

**エクスペリエンスビルダーでテンプレートの外観を変更するのに最もシンプルな方法は** [**テーマ**] **パネルを使用 することです。システム管理者は、**[**テーマ**] **パネルを使用して色を適用し、フォントを指定し、ロゴを追加 し、全体的なページ構造とデフォルトを調整することで、サイト全体のスタイルを簡単に設定できます。**

[**テーマ**] **パネルで設定されたプロパティは、テンプレートのページとほとんどの既製コンポーネントに適用さ れます。ブランドセットを使用すると、色、画像、フォントのバンドルを簡単に適用できます。**

**[標準デザイントークン](#page-64-0)を使用するカスタム** Lightning **コンポーネントに** [**テーマ**] **パネルのプロパティを適用する ことで、コンポーネントの外観を制御できます。**

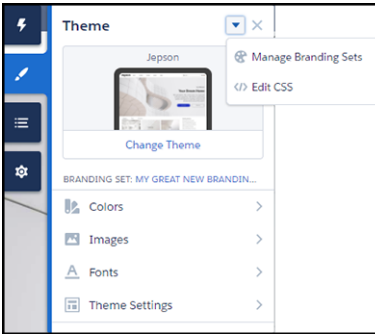

メモ: Spring '17 **のテンプレートを引き続き使用している場合、ログインページのテーマプロパティをサイ トの残りのページと統合するには、[設定]** > **[更新] でテンプレートを更新します。そうでない場合は、ロ グインページのテーマを別に設定する必要があります。**

<span id="page-31-1"></span>関連トピック:

Salesforce **ヘルプ**: **[エクスペリエンスビルダーの事前作成済みテーマ](https://help.salesforce.com/articleView?id=community_designer_brand.htm&language=ja)**

# カスタム CSS でのテンプレート要素の上書き

**エクスペリエンスビルダーで** CSS **エディターを使用して、デフォルトのテンプレートと** [**テーマ**] **パネルのスタ イルを上書きするカスタム** CSS **を追加します。また、パディングの調整など、標準コンポーネントの外観を少 し変更することもできます。**

- 重要: **カスタム** CSS **は慎重に使用してください。テンプレートコンポーネントの今後のリリースで、使用 中の** CSS **カスタマイズがサポートされない可能性があります。また、**Salesforce **カスタマーサポートがカス タム** CSS **の問題の解決をサポートできない可能性があります。**
- ヒント: **カスタム** CSS **を使用するのではなく、テンプレートそのものをカスタマイズするには、カスタム** Lightning Web **コンポーネントまたは** Aura **コンポーネントとカスタムテーマレイアウトコンポーネントで** CSS **リソースを使用します。グローバルな上書きを使用する場合は、各リリースで更新されるたびに必ず** Sandbox **でサイトをテストしてください。**

**テンプレート項目の** CSS **に若干の変更を加える場合は、**Chrome DevTools **を使用してページを調査し、項目の完 全修飾名と** CSS **クラスを見つけます。そして、この情報を使用して、項目の標準** CSS **をカスタム** CSS **で上書き**

**します。ページとスタイルの調査と編集についての詳細は、「**[Google Chrome DevTools](https://developers.google.com/web/tools/chrome-devtools/inspect-styles/)**」の** Web **サイトを参照し てください。**

**コンポーネントを調査するのに最も簡単な方法は、プレビューモードでページを表示することです。次の例で は、**[**見出し**] **コンポーネントを調査して、コンポーネントの完全修飾名** (forceCommunityHeadline) **を特定 しています。**

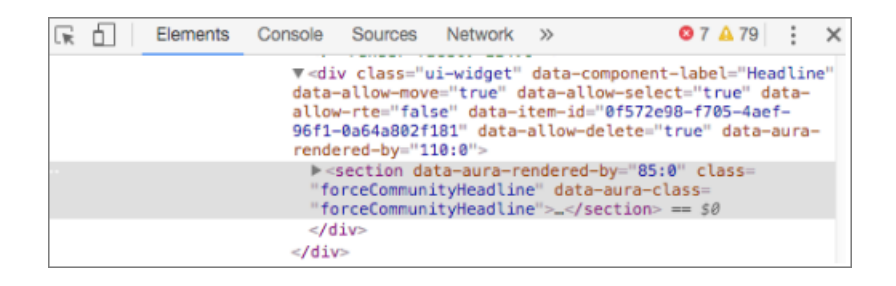

メモ: **コンポーネントの最上位の** CSS **クラスが定義されていない場合は、このオプションは表示されない ため、コンポーネントを正確に特定することはできません。**

**次に、スタイルを適用する要素** (**例**: headlineTitleText) **を探します。要素にクラス名がない場合は、要素 を対象とした特定のセレクターを作成する必要があります。**

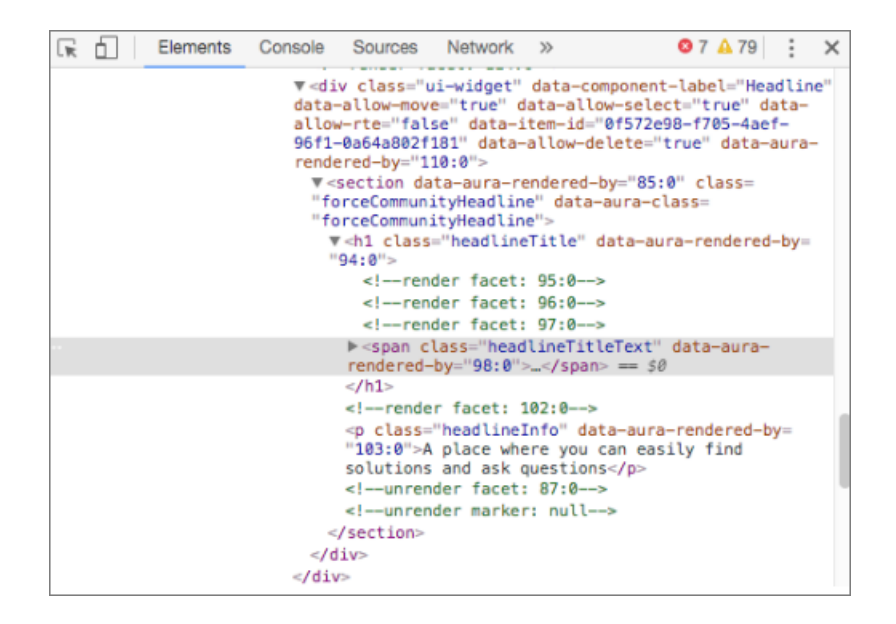

**この情報を元に、デフォルトのタイトル色を上書きするためのカスタムスタイルを作成できます。**

.forceCommunityHeadline .headlineTitleText { color: red; }

**次に、このスタイルを** CSS **エディターに追加します。**

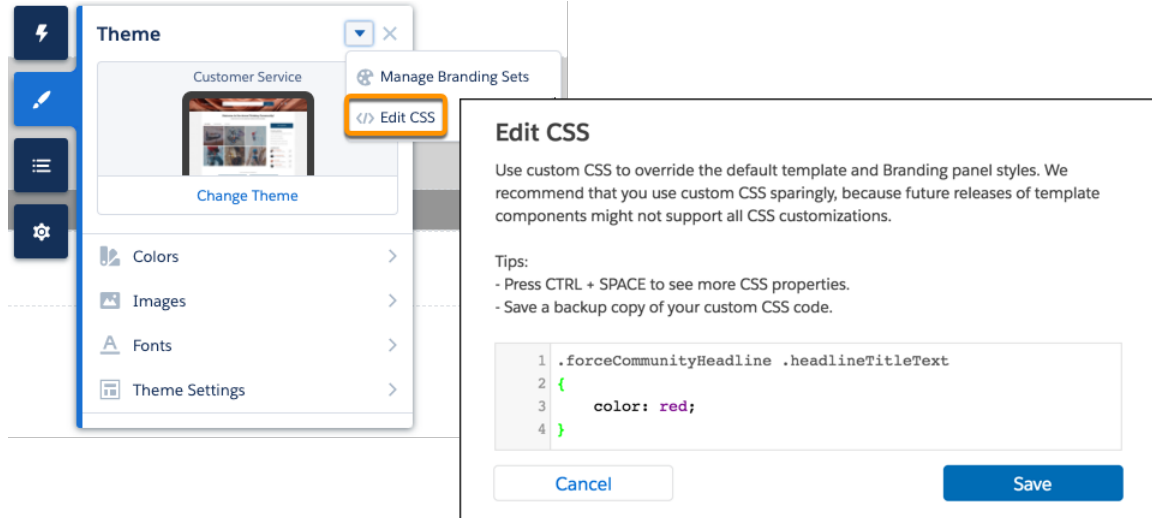

**同様に、カスタム** CSS **を使用して、コンポーネント全体を非表示することもできます。**

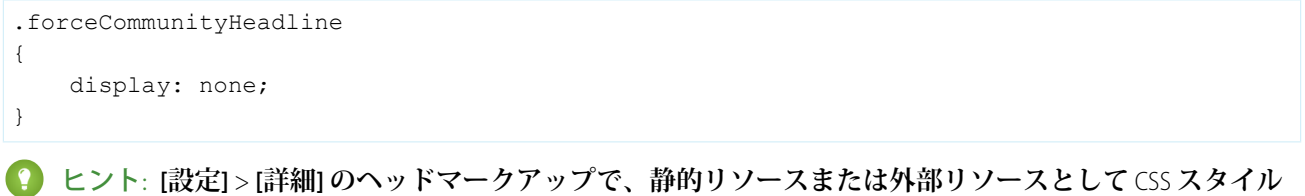

**シートにリンクできます。ただし、ヘッドマークアップや** CSS **上書きではグローバル値プロバイダーはサ ポートされないため、**\$resource **を使用して静的リソースを参照することはできません。代わり に、**/sfsites/c/resource/*resource\_name* **の構文で相対** URL **を使用します。**

**たとえば、画像を静的リソースとして「**Headline (**見出し**)**」という名前でアップロードした場合は、**CSS **エ ディターでは次のように参照します。**

```
.forceCommunityHeadline
{
   background-image: url('/sfsites/c/resource/headline')
}
```
**ヘッドマークアップは、お気に入りアイコン、**SEO **メタタグ、および他の項目を追加するのにも便利で す。ただし、デフォルトの厳格な** CSP **[セキュリティレベルを](#page-98-0)使用するとコードに影響が出る場合があるこ とを忘れないでください。**

#### エクスペリエンスビルダーテンプレートの外観のカスタ CSS エンスタン CSS 上書きの移行 マイズ

#### CSS **[上書きの移行](#page-34-0)**

Spring '17 **から** Winter '19 **の間に、いくつかのエクスペリエンスビルダーコンポーネントの** CSS **セレクターが 更新されました。それ以降テンプレートを更新しておらず、サイトでカスタム** CSS **を使用してデフォルト のテンプレートとテーマパネルスタイルを上書きしている場合、新しいセレクターに移行する必要があり ます。**

関連トピック:

Salesforce **ヘルプ**: **[静的リソース](https://help.salesforce.com/articleView?id=pages_static_resources.htm&language=ja)**

Salesforce **ヘルプ**: **ページの** <head> **[へのマークアップの追加によるエクスペリエンスビルダーサイトのカス](https://help.salesforce.com/articleView?id=community_builder_page_head.htm&language=ja) [タマイズ](https://help.salesforce.com/articleView?id=community_builder_page_head.htm&language=ja)**

### <span id="page-34-0"></span>CSS 上書きの移行

Spring '17 **から** Winter '19 **の間に、いくつかのエクスペリエンスビルダーコンポーネントの** CSS **セレクターが更新 されました。それ以降テンプレートを更新しておらず、サイトでカスタム** CSS **を使用してデフォルトのテンプ レートとテーマパネルスタイルを上書きしている場合、新しいセレクターに移行する必要があります。**

Salesforce **ヘルプ[の「エクスペリエンスビルダーサイトのテンプレートの更新」](https://help.salesforce.com/articleView?id=sf.communities_update_template.htm&language=ja)を参照してください。**

 $\bullet$   $\times$   $\bullet$ :

- **• テンプレートの更新では、カスタマイズがサポートされるとは限らないため、カスタム** CSS **は慎重に 使用してください。**
- **• 現在、カスタム** CSS **は、すべてのサイトページで共有されています。ログインページでカスタム** CSS **を使用していた場合は、コピーしてから** CSS **エディターを閉じます。次に、ログイン以外のページに 移動し、エディターを再び開いて、カスタム** CSS **を追加します。**

**[ナビゲーションメニューの](#page-35-0)** CSS **上書きの移行**

**カスタム** CSS **上書きを継続して使用する場合は、テンプレートの更新後に** CSS **上書きを移行してください。 [パネルコンテナの](#page-41-0)** CSS **上書きの移行**

**カスタム** CSS **上書きを継続して使用する場合は、テンプレートの更新後に** CSS **上書きを移行してください。 [レコードバナーコンポーネントの](#page-41-1)** CSS **上書きの移行**

**カスタム** CSS **上書きを継続して使用する場合は、テンプレートの更新後に** CSS **上書きを移行してください。 [レコード詳細コンポーネントの](#page-42-0)** CSS **上書きの移行**

**カスタム** CSS **上書きを継続して使用する場合は、テンプレートの更新後に** CSS **上書きを移行してください。 [レコードレイアウトコンポーネントの](#page-42-1)** CSS **上書きの移行**

**カスタム** CSS **上書きを継続して使用する場合は、テンプレートの更新後に** CSS **上書きを移行してください。 [レコードリストコンポーネントの](#page-44-0)** CSS **上書きの移行**

**カスタム** CSS **上書きを継続して使用する場合は、テンプレートの更新後に** CSS **上書きを移行してください。 [レコード関連リストコンポーネントの](#page-45-0)** CSS **上書きの移行**

**カスタム** CSS **上書きを継続して使用する場合は、テンプレートの更新後に** CSS **上書きを移行してください。**

**[関連記事コンポーネントの](#page-46-0)** CSS **上書きの移行**

**カスタム** CSS **上書きを継続して使用する場合は、テンプレートの更新後に** CSS **上書きを移行してください。 [評価ランキング表コンポーネントの](#page-47-0)** CSS **上書きの移行**

**カスタム** CSS **上書きを継続して使用する場合は、テンプレートの更新後に** CSS **上書きを移行してください。 [組み込みサービスサイドバーヘッダーコンポーネントの](#page-49-0)** CSS **上書きの移行**

**カスタム** CSS **上書きを継続して使用する場合は、テンプレートの更新後に** CSS **上書きを移行してください。 [トピック別トレンド記事コンポーネントの](#page-50-0)** CSS **上書きの移行**

**カスタム** CSS **上書きを継続して使用する場合は、テンプレートの更新後に** CSS **上書きを移行してください。**

関連トピック:

<span id="page-35-0"></span>**カスタム** CSS **[でのテンプレート要素の上書き](#page-31-1)**

### ナビゲーションメニューの CSS 上書きの移行

**カスタム** CSS **上書きを継続して使用する場合は、テンプレートの更新後に** CSS **上書きを移行してください。 このトピックでは、ナビゲーションメニューのセレクターの変更点について説明します。**

**ビ)** メモ:

- **• テンプレートの更新では、カスタマイズがサポートされるとは限らないため、カスタム** CSS **は慎重に 使用してください。**
- **• 現在、カスタム** CSS **は、すべてのサイトページで共有されています。ログインページでカスタム** CSS **を使用していた場合は、コピーしてから** CSS **エディターを閉じます。次に、ログイン以外のページに 移動し、エディターを再び開いて、カスタム** CSS **を追加します。**

### 完全なナビゲーションメニュー

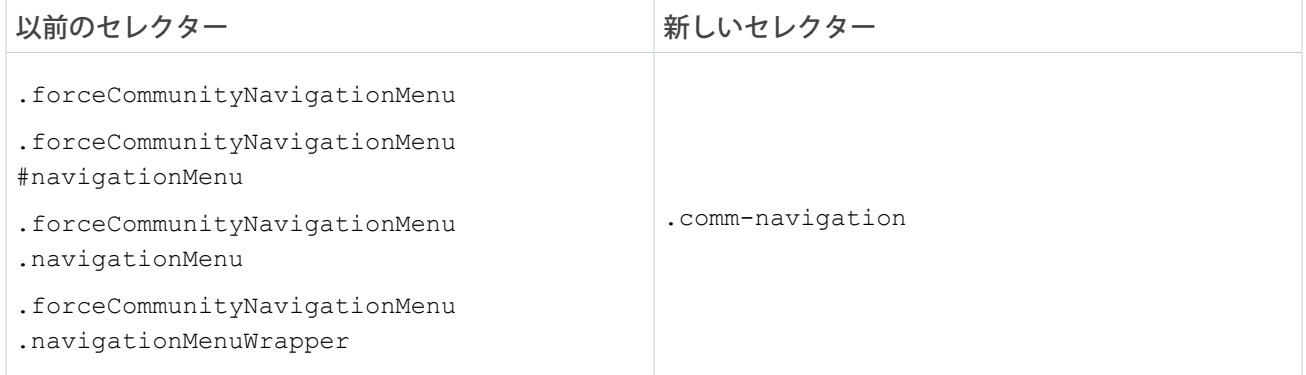
## モバイルメニューカーテン

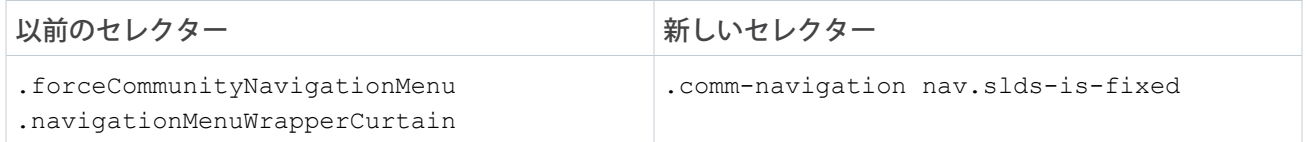

#### ホームメニュー項目

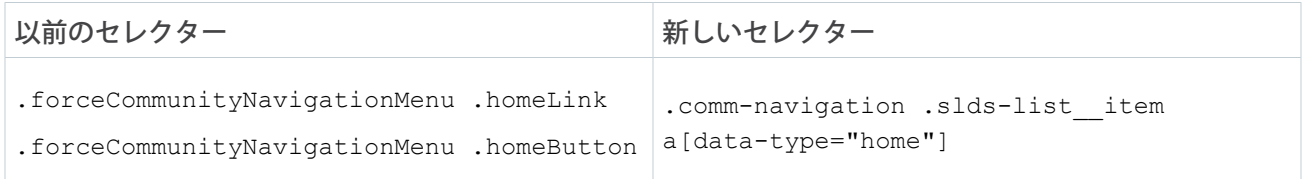

## ホームメニュー項目のリンク

以前のセレクター みんじん かんじん かんじゅう 新しいセレクター

a[data-type="home"]

.comm-navigation .comm-navigation\_\_item

.forceCommunityNavigationMenu

.homeLink.forceCommunityNavigationMenu

.homeButton.comm-navigation

.slds-list\_\_item a[data-type="home"]

## モバイルメニュートグルボタン

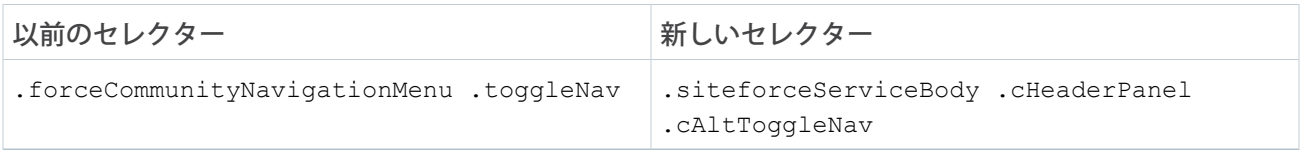

## 最上位メニュー項目

**サブメニュートリガーが含まれます。**

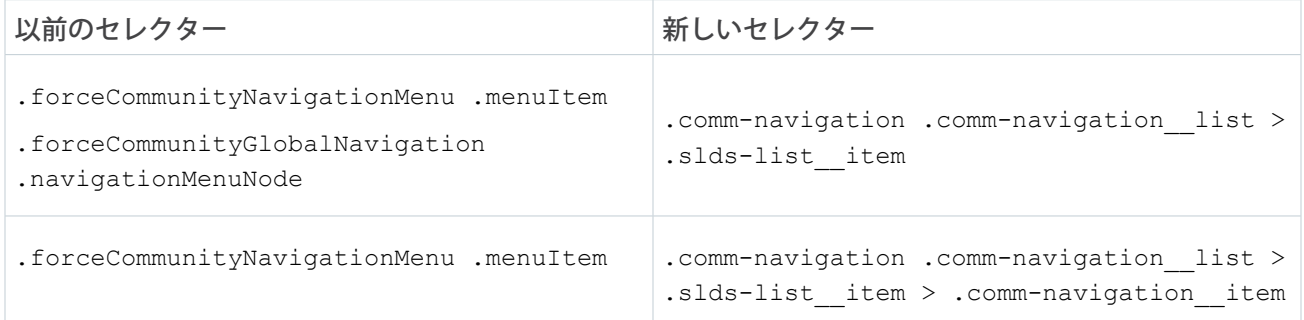

#### エクスペリエンスビルダーテンプレートの外観のカスタ CSS エンスパリエンスピルダーテンプレートの外観のカスタ マイズ

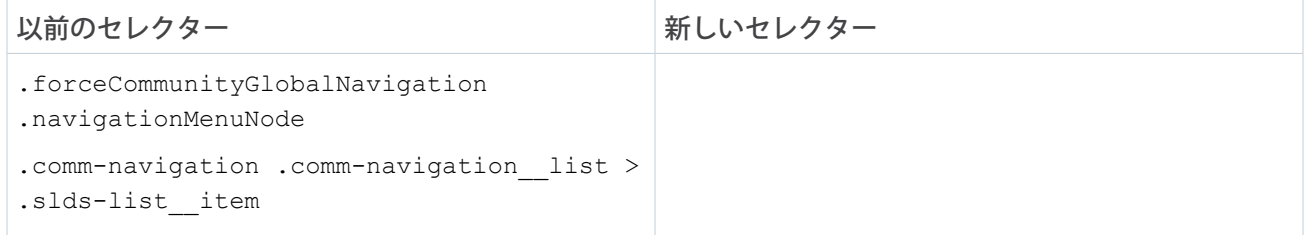

## 現在の最上位メニュー項目

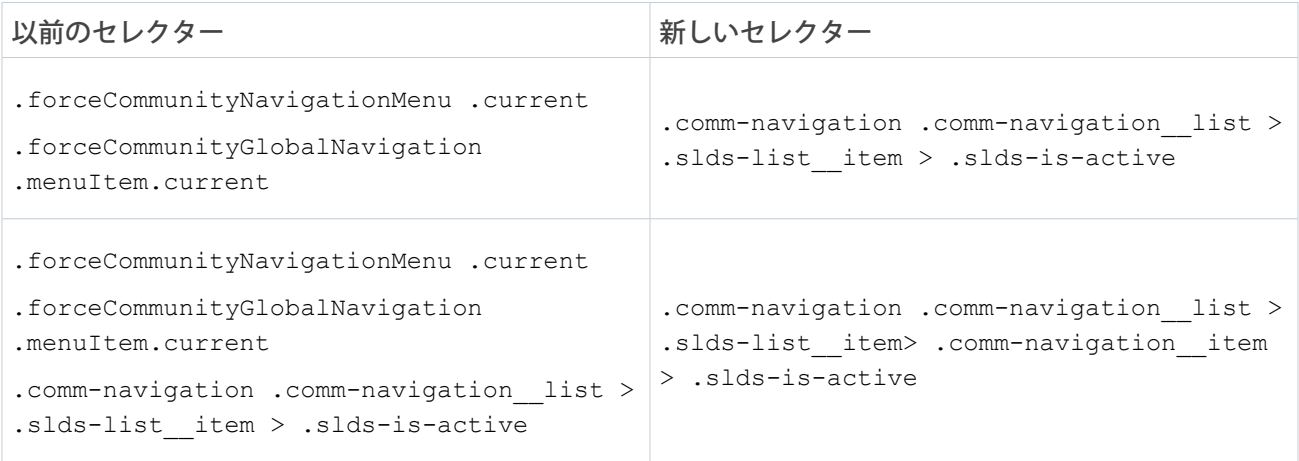

## 最上位メニュー項目のリンク

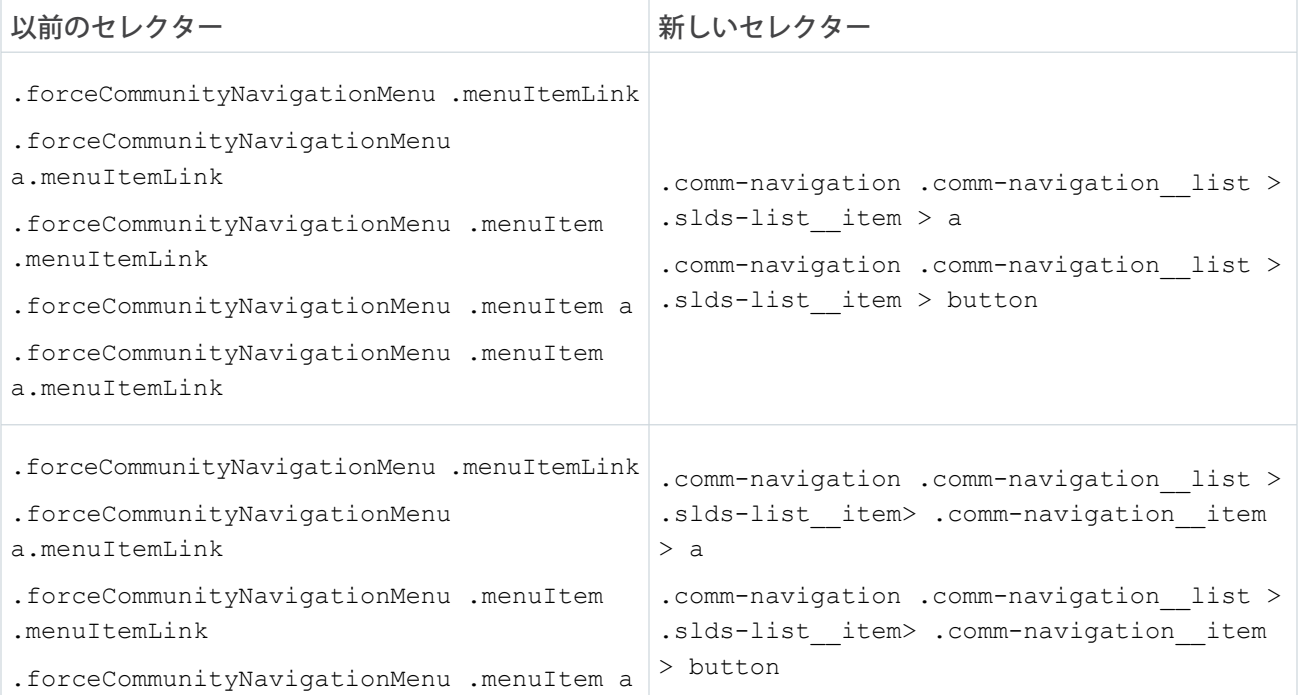

#### エクスペリエンスビルダーテンプレートの外観のカスタ CSS エンスパリエンスピルダーテンプレートの外観のカスタ マイズ

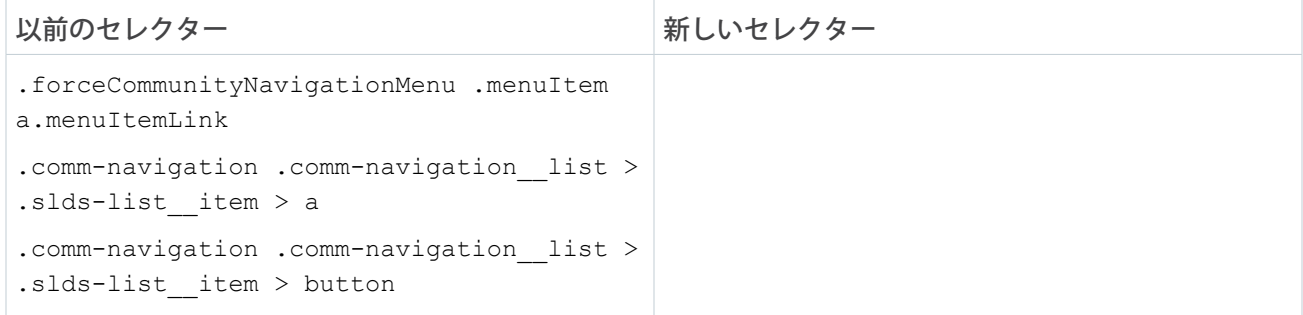

## サブメニュー項目

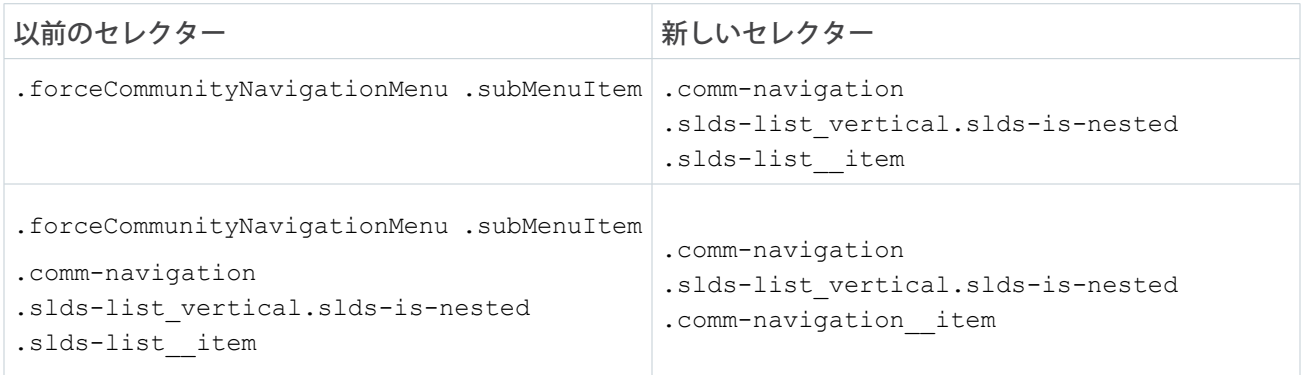

## 現在の/有効なサブメニュー項目

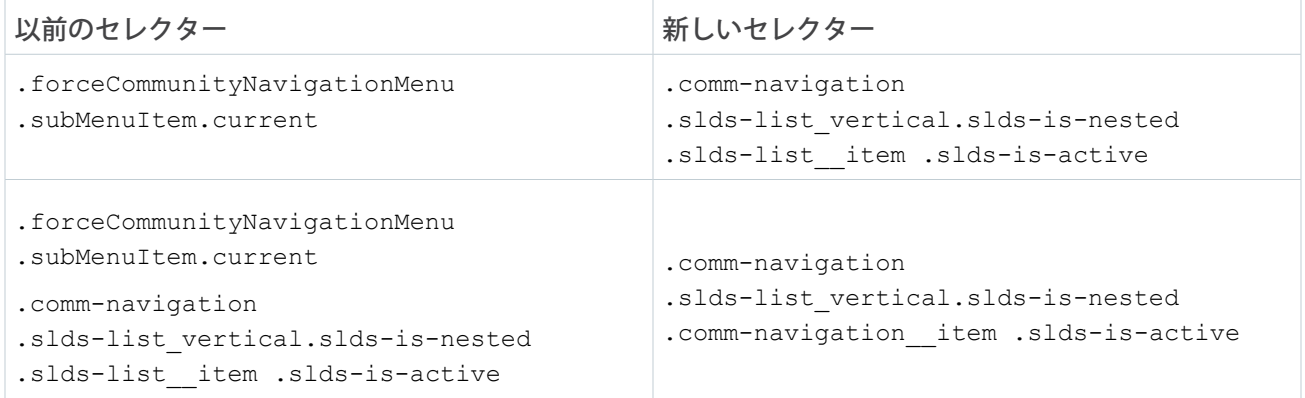

## サブメニュートリガーのリンク

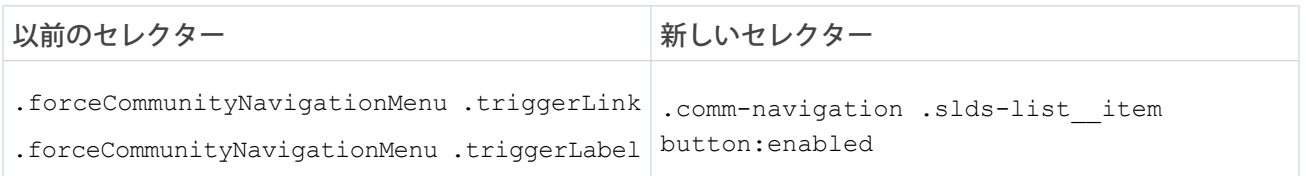

#### エクスペリエンスビルダーテンプレートの外観のカスタ CSS エンスパン アンプリング CSS 上書きの移行 マイズ

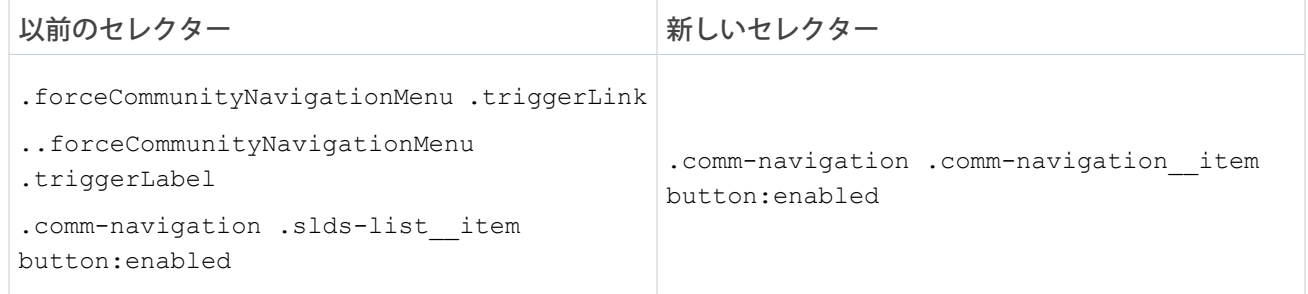

## サブメニュートリガーのリンクアイコン

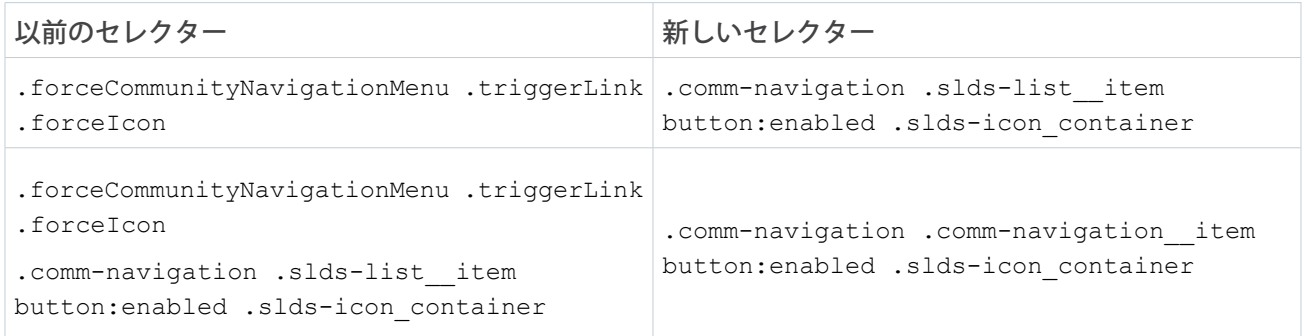

## メニュー項目

**最上位およびサブメニューの項目が含まれます。**

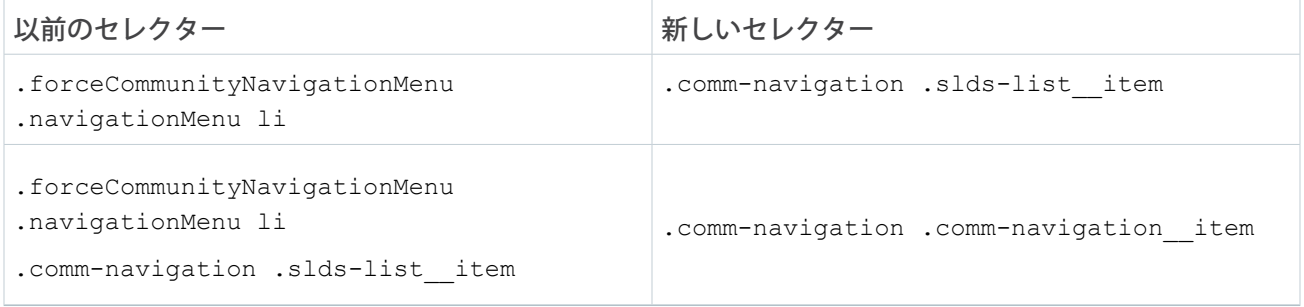

## メニュー項目のリンク

**最上位およびサブメニューの項目が含まれます。**

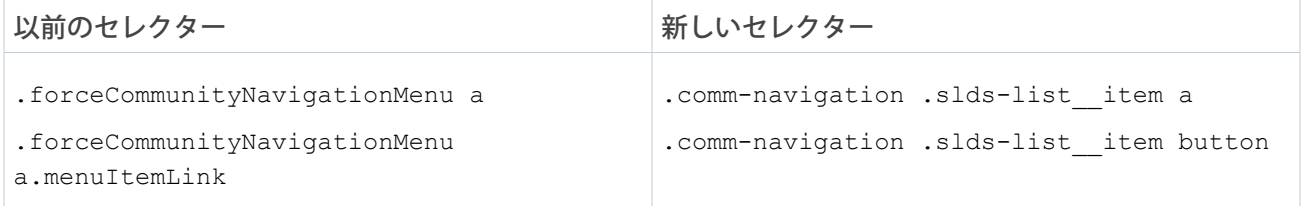

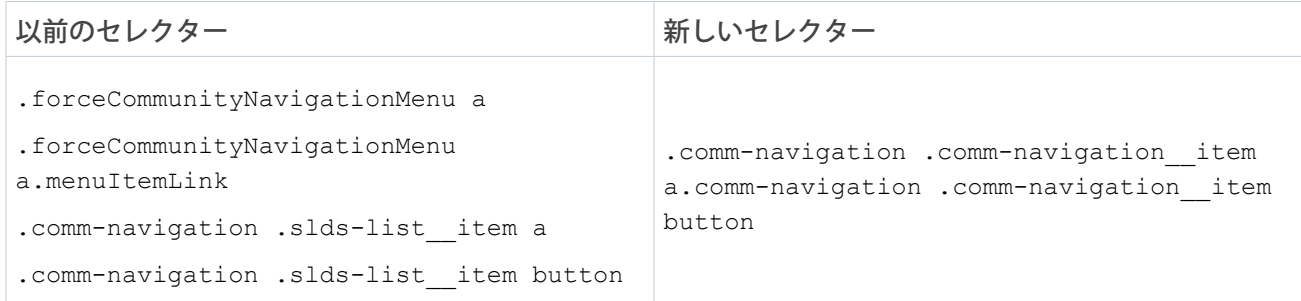

## サブメニュー

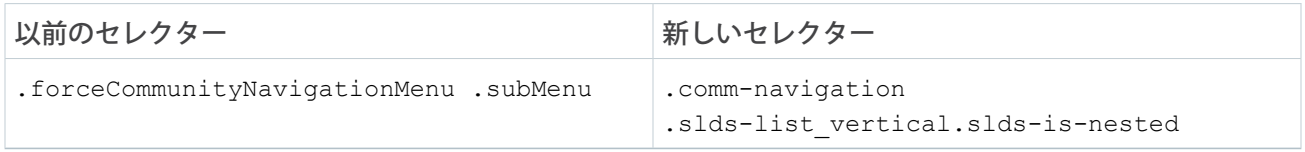

## サブメニュー項目

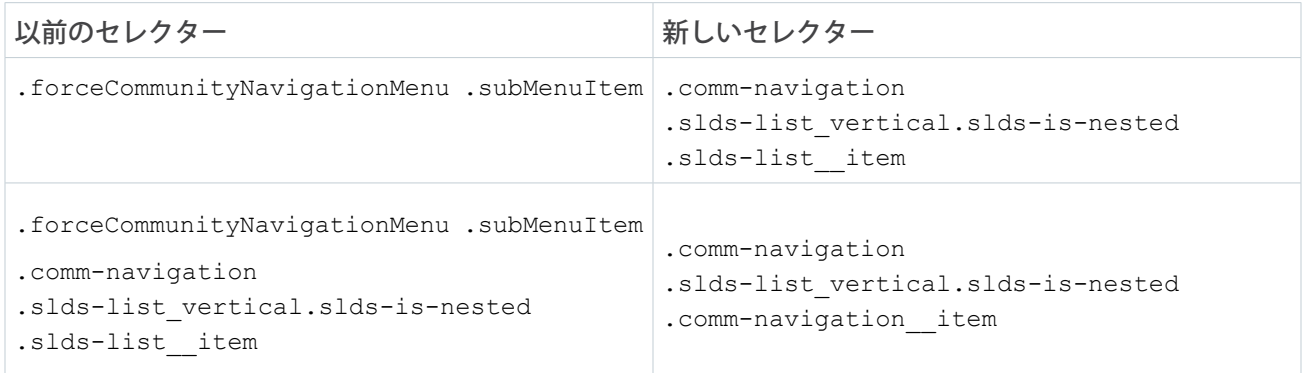

## サブメニュー項目のリンク

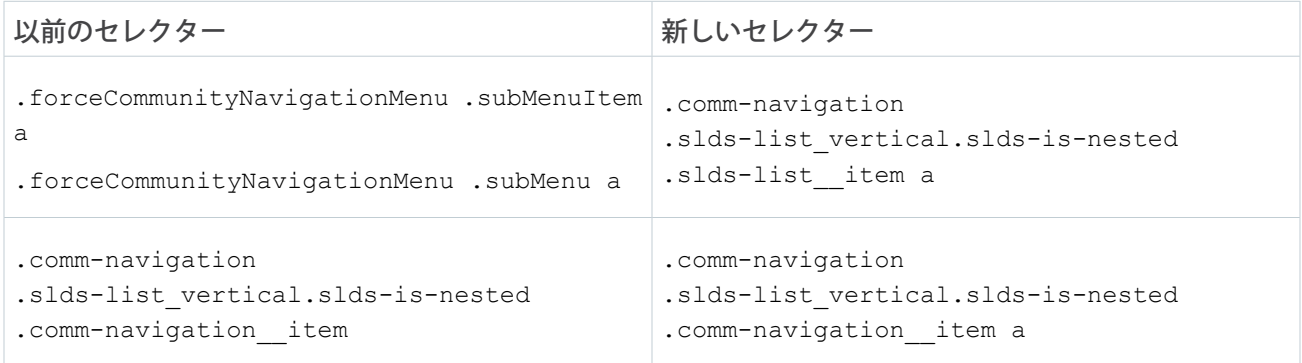

#### パネルコンテナの CSS 上書きの移行

**カスタム** CSS **上書きを継続して使用する場合は、テンプレートの更新後に** CSS **上書きを移行してください。 このトピックでは、セレクターの変更点について説明します。**

 $\bullet$   $\times$   $\bullet$ :

- **• テンプレートの更新では、カスタマイズがサポートされるとは限らないため、カスタム** CSS **は慎重に 使用してください。**
- **• 現在、カスタム** CSS **は、すべてのサイトページで共有されています。ログインページでカスタム** CSS **を使用していた場合は、コピーしてから** CSS **エディターを閉じます。次に、ログイン以外のページに 移動し、エディターを再び開いて、カスタム** CSS **を追加します。**

パネルコンテナ

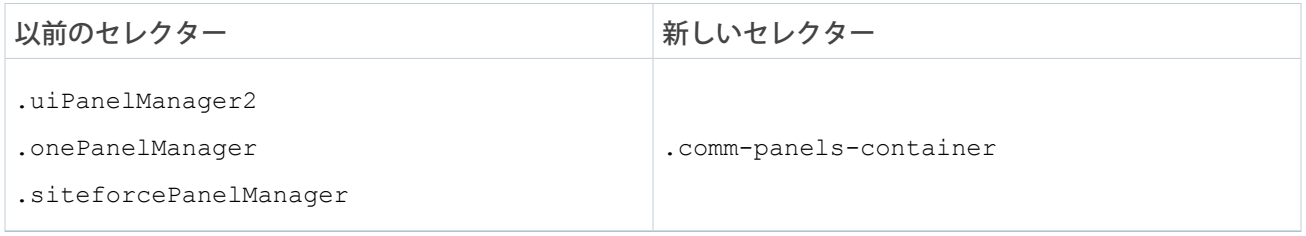

## レコードバナーコンポーネントの CSS 上書きの移行

**カスタム** CSS **上書きを継続して使用する場合は、テンプレートの更新後に** CSS **上書きを移行してください。 このトピックでは、セレクターの変更点について説明します。**

■ メモ: |

- **• テンプレートの更新では、カスタマイズがサポートされるとは限らないため、カスタム** CSS **は慎重に 使用してください。**
- **• 現在、カスタム** CSS **は、すべてのサイトページで共有されています。ログインページでカスタム** CSS **を使用していた場合は、コピーしてから** CSS **エディターを閉じます。次に、ログイン以外のページに 移動し、エディターを再び開いて、カスタム** CSS **を追加します。**

#### 詳細項目の表示ラベル

以前のセレクター みんじん かいしん かいしゅう 新しいセレクター

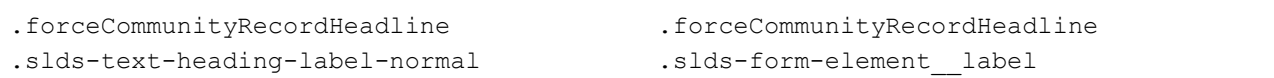

#### 詳細項目の値

以前のセレクター みんしん かんじん あんしいセレクター

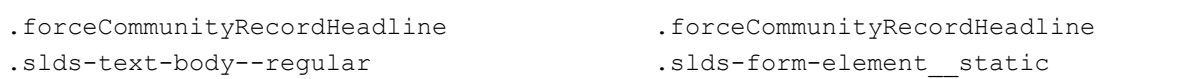

## レコード詳細コンポーネントの CSS 上書きの移行

**カスタム** CSS **上書きを継続して使用する場合は、テンプレートの更新後に** CSS **上書きを移行してください。 このトピックでは、セレクターの変更点について説明します。**

 $\bullet$   $\times$   $\bullet$ :

- **• テンプレートの更新では、カスタマイズがサポートされるとは限らないため、カスタム** CSS **は慎重に 使用してください。**
- **• 現在、カスタム** CSS **は、すべてのサイトページで共有されています。ログインページでカスタム** CSS **を使用していた場合は、コピーしてから** CSS **エディターを閉じます。次に、ログイン以外のページに 移動し、エディターを再び開いて、カスタム** CSS **を追加します。**

#### フォーム要素の区切り文字

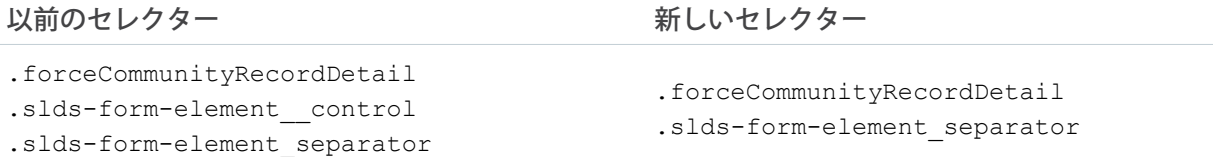

## レコードレイアウトコンポーネントの CSS 上書きの移行

**カスタム** CSS **上書きを継続して使用する場合は、テンプレートの更新後に** CSS **上書きを移行してください。 このトピックでは、セレクターの変更点について説明します。**

■ メモ:

- **• テンプレートの更新では、カスタマイズがサポートされるとは限らないため、カスタム** CSS **は慎重に 使用してください。**
- **• 現在、カスタム** CSS **は、すべてのサイトページで共有されています。ログインページでカスタム** CSS **を使用していた場合は、コピーしてから** CSS **エディターを閉じます。次に、ログイン以外のページに 移動し、エディターを再び開いて、カスタム** CSS **を追加します。**

## 完全なレコードレイアウト

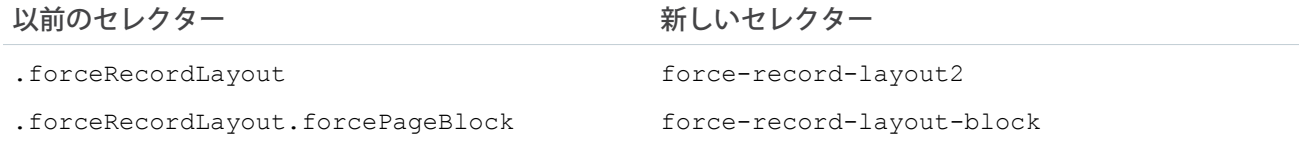

#### セクション

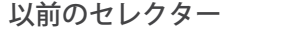

新しいセレクター

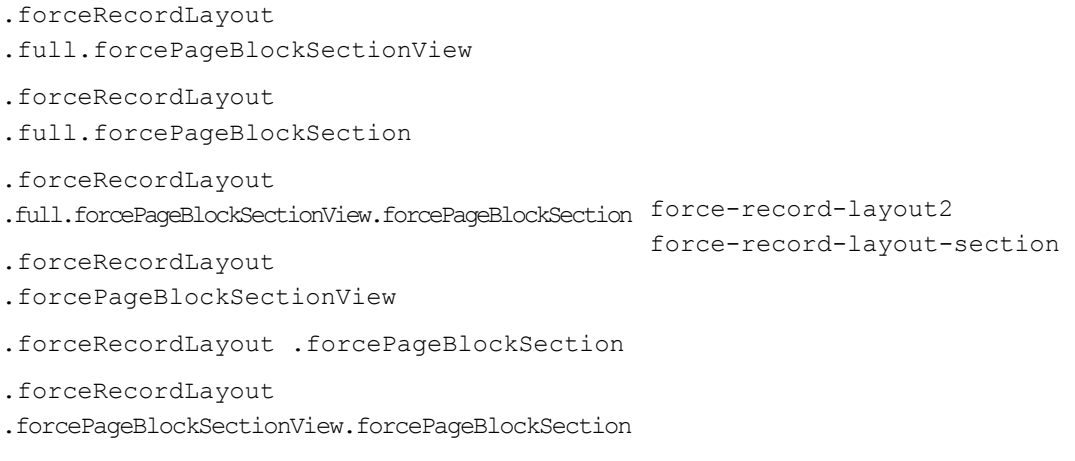

## セクションタイトル

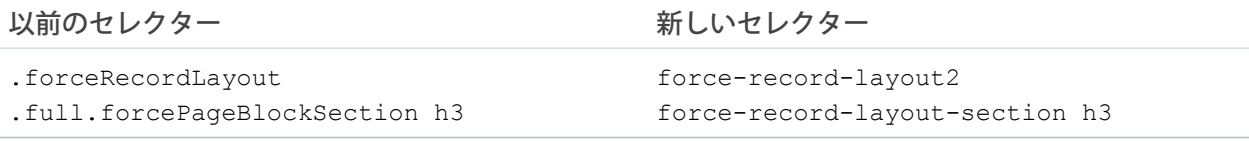

## セクション行

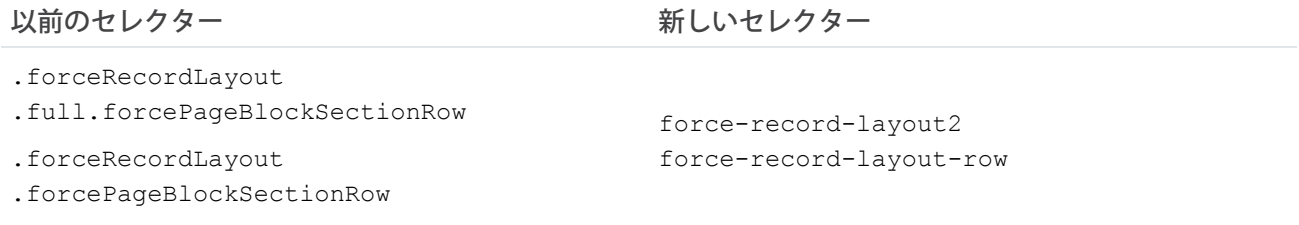

#### セクション項目

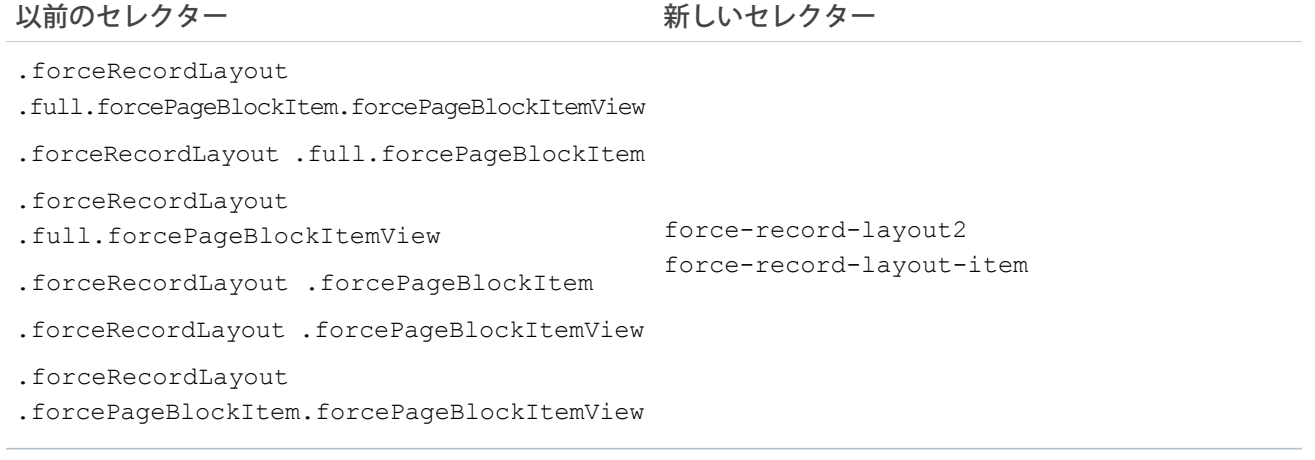

#### セクション項目表示ラベル

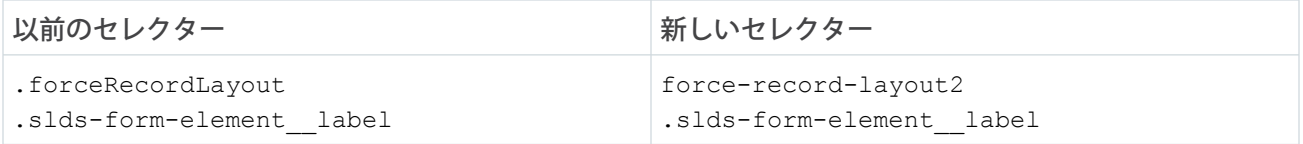

#### セクション項目値

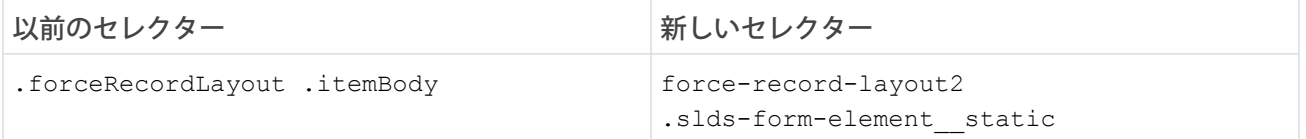

#### セクション項目値リンク

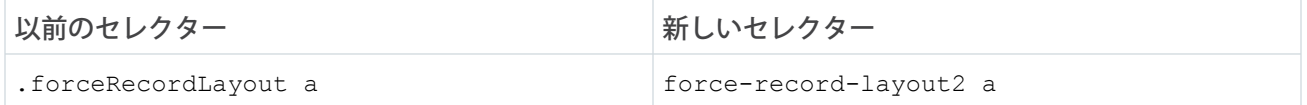

## レコードリストコンポーネントの CSS 上書きの移行

**カスタム** CSS **上書きを継続して使用する場合は、テンプレートの更新後に** CSS **上書きを移行してください。 このトピックでは、セレクターの変更点について説明します。**

#### **B** メモ:

**• テンプレートの更新では、カスタマイズがサポートされるとは限らないため、カスタム** CSS **は慎重に 使用してください。**

**• 現在、カスタム** CSS **は、すべてのサイトページで共有されています。ログインページでカスタム** CSS **を使用していた場合は、コピーしてから** CSS **エディターを閉じます。次に、ログイン以外のページに 移動し、エディターを再び開いて、カスタム** CSS **を追加します。**

#### リストビューボタンバー

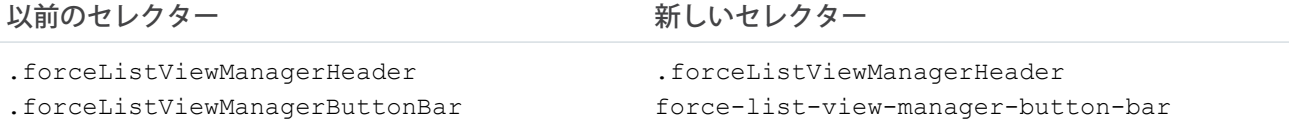

#### リストビューボタンバーのボタン

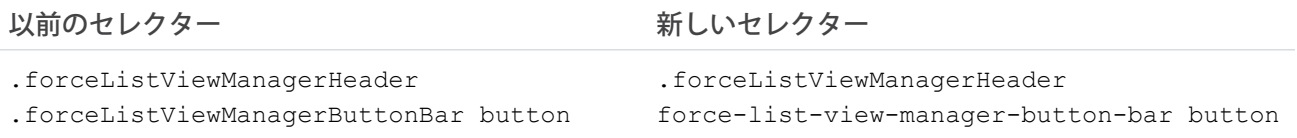

#### リストビュー状況情報

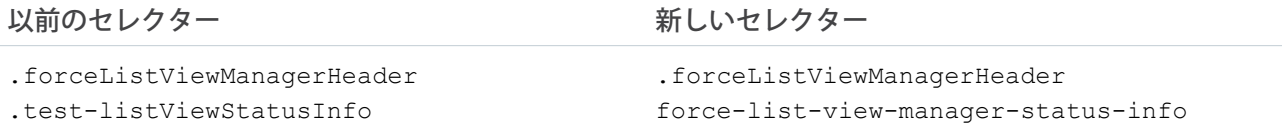

## ピッカートリガーのリンク

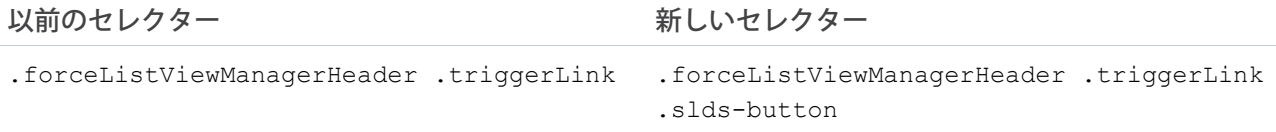

## レコード関連リストコンポーネントの CSS 上書きの移行

**カスタム** CSS **上書きを継続して使用する場合は、テンプレートの更新後に** CSS **上書きを移行してください。 このトピックでは、セレクターの変更点について説明します。**

#### $\bullet$   $\times$   $\bullet$ :

- **• テンプレートの更新では、カスタマイズがサポートされるとは限らないため、カスタム** CSS **は慎重に 使用してください。**
- **• 現在、カスタム** CSS **は、すべてのサイトページで共有されています。ログインページでカスタム** CSS **を使用していた場合は、コピーしてから** CSS **エディターを閉じます。次に、ログイン以外のページに 移動し、エディターを再び開いて、カスタム** CSS **を追加します。**

#### 詳細項目の表示ラベル

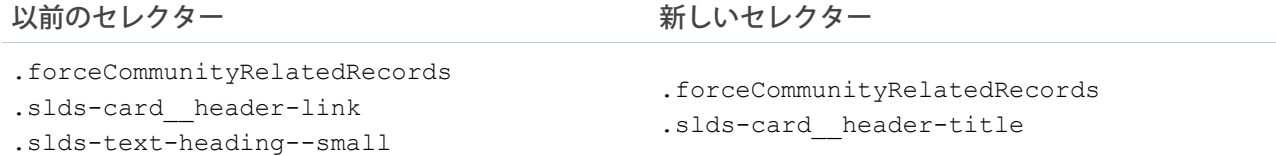

### 関連記事コンポーネントの CSS 上書きの移行

**カスタム** CSS **上書きを継続して使用する場合は、テンプレートの更新後に** CSS **上書きを移行してください。 このトピックでは、セレクターの変更点について説明します。**

#### **B** メモ:

- **• テンプレートの更新では、カスタマイズがサポートされるとは限らないため、カスタム** CSS **は慎重に 使用してください。**
- **• 現在、カスタム** CSS **は、すべてのサイトページで共有されています。ログインページでカスタム** CSS **を使用していた場合は、コピーしてから** CSS **エディターを閉じます。次に、ログイン以外のページに 移動し、エディターを再び開いて、カスタム** CSS **を追加します。**

#### 完全な関連記事

以前のセレクター みんしん かんじん かんしゅう 新しいセレクター

.selfServiceSimilarArticles

.base-items

.uiAbstractList

.comm-related-articles

.selfServiceBaseSimpleItems

#### コンポーネントタイトル

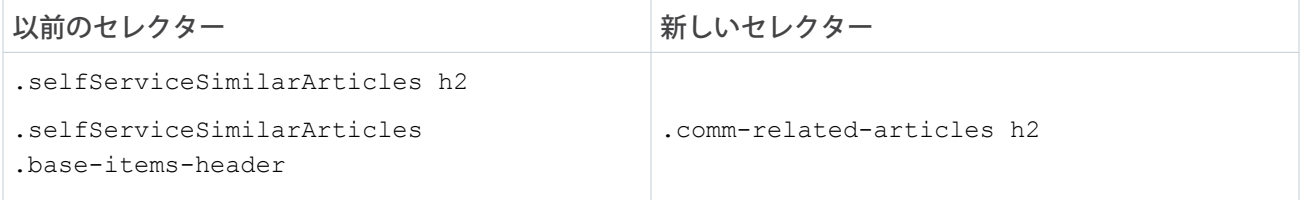

#### 記事リスト

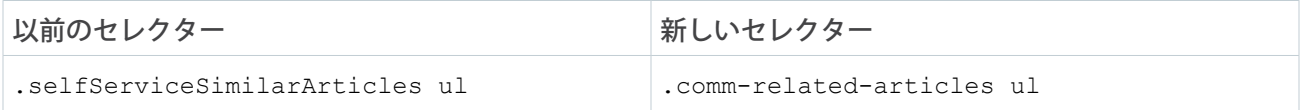

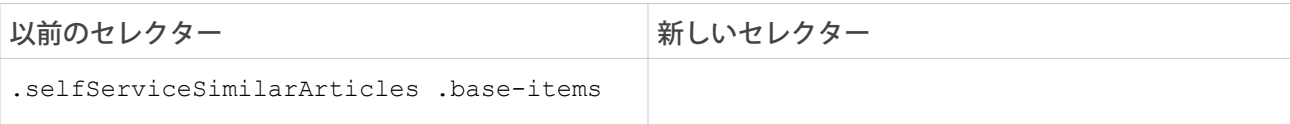

#### 記事リスト項目

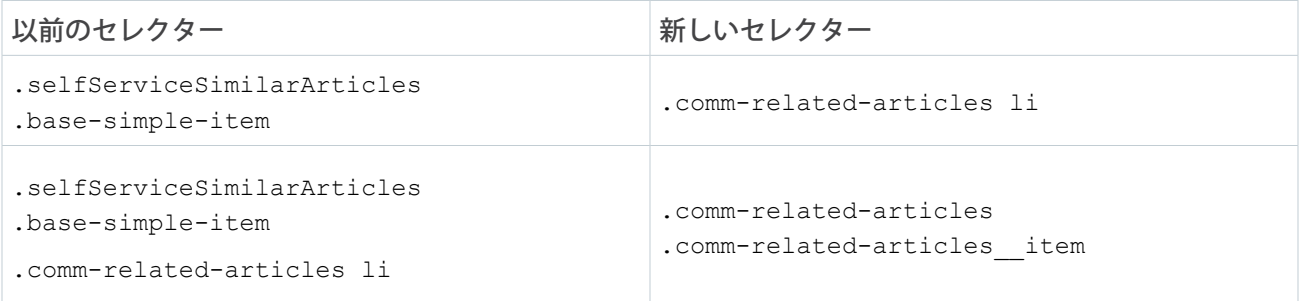

### 記事リンク

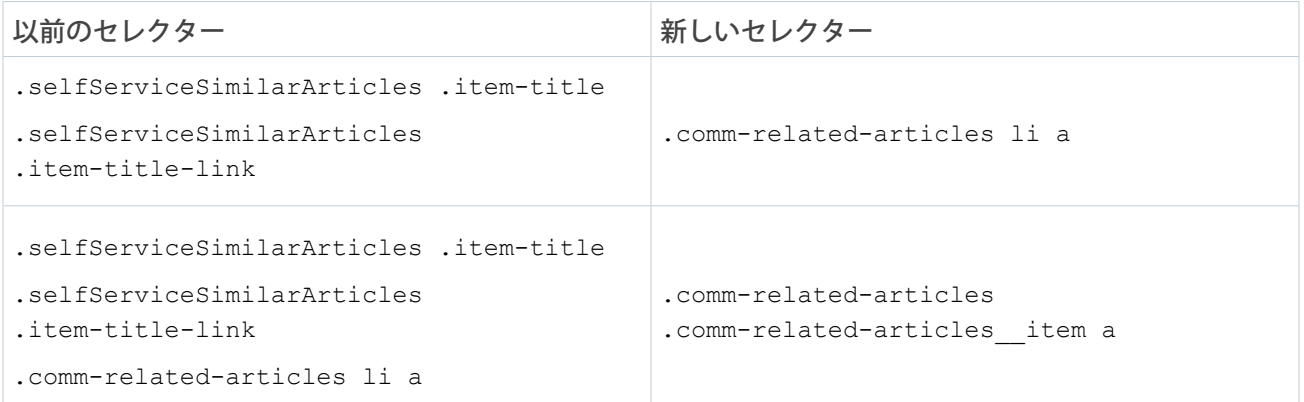

## 評価ランキング表コンポーネントの CSS 上書きの移行

**カスタム** CSS **上書きを継続して使用する場合は、テンプレートの更新後に** CSS **上書きを移行してください。 このトピックでは、セレクターの変更点について説明します。**

**レンス**:

- **• テンプレートの更新では、カスタマイズがサポートされるとは限らないため、カスタム** CSS **は慎重に 使用してください。**
- **• 現在、カスタム** CSS **は、すべてのサイトページで共有されています。ログインページでカスタム** CSS **を使用していた場合は、コピーしてから** CSS **エディターを閉じます。次に、ログイン以外のページに 移動し、エディターを再び開いて、カスタム** CSS **を追加します。**

#### 完全な評価ランキング表

以前のセレクター みんじん かんじん かんじゅう 新しいセレクター

.forceCommunityReputationLeaderboard.leaderboard .comm-leaderboard

### 評価ランキング表の行

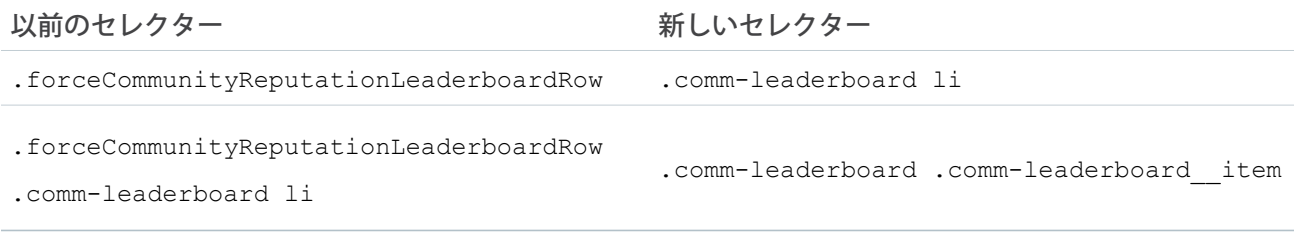

ユーザー情報列

以前のセレクター みんじん かんじん かいせレクター .comm-leaderboard .slds-media body .forceCommunityReputationLeaderboard .pointsAndLevels .forceCommunityReputationLeaderboard .userInfoCol

## 評価ポイント列

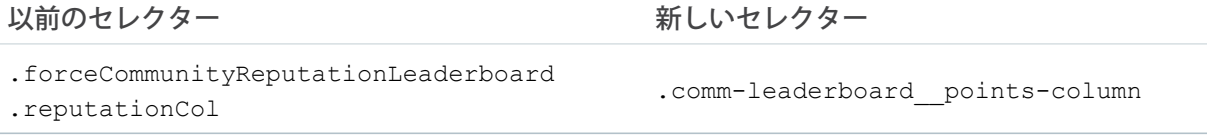

## タイトル

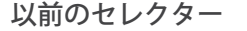

新しいセレクター

.forceCommunityReputationLeaderboard .title .comm-leaderboard h2

## ユーザーレベル名

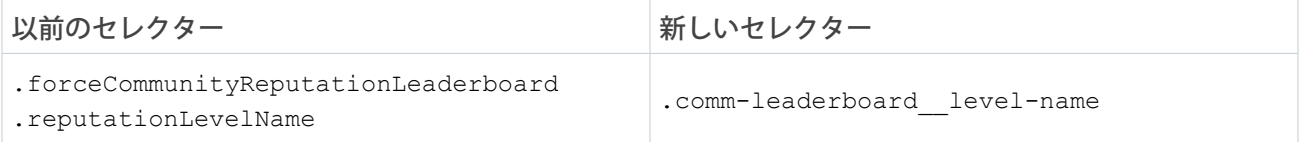

#### ユーザー評価レベル画像

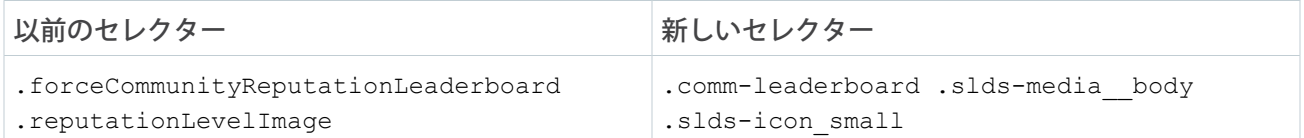

#### ユーザーのユーザー名

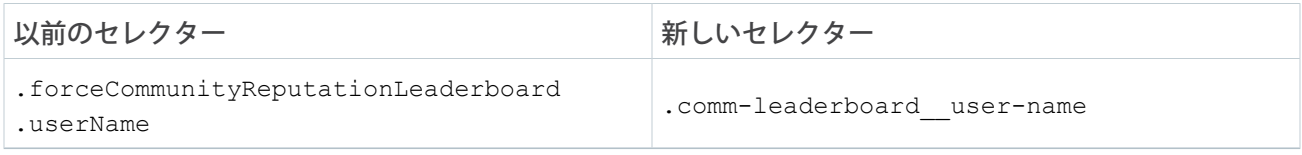

#### ユーザーのユーザー画像

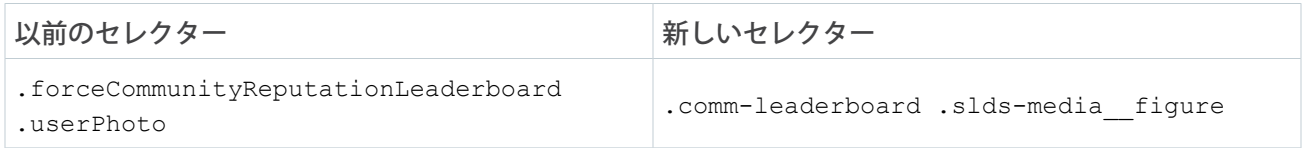

#### 評価レベルのユーザーポイント

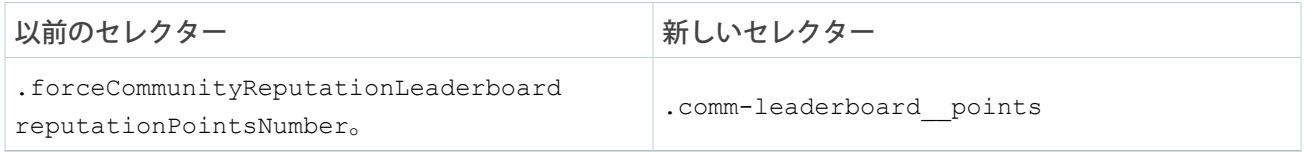

## 評価レベルのユーザーポイント語

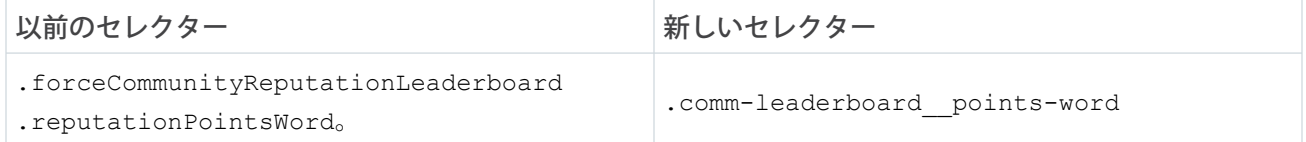

## 組み込みサービスサイドバーヘッダーコンポーネントの CSS 上書きの移行

**カスタム** CSS **上書きを継続して使用する場合は、テンプレートの更新後に** CSS **上書きを移行してください。 このトピックでは、セレクターの変更点について説明します。**

#### **B** メモ:

**• テンプレートの更新では、カスタマイズがサポートされるとは限らないため、カスタム** CSS **は慎重に 使用してください。**

**• 現在、カスタム** CSS **は、すべてのサイトページで共有されています。ログインページでカスタム** CSS **を使用していた場合は、コピーしてから** CSS **エディターを閉じます。次に、ログイン以外のページに 移動し、エディターを再び開いて、カスタム** CSS **を追加します。**

#### ヘッダー背景色

```
以前のセレクター みんしん かんじん かいしゅう 新しいセレクター
                                       .embeddedServiceSidebar.sidebarHeader {
                                      background-color:#aaa;
                                      }
.sidebarHeader { background-color: #aaa;
}
```
## トピック別トレンド記事コンポーネントの CSS 上書きの移行

**カスタム** CSS **上書きを継続して使用する場合は、テンプレートの更新後に** CSS **上書きを移行してください。 このトピックでは、セレクターの変更点について説明します。**

#### $\bullet$   $\times$   $\bullet$ :

- **• テンプレートの更新では、カスタマイズがサポートされるとは限らないため、カスタム** CSS **は慎重に 使用してください。**
- **• 現在、カスタム** CSS **は、すべてのサイトページで共有されています。ログインページでカスタム** CSS **を使用していた場合は、コピーしてから** CSS **エディターを閉じます。次に、ログイン以外のページに 移動し、エディターを再び開いて、カスタム** CSS **を追加します。**

#### コミュニティのトレンド記事

以前のセレクター みんじん かいしん かいしゅう 新しいセレクター

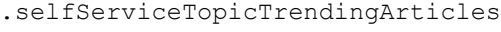

.base-items

```
.uiAbstractList
```
.comm-topic-trending-articles

.selfServiceBaseSimpleItems

#### コンポーネントタイトル

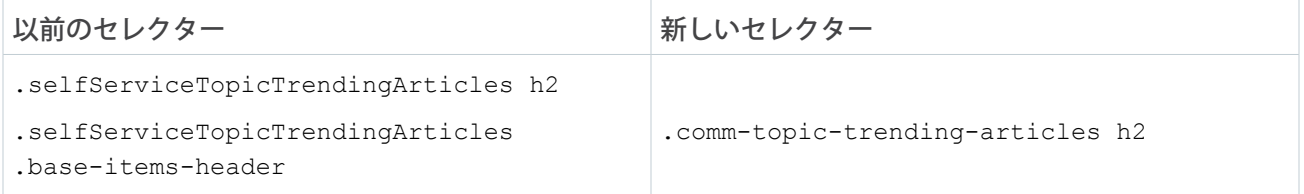

#### 記事リスト

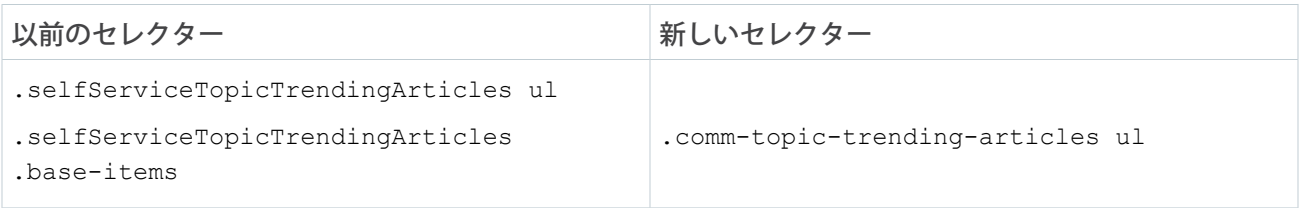

### 記事リスト項目

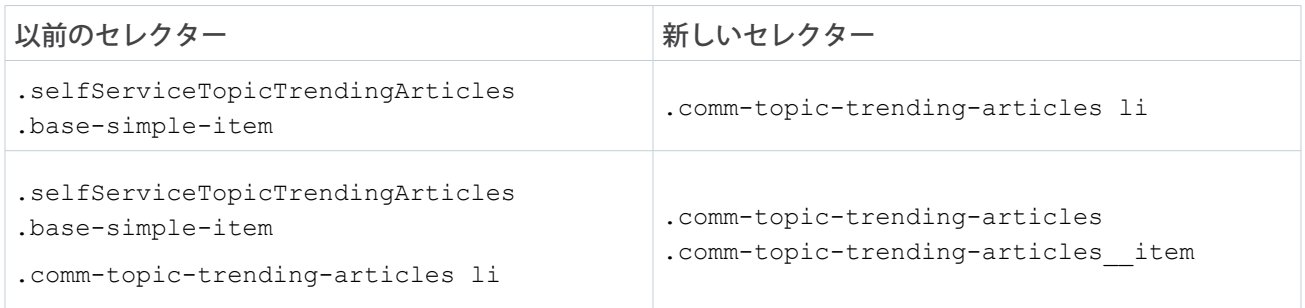

## 記事リンク

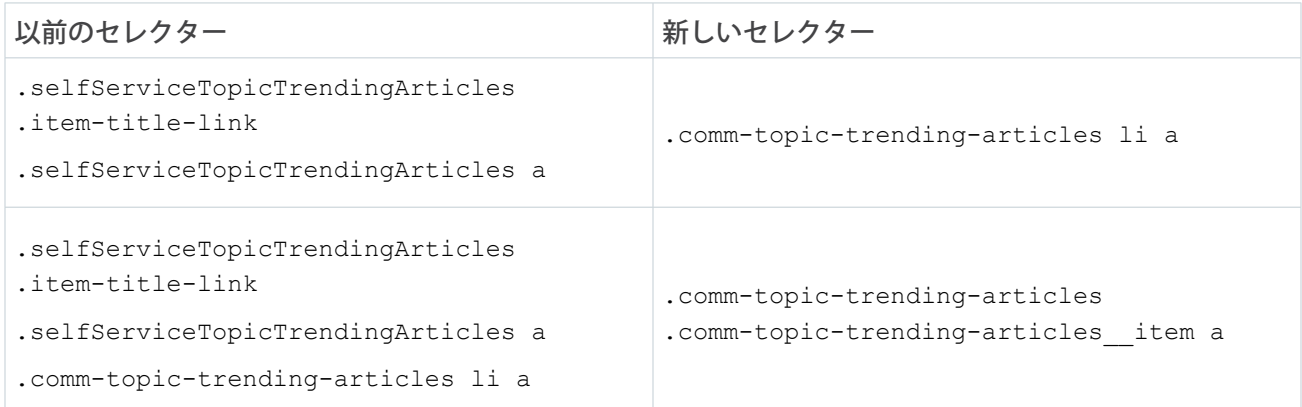

# エクスペリエンスビルダーサイトでのカスタムフォントの使用

**カスタムフォントを静的リソースとしてアップロードし、サイト全体のプライマリフォントおよびヘッダー フォントとして使用します。複数のフォントファイルをアップロードする場合は、**.zip **ファイルを使用します。**

- **1.** [**設定**] **で、**[**クイック検索**] **ボックスに「静的リソース」と入力し、[静的リソース] を選択します。**
- **2. [新規] をクリックし、ファイルをアップロードして、静的リソースに名前を付けます。リソース名を書き 留めます。**

**サイトに公開ページがある場合は、**[**キャッシュコントロール**] **設定で[公開]を選択します。フォントリソー スを公開しないと、ページでは代わりにブラウザーのデフォルトフォントが使用されます。**

エクスペリエンスビルダーテンプレートの外観のカスタ マイズ

- **3. エクスペリエンスビルダーで [テーマ]** > > **[CSS を編集] をクリックして** CSS **エディターを開きます。**
- **4.** @font-face CSS **ルールを使用して、アップロードしたフォントを参照します。 次に例を示します。**

```
@font-face {
    font-family: 'myFirstFont';
    src: url('/myPartnerSite/s/sfsites/c/resource/MyFonts/bold/myFirstFont.woff')
format('woff');
}
```
- メモ: format() **は、**URL **で参照されているフォントの形式を記述する省略可能なヒントです。**
- **•** 1 **つのフォントファイルを参照する場合の構文は**

/*path\_prefix*/s/sfsites/c/resource/*resource\_name* **で、***path\_prefix* **はサイトの作成時に追 加した** URL **値** (**例**: myPartnerSite) **です。**

**たとえば、**myFirstFont.woff **というファイルをアップロードし、リソースの名前が** MyFonts **であれ ば、**URL **は** /myPartnerSite/s/sfsites/c/resource/MyFonts **になります。**

**•** .zip **ファイル内のファイルを参照するには、フォルダー構造を含めて** .zip **ファイル名を省略します。構文 は** /*path\_prefix*/s/sfsites/c/resource/*resource\_name*/*font\_folder*/*font\_file* **です。**

**たとえば、**bold/myFirstFont.woff **を含む** fonts.zip **をアップロードし、リソースの名前が** MyFonts **であれば、**URL **は** /myPartnerSite/s/sfsites/c/resource/MyFonts/bold/myFirstFont.woff **になります。**

**5.** [**テーマ**] **パネルで [フォント] を選択し、**[**プライマリフォント**] **または** [**ヘッダーフォント**] **ドロップダウンリ ストを選択して、[カスタムフォントを使用] をクリックします。**

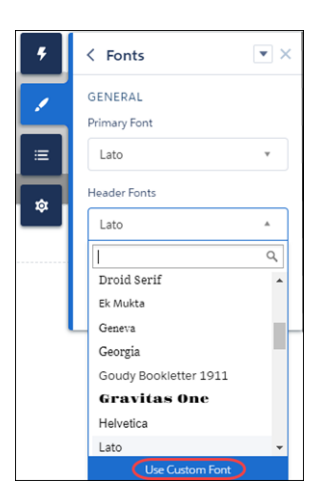

**6.** CSS **エディターに入力したフォントファミリー名** (**例**: myFirstFont) **を追加して、変更内容を保存します。**

エクスペリエンスビルダーテンプレートの外観のカスタ ファイン テンプレートのテーマレイアウトのカスタマイズ マイズ

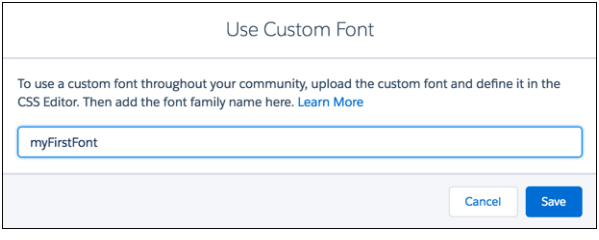

# テンプレートのテーマレイアウトのカスタマイズ

**テンプレートテーマに独自のスタンプを配置して外観を変換するには、カスタムテーマレイアウトコンポーネ ントを作成します。テンプレートの構造上のレイアウト** (**ヘッダーやフッターなど**) **をカスタマイズして、デ フォルトのスタイルを上書きできます。**

**テーマレイアウトコンポーネントは、サイトのテンプレートページの最上位のテンプレート** (1) **です。テーマ レイアウトコンポーネントは、テーマレイアウトを使用してページに整理および適用されます。テーマレイア ウトコンポーネントには、共通のヘッダーとフッター** (2) **が含まれ、多くの場合、ナビゲーション、検索、お よびユーザープロファイルメニューが含まれます。一方、コンテンツレイアウト** (3) **では、ページのコンテン ツ範囲を定義します。**2 **列のコンテンツレイアウトを次に示します。**

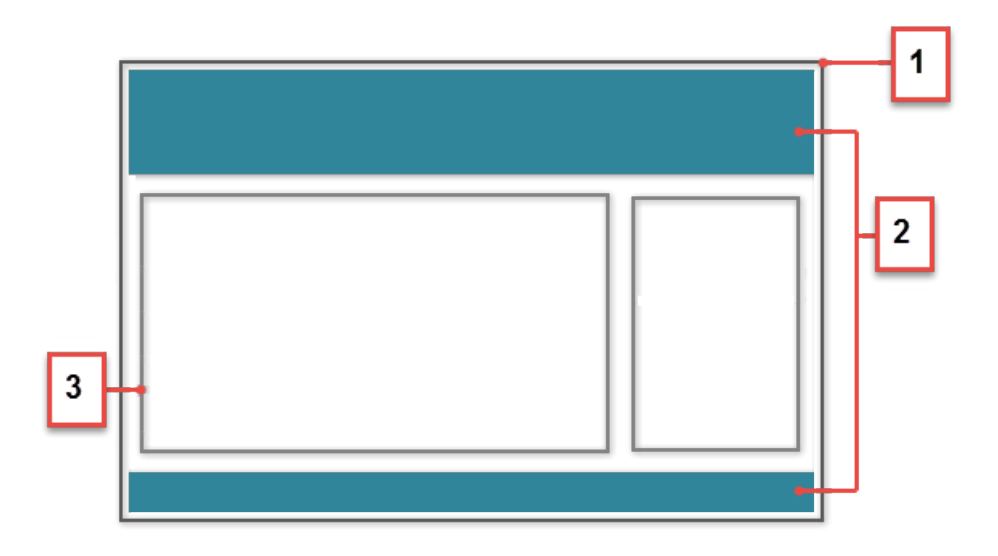

関連トピック:

Trailhead[: Build a Custom Theme Layout Component for Experience Builder Sites \(](https://trailhead.salesforce.com/ja/content/learn/projects/communities_theme_layout)**エクスペリエンスビルダーサイト用のカ [スタムテーマレイアウトコンポーネントの構築](https://trailhead.salesforce.com/ja/content/learn/projects/communities_theme_layout)**)

## カスタムテーマレイアウトのしくみ

**テーマレイアウトの仕組みを理解するため、エクスペリエンスビルダーの視点から物事を見てみましょう。エ クスペリエンスビルダーでは、テーマレイアウトとテーマレイアウトコンポーネントを組み合わせることで、 サイトの各ページの外観と構造をより詳細に制御できます。会社のブランドとスタイルに合わせてレイアウト のヘッダーとフッターをカスタマイズし、テーマプロパティを設定するか、カスタム検索バーとユーザープロ ファイルメニューを使用できます。その後テーマレイアウトを使用して、**1 **か所から、テーマレイアウトコン ポーネントを個々のページに適用したり、すばやくレイアウトを変更したりすることができます。**

**テーマレイアウトは、サイト内で同じテーマレイアウトコンポーネントを共有するページを分類します。既存 のテーマレイアウトに、テーマレイアウトコンポーネントを割り当てることができます。その後、ページのプ ロパティでテーマレイアウト** (**つまりテーマレイアウトコンポーネント**) **を適用します。**

**たとえば、**[**カスタマーサービス**] **テンプレートには次のテーマレイアウトとコンポーネントが含まれています が、必要に応じてカスタムコンポーネントを作成したり、レイアウトを切り替えたりすることができます。**

- **•** [**デフォルト**] **では、ログインページ以外のすべてのページに** [**カスタマーサービス**] **テーマレイアウトが適用 されます。**
- **•** [**ログイン**] **では、ログインページに** [**ログインのボディレイアウト**] **テーマレイアウトコンポーネントが適用 されます。**
- 例: **たとえば、近日予定されている春のキャンペーンのために** 3 **つのページを作成するとします。** forceCommunity:themeLayout **インターフェースを使用して、開発者コンソールでカスタム** [Large Header (**大きなヘッダー**)] **テーマレイアウトを作成します。[設定]** > **[テーマ] 領域で、キャンペーンページを分類 するために「**Spring (**春**)**」というカスタムテーマレイアウトを追加して、それに** [Large Header (**大きなヘッ ダー**)] **レイアウトコンポーネントを割り当てます。**

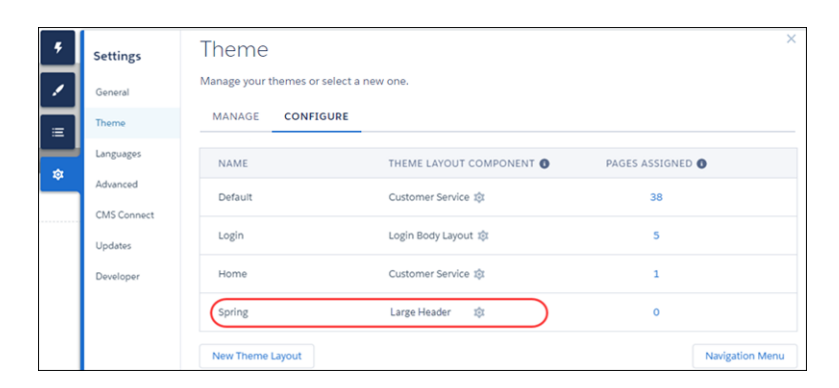

**次に、**[Spring (**春**)] **テーマレイアウトを各ページのプロパティで適用します。各ページに** [Large Header (**大き なヘッダー**)] **レイアウトがすぐに適用されます。[このページのデフォルトのテーマレイアウトを上書き します。]** (1) **を選択してテーマレイアウトを表示します。使用可能なオプションから新しいレイアウト** (2) **を選択します。**

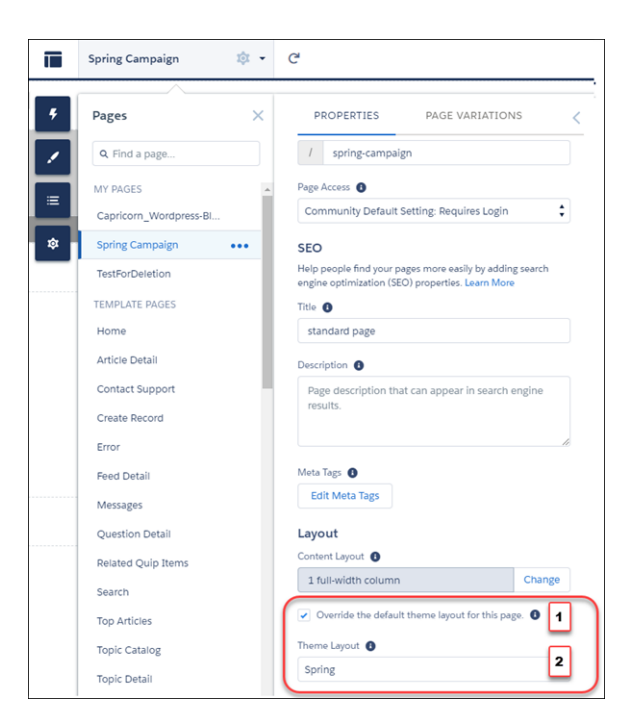

**うまくいっているように見えましたが、マーケティングの統括責任者がヘッダーが場所を取りすぎると 判断しました。テーマレイアウトを変更するために各ページのプロパティを更新する必要がないため、 簡単に修正できます。**[**テーマ**] **領域で** 1 **回クリックするだけで、**[Spring (**春**)] **を** [Small Header (**小さなヘッダー**)] **レイアウトに切り替えて、**3 **つのページすべてをすぐに更新できます。**

例: **ここで、**[Small Header (**小さなヘッダー**)] **レイアウトに** 2 **つのカスタムプロパティ、**[Blue Background (**青い 背景**)] **と** [Small Logo (**小さいロゴ**)] **が含まれているとします。これらのプロパティは有効になっていてすべ てのキャンペーンページに適用されています。ただし、**1 **つのページには、小さいロゴプロパティのみを 適用する必要があります。**

**この場合、「**Spring B (**春** B)**」というテーマレイアウトを作成し、それに** [Small Header (**小さなヘッダー**)] **レイ アウトコンポーネントを割り当て、小さいロゴを有効にすることができます。その後、**[Spring B (**春** B)] **テー マをページに適用します。**

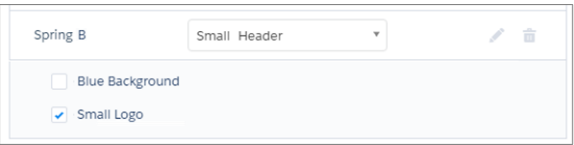

**テーマレイアウトにどのページが関連付けられているか不明な場合は、どうしたらよいでしょう。**

エクスペリエンスビルダーテンプレートの外観のカスタ カスタムテーマレイアウトコンポーネントの設定 マイズ

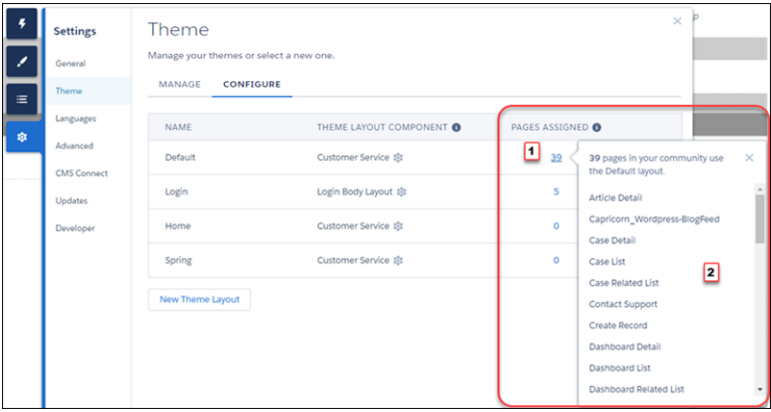

**テーマレイアウトに関連付けられているページ数とページを** 1 **クリックで瞬時に把握できます。[設定]** > **[テー マ]から、テーマレイアウトの列に表示されている** [**割り当てられたページ**] **の合計数** (1) **をクリックします。こ の値をクリックすると、そのテーマレイアウトに関連付けられているページのリスト** (2) **が開きます。**

**テーマレイアウトを使用すると、必要なだけ詳細な制御を維持しながら、同じテーマレイアウトコンポーネン トを異なる方法で簡単に再利用することができます。**

関連トピック:

Trailhead[: Build a Custom Theme Layout Component for Experience Builder Sites \(](https://trailhead.salesforce.com/ja/content/learn/projects/communities_theme_layout)**エクスペリエンスビルダーサイト用のカ [スタムテーマレイアウトコンポーネントの構築](https://trailhead.salesforce.com/ja/content/learn/projects/communities_theme_layout)**)

## カスタムテーマレイアウトコンポーネントの設定

**開発者コンソールでカスタムテーマレイアウトコンポーネントを作成して、**[**カスタマーサービス**] **テンプレー トのページの外観および全体的な構造を変換する方法を見てみましょう。**

### 1.インターフェースのテーマレイアウトコンポーネントへの追加

**テーマレイアウトコンポーネントをエクスペリエンスビルダーの [設定]** > **[テーマ] 領域に表示するには、テー マレイアウトコンポーネントに** forceCommunity:themeLayout **インターフェースを実装する必要がありま す。**

**コードで** {!v.body} **を明示的に宣言して、テーマレイアウトにコンテンツレイアウトが含まれていることを 確認します。ページのコンテンツをテーマレイアウト内に表示したい場合は必ず、**{!v.body} **を追加します。**

Aura.Component[] **として宣言された属性を追加して、ページのコンポーネントを含む領域をテーマレイア ウトに含めます。コンポーネントをマークアップ内の領域に追加することも、ユーザーがコンポーネントをド ラッグアンドドロップできるように領域をオープンにしておくこともできます。**Aura.Component[] **として 宣言された属性や、マークアップに含まれる属性はすべて、ユーザーがコンポーネントを追加できるテーマレ イアウトのオープン領域として表示されます。次に例を示します。**

<aura:component implements="forceCommunity:themeLayout"> <aura:attribute name="myRegion" type="Aura.Component[]"/>

{!v.body}

#### エクスペリエンスビルダーテンプレートの外観のカスタ カスタムテーマレイアウトコンポーネントの設定 マイズ

</aura:component>

**カスタマーサービスでは、テンプレートヘッダーが次のロック済みの領域で構成されます。**

- **•** search ([**検索パブリッシャー**] **コンポーネントを含む**)
- **•** profileMenu ([**プロファイルヘッダー**] **コンポーネントを含む**)
- **•** navBar ([**ナビゲーションメニュー**] **コンポーネントを含む**)

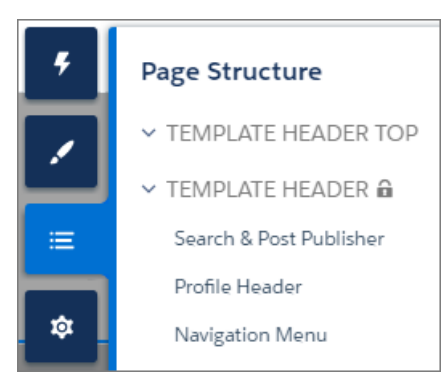

[**テンプレートのヘッダー**] **領域で既存のコンポーネントを再利用するカスタムテーマレイアウトを作成するに は、必要に応じて、**search**、**profileMenu**、**navBar **などを属性名の値として宣言します。次に例を示しま す。**

<aura:attribute name="navBar" type="Aura.Component[]" required="false" />

ヒント: **[交換可能なカスタムプロファイルメニューまたは検索コンポーネント](#page-62-0)を作成する場合、属性名の 値として** search **または** profileMenu **を宣言すると、エクスペリエンスビルダーでテーマレイアウト を使用するときにユーザーもカスタムコンポーネントを選択できます。**

**マークアップに領域を追加して、テーマレイアウト本体のどこに表示するかを定義します。**

**以下は、シンプルなテーマレイアウトのサンプルコードです。**

```
<aura:component implements="forceCommunity:themeLayout" access="global" description="Sample
Custom Theme Layout">
   <aura:attribute name="search" type="Aura.Component[]" required="false"/>
   <aura:attribute name="profileMenu" type="Aura.Component[]" required="false"/>
   <aura:attribute name="navBar" type="Aura.Component[]" required="false"/>
   <aura:attribute name="newHeader" type="Aura.Component[]" required="false"/>
   <div>
       <div class="searchRegion">
            {!v.search}
       </div>
       <div class="profileMenuRegion">
            {!v.profileMenu}
       </div>
       <div class="navigation">
            {!v.navBar}
       </div>
       <div class="newHeader">
            {!v.newHeader}
```
エクスペリエンスビルダーテンプレートの外観のカスタ カスタムテーマレイアウトコンポーネントの設定 マイズ

```
</div>
        <div class="mainContentArea">
             {!v.body}
        \langle div></div>
</aura:component>
```
## 2.テーマプロパティを含めるためのデザインリソースの追加

**エクスペリエンスビルダーでテーマレイアウトプロパティを公開するには、デザインリソースをバンドルに追 加します。**

**まず、コンポーネントでプロパティを実装します。**

```
<aura:component implements="forceCommunity:themeLayout" access="global" description="Small
Header">
   <aura:attribute name="blueBackground" type="Boolean" default="false"/>
   <aura:attribute name="smallLogo" type="Boolean" default="false" />
   ...
```
**設計リソースでテーマプロパティを定義して、**UI **でプロパティを表示します。次の例では、**[Small Header (**小さ なヘッダー**)] **テーマレイアウトに表示ラベルと** 2 **つのチェックボックスを追加しています。**

```
<design:component label="Small Header">
   <design:attribute name="blueBackground" label="Blue Background"/>
   <design:attribute name="smallLogo" label="Small Logo"/>
</design:component>
```
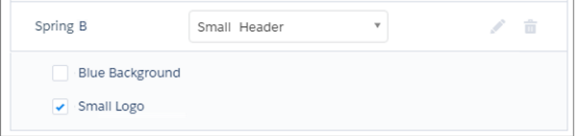

### 3.CSS リソースの追加による重複の問題の回避

**必要に応じて、できれば[標準デザイントークン](#page-64-0)を使用して、**CSS **リソースをバンドルに追加してテーマレイア ウトのスタイルを設定します。**

**ダイアログボックスやフロート表示など、位置付けられた要素の重複の問題を回避する手順は、次のとおりで す。**

**•** CSS **スタイルを適用します。**

```
.THIS {
   position: relative;
   z-index: 1;
}
```
**• 要素をカスタムテーマレイアウトの** div **タグでラップします。**

```
<div class="mainContentArea">
    {!v.body}
\langlediv\rangle
```
メモ: **テーマレイアウトは、レイアウト内のすべてのスタイルを制御し、領域やコンポーネントに影など のスタイルを追加します。カスタムテーマレイアウトの場合、デフォルトで** SLDS **が読み込まれます。**

関連トピック:

Trailhead[: Build a Custom Theme Layout Component for Experience Builder Sites \(](https://trailhead.salesforce.com/ja/content/learn/projects/communities_theme_layout)**エクスペリエンスビルダーサイト用のカ [スタムテーマレイアウトコンポーネントの構築](https://trailhead.salesforce.com/ja/content/learn/projects/communities_theme_layout)**)

## 数式を使用した Aura サイトへの動的データの追加

**式を使用することで、コンポーネントの属性に渡されるプロパティ値などの情報にアクセスできます。**

**式はリテラル値、変数、サブ式、演算子などで構成され、**1 **つの値に解決されます。メソッドコールは式に使 用できません。**

**式の構文は、**{!expression} **です。ここで** expression **は式を表すプレースホルダーです。**

**次の式は、認証されたユーザー情報、データカテゴリに関連付けられた画像、レコード情報をサイトページに 表示する場合に使用します。**

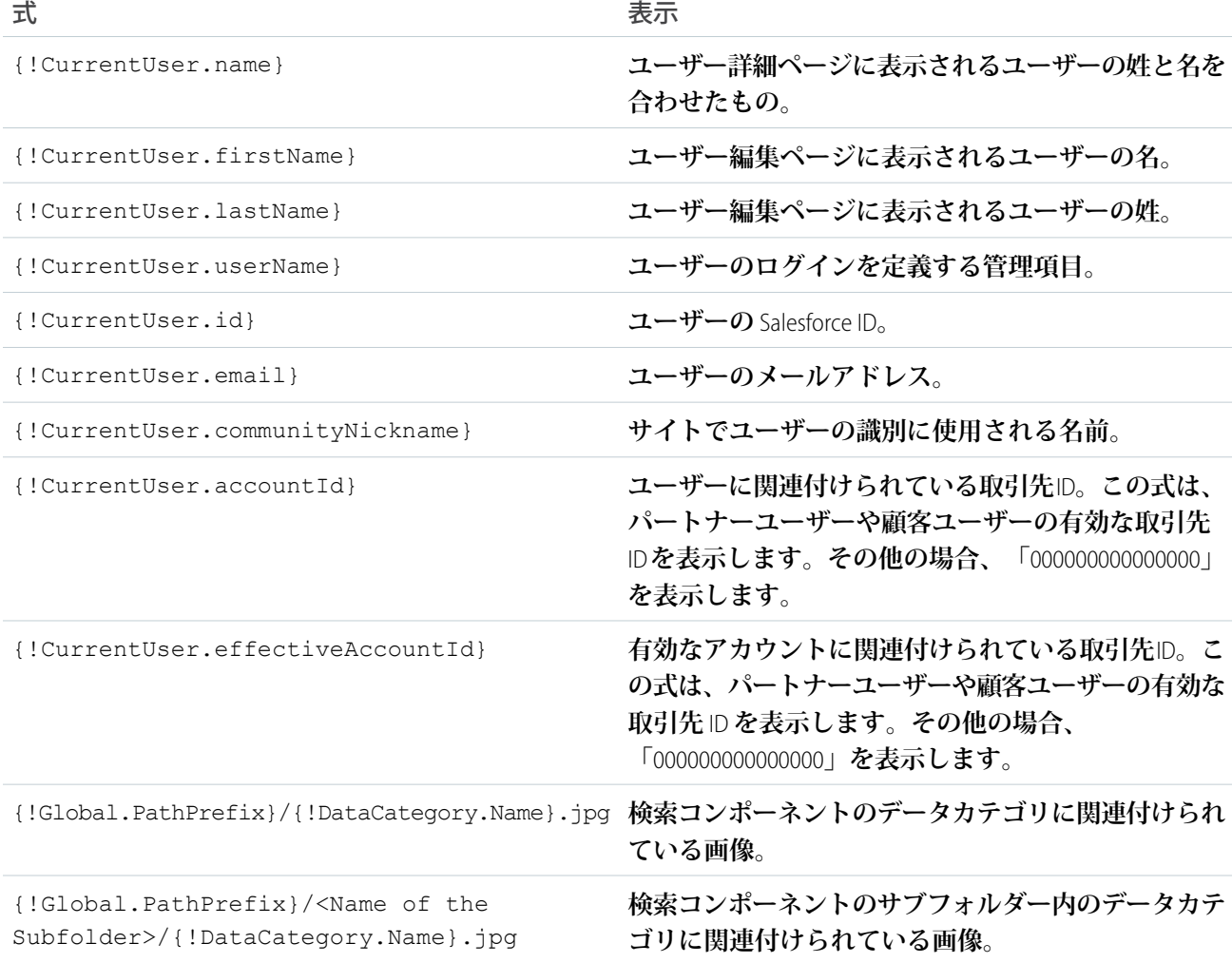

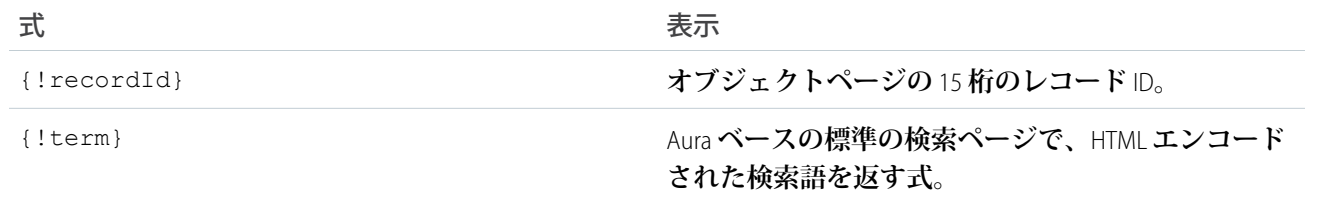

関連トピック:

[LWR Sites for Experience Cloud \(Experience Cloud](https://developer.salesforce.com/docs/atlas.en-us.exp_cloud_lwr.meta/exp_cloud_lwr/advanced_expressions.htm) **の** LWR **サイト**): Use Expressions in LWR Sites (LWR **サイトでの式の使用**)

# エクスペリエンスビルダーのカスタムコンテンツレイアウトコン ポーネントの作成

**エクスペリエンスビルダーには、比率** 2:1 **の** 2 **列レイアウトなど、ページのコンテンツ領域を定義するレイア ウトがいくつか用意され、すぐに使用できます。ただし、サイト用にカスタマイズされたレイアウトが必要な 場合は、カスタムコンテンツレイアウトコンポーネントを作成し、それをエクスペリエンスビルダーで新規 ページを作成するときに使用します。サイトテンプレートに付属するデフォルトページのコンテンツレイアウ トを更新することもできます。**

**開発者コンソールでカスタムコンテンツレイアウトコンポーネントを作成すると、そのコンポーネントはエク スペリエンスビルダーの** [**新規ページ**] **および** [**レイアウトを変更**] **ダイアログボックスに表示されます。**

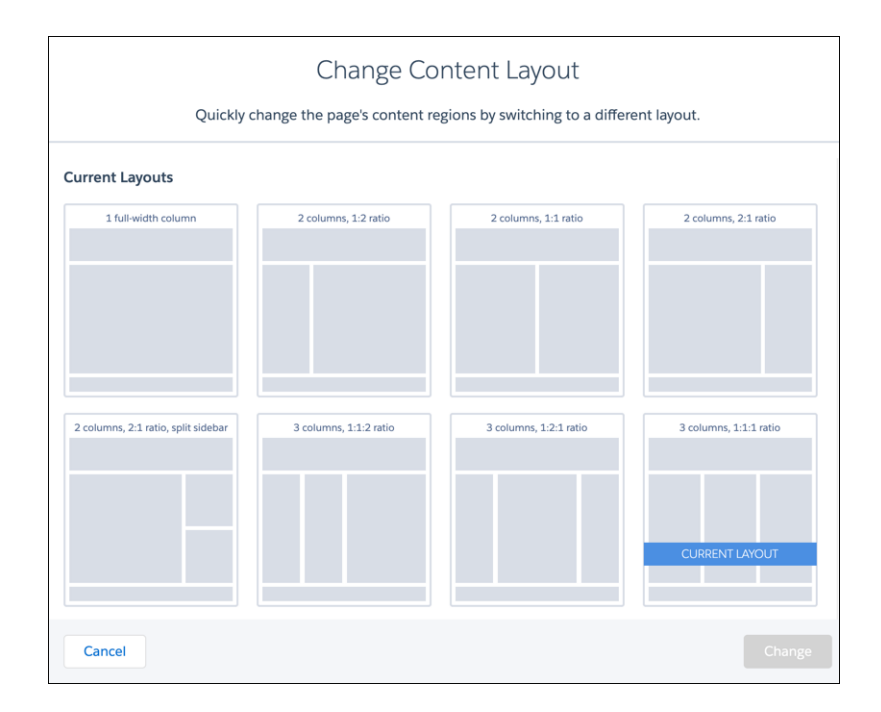

## 1.新規インターフェースをコンテンツレイアウトコンポーネントに追 加する

**エクスペリエンスビルダーの** [**新規ページ**] **および** [**レイアウトを変更**] **ダイアログボックスに表示するには、コ ンテンツレイアウトコンポーネントに** forceCommunity:layout **インターフェースを実装する必要がありま す。**

**シンプルな** 2 **列のコンテンツレイアウトのサンプルコードを次に示します。**

```
<aura:component implements="forceCommunity:layout" description="Custom Content Layout"
access="global">
   <aura:attribute name="column1" type="Aura.Component[]" required="false"></aura:attribute>
   <aura:attribute name="column2" type="Aura.Component[]" required="false"></aura:attribute>
    <div class="container">
        <div class="contentPanel">
             <div class="left">
                 {!v.column1}
             \langlediv\rangle<div class="right">
                 {!v.column2}
             \langle/div>\langle div\rangle\langle /div>
</aura:component>
```
メモ: **コンポーネントなどのリソースを** access="global" **としてマークし、リソースを自分の組織外で 使用できるようにします。たとえば、インストール済みパッケージで、または他の組織の** Lightning **アプリ ケーションビルダーユーザーまたはエクスペリエンスビルダーユーザーが、コンポーネントを使用でき るようにする場合などです。**

**また、**access="global" **とマークされているコンポーネント、イベント、インターフェースのドキュメ ントを作成できます。このドキュメントは、パッケージを使用またはインストールする組織のコンポー ネントライブラリに自動的に表示されます。**

## 2.CSS リソースをコンポーネントバンドルに追加する

**次に、必要に応じて** CSS **リソースを追加してコンテンツレイアウトのスタイルを設定します。**

**シンプルな** 2 **列のコンテンツレイアウトのサンプル** CSS **を次に示します。**

```
.THIS .contentPanel:before,
.THIS .contentPanel:after {
   content: " ";
   display: table;
}
.THIS .contentPanel:after {
   clear: both;
}
```

```
.THIS .left {
   float: left;
   width: 50%;
}
.THIS .right {
   float: right;
   width: 50%;
}
```
CSS **リソースの名前は** *componentName*.css **にする必要があります。**

## 3.省略可能: SVG リソースをコンポーネントバンドルに追加する

SVG **リソースをコンポーネントバンドルに追加して、エクスペリエンスビルダーに表示されるときのコンテン ツレイアウトコンポーネントのカスタムアイコンを定義できます。**

エクスペリエンスビルダーのコンテンツレイアウトコンポーネントで推奨される画像サイズは、170 x 170 ピク **セルです。ただし、画像のサイズが異なる場合、エクスペリエンスビルダーが適合するように画像を拡大縮小 します。**

SVG **リソースの名前は** *componentName*.svg **にする必要があります。**

<span id="page-62-0"></span>関連トピック:

Salesforce **ヘルプ**: **[エクスペリエンスビルダーでのコンテンツレイアウトの変更](https://help.salesforce.com/articleView?id=community_builder_change_layout.htm&language=ja)**

# 交換可能な検索およびプロファイルメニューコンポーネントの設 定

**エクスペリエンスビルダーでカスタムコンポーネントを作成し、テンプレートの標準の** [**プロファイルヘッダー**] **コンポーネントや** [**検索パブリッシャーと投稿パブリッシャー**] **コンポーネントを置き換えます。**

**たとえば、**[**カスタマーサービス**] **では、テンプレートヘッダーが次のロック済みの領域で構成されます。**

- **•** search ([**検索パブリッシャー**] **コンポーネントを含む**)
- **•** profileMenu ([**プロファイルヘッダー**] **コンポーネントを含む**)
- **•** navBar ([**ナビゲーションメニュー**] **コンポーネントを含む**)

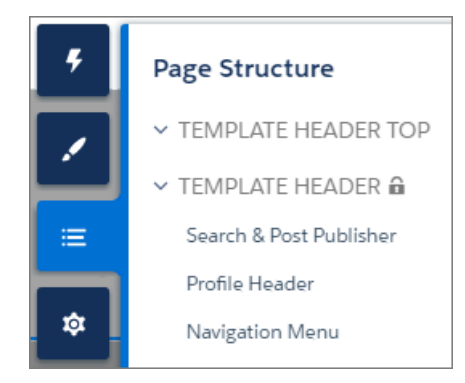

**これらの指定領域名により、以下を簡単に行うことができます。**

- **• デフォルトのテーマレイアウトコンポーネントまたはカスタムテーマレイアウトコンポーネントで、検索 コンポーネントとプロファイルコンポーネントを交換する。**
- **• 既存のカスタマイズ** (**選択中の検索コンポーネントなど**) **を維持したまま、テーマレイアウトコンポーネン トを交換する。**

**コンポーネントが正しいインターフェース** (**このケースでは** forceCommunity:searchInterface **または** forceCommunity:profileMenuInterface) **を実装すると、これらの領域の候補として識別されます。その ため、これらのインターフェースはテーマレイアウトコンポーネント** (**デフォルトの** [**カスタマーサービス**] **テー マレイアウトコンポーネントなど**) **に交換可能なコンポーネントとして表示され、**search **または** profileMenu **が属性名値として宣言されます。**

<aura:attribute name="search" type="Aura.Component[]" required="false" />

#### **forceCommunity:profileMenuInterface**

forceCommunity:profileMenuInterface **インターフェースを** Aura **コンポーネントに追加して、テンプレー トのカスタムプロファイルメニューコンポーネントとして使用できるようにします。作成したカスタムプロ ファイルメニューコンポーネントは、システム管理者がエクスペリエンスビルダーの [設定]** > **[テーマ] で選択 して、テンプレートの標準** [**プロファイルヘッダー**] **コンポーネントと交換できます。**

**シンプルなプロファイルメニューコンポーネントのコードを示します。**

```
<aura:component implements="forceCommunity:profileMenuInterface" access="global">
   <aura:attribute name="options" type="String[]" default="Option 1, Option 2"/>
   <ui:menu >
       <ui:menuTriggerLink aura:id="trigger" label="Profile Menu"/>
        <ui:menuList class="actionMenu" aura:id="actionMenu">
            <aura:iteration items="{!v.options}" var="itemLabel">
                <ui:actionMenuItem label="{!itemLabel}" click="{!c.handleClick}"/>
            </aura:iteration>
       </ui:menuList>
   </ui:menu>
</aura:component>
```
#### **forceCommunity:searchInterface**

forceCommunity:searchInterface **インターフェースを** Aura **コンポーネントに追加して、テンプレートの カスタム検索コンポーネントとして使用できるようにします。作成したカスタム検索コンポーネントは、シス テム管理者がエクスペリエンスビルダーの [設定]** > **[テーマ] で選択して、テンプレートの標準** [**検索パブリッ シャーと投稿パブリッシャー**] **コンポーネントと交換できます。**

**シンプルな検索コンポーネントのコードを示します。**

```
<aura:component implements="forceCommunity:searchInterface" access="global">
   <div class="search">
       <div class="search-wrapper">
           <form class="search-form">
                <div class="search-input-wrapper">
                    <input class="search-input" type="text" placeholder="My Search"/>
```
ン

```
\langle/div\rangle<input type="hidden" name="language" value="en" />
              </form>
         \langle div>
    </div>
</aura:component>
```
関連トピック:

<span id="page-64-0"></span>Trailhead: Build a Custom Search Component (**[カスタム検索コンポーネントの作成](https://trailhead.salesforce.com/ja/content/learn/projects/communities_theme_layout/custom_search)**)

# エクスペリエンスビルダーサイトの標準デザイントークン

Salesforce **では、コンポーネントスタイルリソースでアクセスできる一連の基本トークンが公開されます。これ らの標準トークンを使用すると、独自のカスタムコンポーネントで** Salesforce Lightning Design System (SLDS) **の外観 を模倣することができます。**SLDS **の変化に伴って、標準デザイントークンを使用してスタイル設定されたコン ポーネントも変化します。標準デザイントークンのサブセットを使用して、エクスペリエンスビルダーで** [**テー マ**] **パネルと互換性のあるコンポーネントを作成します。**

[**テーマ**] **パネルでは、システム管理者がブランドプロパティを使用してサイト全体のスタイル設定をすばやく 行うことができます。**[**テーマ**] **パネルの各プロパティは、**1 **つ以上の標準デザイントークンと対応付けられま す。システム管理者が** [**テーマ**] **パネルのプロパティを更新すると、そのプロパティに関連付けられたトークン を使用する** Lightning **コンポーネントが更新されます。**

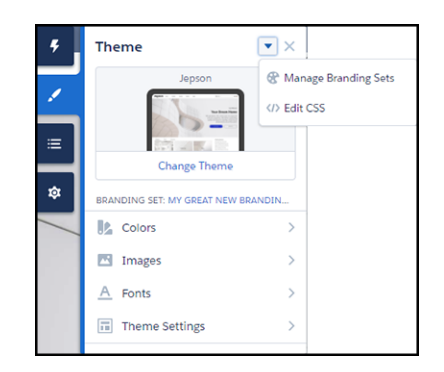

# エクスペリエンスビルダーサイトで使用可能なトークン

**エクスペリエンスビルダーサイトでは、**[force:base](https://developer.salesforce.com/docs/atlas.ja-jp.248.0.lightning.meta/lightning/tokens_standard_force_base.htm)**から拡張した場合に次の標準トークンを使用できます。**

重要: **標準トークン値は** SLDS **に合わせて変化します。使用可能なトークンとその値は、通知なしで変更 される可能性があります。**

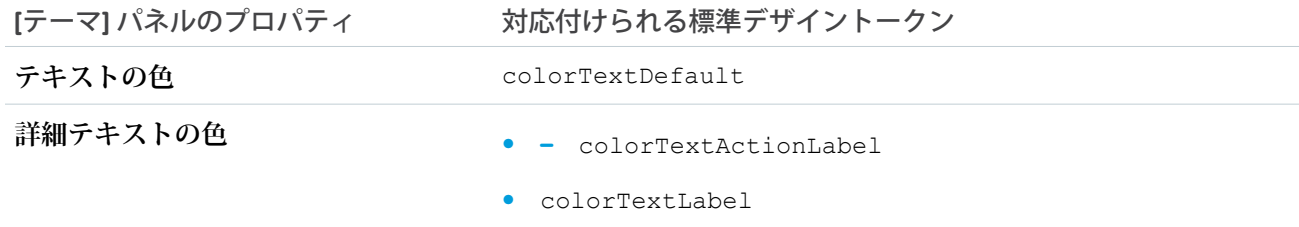

ン

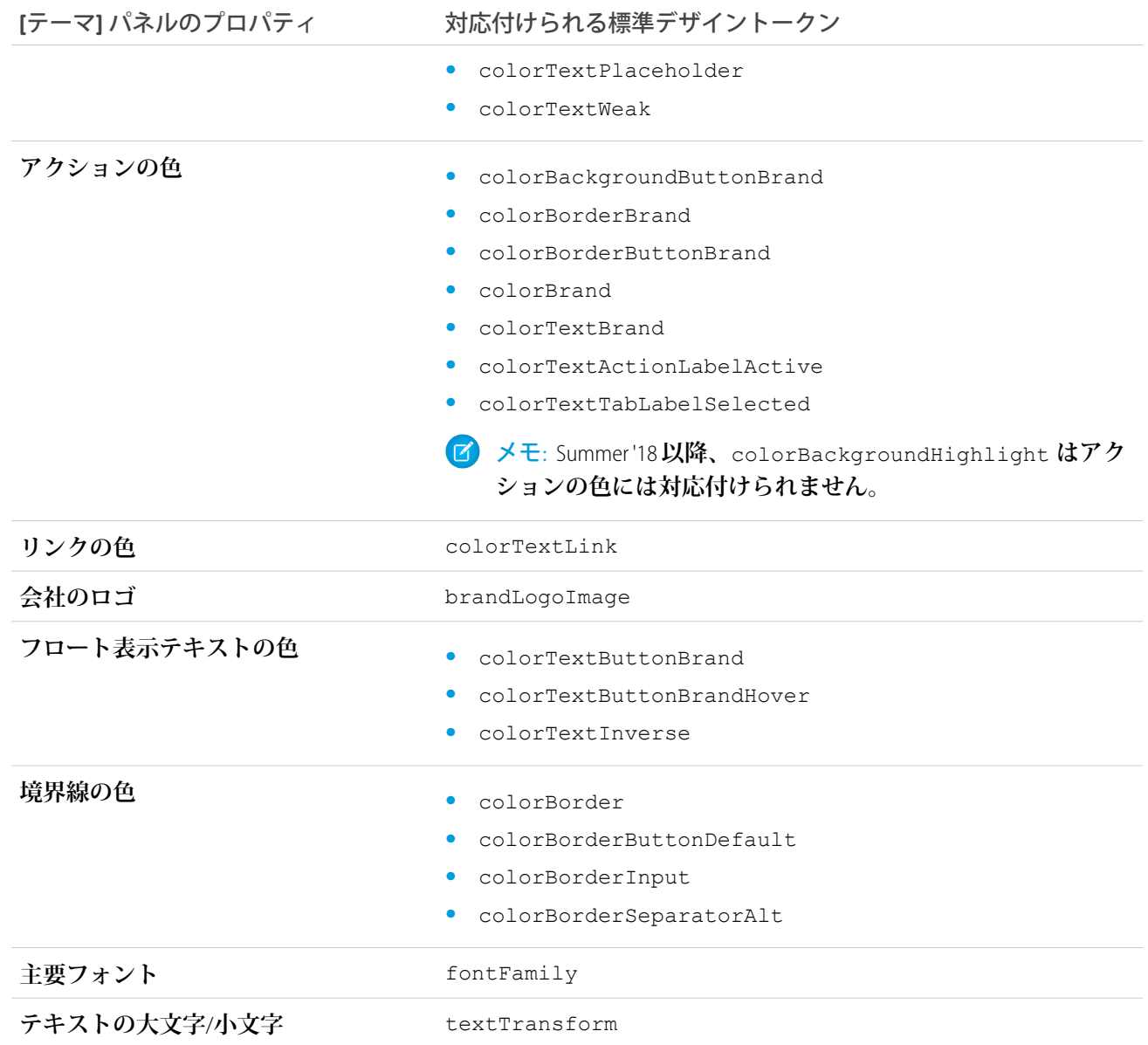

**また、次の標準トークンはテンプレートの派生テーマプロパティに使用できます。**[**テーマ**] **パネルでプロパ ティを更新すると、派生ブランドプロパティに間接的にアクセスできます。たとえば、**[**テーマ**] **パネルで** [**ア クションの色**] **プロパティを変更した場合、新しい値に基づいて** [**アクションの濃い色**] **値が再適用されます。**

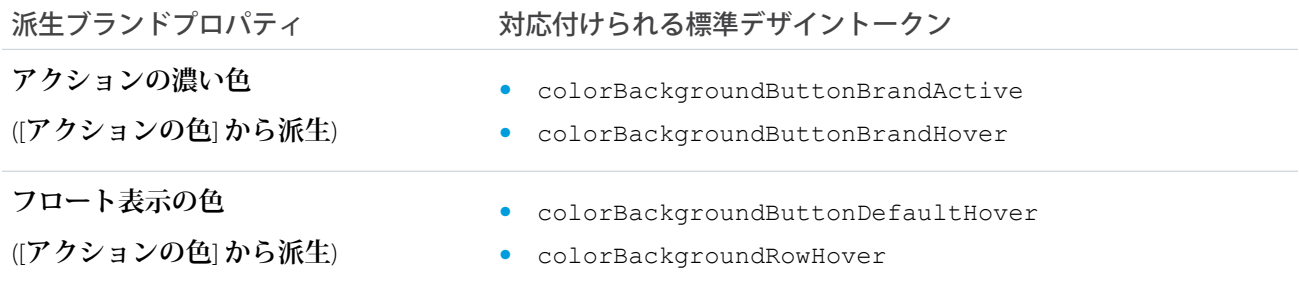

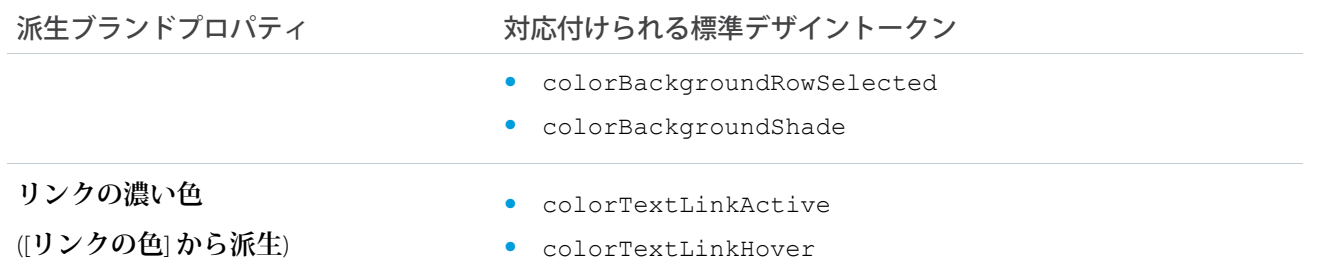

SLDS **で使用可能なデザイントークンの完全なリストについては、**Lightning Design System **サイトの「**[Design Tokens](http://www.lightningdesignsystem.com/design-tokens/) (**[デザイントークン](http://www.lightningdesignsystem.com/design-tokens/)**)**」を参照してください。**

メモ: **一部の標準コンポーネントは標準デザイントークンを使用しません。そのため、トークンを使用し てテーマレイアウトのスタイルを設定している場合は、設定したスタイルを一部のコンポーネントがス タイルを継承しないことがあります。**

関連トピック:

Lightning Aura **コンポーネント開発者ガイド**: **[設計トークンを使用したスタイル設定](https://developer.salesforce.com/docs/atlas.ja-jp.248.0.lightning.meta/lightning/tokens_intro.htm)** Lightning Aura **コンポーネント開発者ガイド**: **アプリケーションでの** [Salesforce Lightning Design System](https://developer.salesforce.com/docs/atlas.ja-jp.248.0.lightning.meta/lightning/apps_slds.htm) **の使用**

# Experience Cloud サイトを使用する組織のカスタムコンポーネン トのセキュリティの確保

**開発者はカスタムコンポーネントを使用して** Experience Cloud **サイトの機能やビジネスロジックをカスタマイズ できます。他のカスタムソリューションと同様に、開発者は潜在的なセキュリティ関連の落とし穴に注意する 必要があります。組み込み防御策をスキップすると、サイトと組織はセキュリティリスクにさらされる可能性 があります。**

**たとえば、開発者が機密データをカスタムコンポーネントの定義にテキストとして保存すると、そのデータは 露出する可能性があります。このような露出は、組織でデジタルエクスペリエンスが有効化され、組織にカス タムコンポーネントがあり、カスタムコンポーネントの** API **参照名が認識されている場合に発生する可能性が あります。露出は、サイトが公開か非公開かに関係なく発生する可能性があります。**

**露出したデータには次の情報が含まれている可能性があります。**

- **• コンポーネント定義にテキストとして保存された機密情報**
- **•** HTML**、**JavaScript**、**CSS **ファイルを含む、コンポーネントの完全なコンポーネント定義**
- **• コンポーネント定義に含まれるその他のコンポーネントの名前**
- **• コンポーネント定義で使用されている** Apex **コントローラーおよびメソッドの名前**

**このようなデータは、**Salesforce **組織で使用されているか** Experience Cloud **サイトで使用されているかにかかわら ず、また使用されていない場合も、組織のあらゆるカスタムコンポーネントで露出する可能性があります。**

**カスタムコンポーネントでのデータ露出のリスクを低減するには、次の手順に従います。**

**• 組織のすべてのカスタムコンポーネントのコンポーネント定義を確認する**

- **• 機密データをコンポーネント定義に保存しない。機密データには、個人識別情報、会社の機密情報、また はビジネスや顧客にとって機密と思われる情報が含まれる可能性があります**
- **• すべてのカスタムコントローラーを確認し、必要なユーザープロファイルのみにカスタムコントローラー へのアクセス権があることを確認する**
- **•** @AuraEnabled **を使用して必要なメソッドのみが公開されていることを確認する**
- **• 複雑で組織固有の、カスタムコンポーネントの命名規則を使用する**

# 第 **4** 章 セキュアサイトの開発: 認証済みユーザーとゲス トユーザー

トピック:

- **•** [宣言型アクセスの](#page-69-0) [制限](#page-69-0)
- **•** [セキュリティモデ](#page-69-1) [ルの決定](#page-69-1)
- **•** Apex [クラスへのア](#page-95-0) [クセスの制限](#page-95-0)
- **•** [フローセキュリ](#page-96-0) [ティ](#page-96-0)
- **•** SOQL [インジェク](#page-96-1) [ション](#page-96-1)

**外部ユーザーや認証されていないゲストユーザーがアクセスできる** Experience Cloud **サイトを実装する場合、次のセキュリティの考慮事項に留意してください。外部ユー ザーには** Experience Cloud **サイトへのログイン権限がありますが、内部** Salesforce **組織 にはアクセスできません。ゲストユーザーは、**Experience Cloud **サイトの公開されてい るページおよびコンポーネントにアクセスできるインターネット上のユーザーです。**

## <span id="page-69-0"></span>宣言型アクセスの制限

**オブジェクトを参照するための権限を付与すると、外部ユーザーは標準コントローラーを使用してオブジェク トを参照できます。標準コントローラーは、**Lightning **機能が有効になっているエクスペリエンスビルダーサイ トおよび** Salesforce **タブ** + Visualforce **サイトで使用できます。これらのコントローラーは、プラットフォームの 宣言型権限のみに基づいてアクセス権を付与します。**

**外部ユーザーが仲介なしでコントローラーを介してアクセスできるオブジェクトのみを作成、参照、変更、削 除するための宣言型アクセス権を付与します。**Salesforce **プラットフォームには、データの作成、参照、更新、 削除に使用できる標準コントローラーが含まれています。標準** UI **コントローラーは、プラットフォームの共 有ルール、作成、参照、更新、削除** (CRUD) **権限、項目レベルセキュリティ** (FLS) **でエンコードされる宣言型ア クセスポリシーを適用します。オブジェクトを参照または更新するための権限を外部ユーザーに付与すると、 外部ユーザーはその操作を実行できるようになります。実行されたくないオブジェクトに対する権限を必要以 上に付与しないでくさい。**

## <span id="page-69-1"></span>セキュリティモデルの決定

**使用事例ごとに、カスタムアクセスコントロールモデルを実装するのか、宣言型プラットフォームアクセスコ ントロールモデルを使用するのかを決定します。可能な場合はプラットフォーム宣言型アクセスコントロール モデルを使用することをお勧めします。ただし、カスタムアクセスコントロールモデルが必要な場合もありま す。**

**カスタムアクセスコントロールモデルが必要な場合**:

- **1. コントローラーがアクセスするオブジェクトに対する宣言型データ権限** (**作成、参照、更新、削除** (CRUD)**、 項目レベルセキュリティ** (FLS)**、共有など**) **を該当するユーザープロファイルおよび権限セットから削除しま す。共有を使用せずにコントローラーを宣言します。**
- **2. 共有を使用せずにコントローラーに手続き型アクセスコントロールを実装します。営業を受けるコントロー ラーごとに、セキュリティポリシーで必要な手続き型アクセスコントロールロジックを実装します。**
- **プラットフォームの宣言型アクセスコントロールモデルを使用できる場合**:
- **1. 共有を使用してコントローラーを宣言する場合、プロファイルおよび権限セットごとに共有、オブジェク トの** CRUD **権限、**FLS **を適切に設定します。**

## コントローラーのセキュリティモデルの選択: 例

**リードを作成するコントローラーを考えます。カスタムアクセスコントロールの例は次のとおりです。**

- **• リードの作成前に** CAPTCHA **を要求する。**
- **• リードの作成前に紹介コードを要求する。**
- **• リードの作成前のライセンス契約に同意するようにユーザーに要求する。**

**これらの各例では、該当するポリシーで宣言型の共有、**CRUD **権限、**FLS **では適用できない手続き型ステップが 必要になります。これらのケースでは、**Apex **コントローラーでカスタムロジックを作成して手続き型ルールを 適用します。コントローラーを呼び出して、ユーザーが基盤となるデータにのみアクセスできるようにするに は、宣言型アクセス権** (**リードオブジェクトに対する** CRUD**、**FLS**、共有など**) **を削除する必要があります。**

**ただし、セキュリティポリシーをプラットフォームの** CRUD **権限、**FLS**、共有ロジックに対応付けることができ る場合、適切な共有設定およびオブジェクトの** CRUD **権限を設定してそのロジックを実装します。その後、共 有を使用してコントローラーを宣言します。**

**宣言型アクセス権を削除して、共有を使用しない手続き型ロジックルールを使用することには一定のリスクが あることに注意してください。**

- **• 手続き型** Apex **コードを介して組織のセキュリティロジックを実装します。適切なプロファイル、レコー ド、ステートフルアクセスチェックを正しく実装できない場合、実装エラーとなり、データの不正アクセ スにつながります。**
- **• セキュリティポリシーでステートフルロジックが求められている場合、カスタムセッション管理ロジック を実装して要求間で状態を保持します。**
- **• 手続き型アクセスコントロールロジックを作成する場合、組織のシステム管理者がすばやく管理および変 更することが困難になります。**

**ユーザーが必ず標準コントローラーではなく独自のコントローラーを使用して基盤となるオブジェクトにアク セスするようにするには、**CRUD **権限および** FLS **アクセス権を削除する必要があります。プラットフォームで は、認証されていないゲストユーザーを区別できないため、ほとんどの場合、カスタムアクセスコントロール を実装し、ゲストユーザーによるすべてのオブジェクトへの宣言型アクセスを拒否することが必要になりま す。**

**[認証されていないゲストユーザーのガイドライン](#page-70-0)**

**宣言型アクセスコントロールモデルまたはカスタムアクセスコントロールモデルを選択する前に、レコー ド** ID **の暗号化と、認証されていないゲストユーザーへのさまざまなレベルのアクセス権の付与に関する次 のガイドラインを考慮してください。**

#### **[宣言型アクセスコントロールモデルの例](#page-75-0)**

**次のコードおよびフローの例では、宣言型アクセスコントロールモデルを使用して、レコードを参照する ためのアクセス権を認証されていないゲストユーザーに付与します。**

**[カスタムアクセスコントロールモデルの例](#page-80-0)**

<span id="page-70-0"></span>**次のコードおよびフローの例では、カスタムアクセスコントロールモデルを使用して、レコードを作成す るためのアクセス権を認証されていないゲストユーザーに付与します。**

## 認証されていないゲストユーザーのガイドライン

**宣言型アクセスコントロールモデルまたはカスタムアクセスコントロールモデルを選択する前に、レコード** ID **の暗号化と、認証されていないゲストユーザーへのさまざまなレベルのアクセス権の付与に関する次のガイド ラインを考慮してください。**

#### **[ゲストユーザーのレコード](#page-71-0)** ID **の暗号化**

**セキュリティ上の理由により、レコードを公開する場合を除き、ゲストユーザーがレコード** ID **でレコード を検索できないようにしてください。ゲストユーザーがレコードを作成して、後でそのレコードにアクセ スする場合、レコード** ID**、レコード作成タイムスタンプ、現在のタイムスタンプの組み合わせを使用する 暗号化された文字列を作成します。暗号化された文字列は、レコード作成者のみが持つレコードの一意の 識別子として機能します。後日、ゲストユーザーは、要求を処理する** Apex **コードから暗号化された文字列 を送信するように要求されます。その** Apex **コードで、文字列を復号化してレコード** ID **や他のレコード識別 子を取得し、要求されたレコードを取得または更新します。**

**[レコードを参照するためのアクセス権をゲストユーザーに付与](#page-72-0)**

**レコードデータを参照するためのアクセス権をゲストユーザーに付与するには、データを公開します。ガ イドラインを確認し、データを損なうことなく必要なアクセス権をゲストユーザーに付与するように実装 を設計します。**

**[レコードを作成するためのアクセス権をゲストユーザーに付与](#page-73-0)**

**ゲストユーザーがオブジェクトレコードを作成できるようにするには、必要なオブジェクトへの作成アク セス権を含めるようにゲストユーザープロファイルを設定します。**

**[レコードを更新するためのアクセス権をゲストユーザーに付与](#page-75-1)**

<span id="page-71-0"></span>**ゲストユーザーがレコードを更新できるようにするには、共有を使用しないシステムコンテキストでアク ションを実行します。ユーザーがレコードを更新できるようにするう前に、以前にユーザーに提供された 暗号化されたトークンを確認することをお勧めします。正しいレコードであることを確認するには、レコー ドに関する情報** (**作成者など**) **を確認します。**

#### ゲストユーザーのレコード ID の暗号化

**セキュリティ上の理由により、レコードを公開する場合を除き、ゲストユーザーがレコード** ID **でレコードを 検索できないようにしてください。ゲストユーザーがレコードを作成して、後でそのレコードにアクセスする 場合、レコード** ID**、レコード作成タイムスタンプ、現在のタイムスタンプの組み合わせを使用する暗号化され た文字列を作成します。暗号化された文字列は、レコード作成者のみが持つレコードの一意の識別子として機 能します。後日、ゲストユーザーは、要求を処理する** Apex **コードから暗号化された文字列を送信するように 要求されます。その** Apex **コードで、文字列を復号化してレコード** ID **や他のレコード識別子を取得し、要求さ れたレコードを取得または更新します。**

ヒント: [User Encryption Decryption](https://appexchange.salesforce.com/appxListingDetail?listingId=a0N3A00000FYjU2UAL) AppExchange **パッケージでは、暗号化および復号化に** System.Crypto Apex **ライブラリを使用して、関連データを保存し、**2 **つのテンプレートフローを提供する** UserCryptoHelper **クラスが提供されます。この管理パッケージを使用して、カスタマイズされたレコード** ID **の暗号化を実 装したり、類似する独自の管理パッケージを作成したりします。**

関連トピック:

**共有なしのサンプルコード**: **[レコードを作成して後で参照するためのアクセス権をゲストユーザーに付与](#page-81-0) 共有なしのサンプルコード**: **[レコードを作成して後で更新するためのアクセス権をゲストユーザーに付与](#page-91-0)** Apex **[開発者ガイド](https://developer.salesforce.com/docs/atlas.ja-jp.248.0.apexcode.meta/apexcode/apex_dev_guide.htm)**

Apex **[リファレンスガイド](https://developer.salesforce.com/docs/atlas.en-us.apexref.meta/apexref/apex_classes_restful_crypto.htm)**: Crypto **クラス**
### <span id="page-72-0"></span>レコードを参照するためのアクセス権をゲストユーザーに付与

**レコードデータを参照するためのアクセス権をゲストユーザーに付与するには、データを公開します。ガイド ラインを確認し、データを損なうことなく必要なアクセス権をゲストユーザーに付与するように実装を設計し ます。**

警告: Summer '20 **リリースでは、新しい設定が追加され、ゲストユーザーのレコードアクセス権に関する [ガイドラインが更新さ](https://help.salesforce.com/articleView?id=networks_guest_policies_timelines.htm&language=ja)れています。**Winter '21 **以降、**Summer '20 **で導入されたガイドラインの更新が適用さ れます。**Winter '21 **リリース後は、以前の方法が機能しなくなるため、このドキュメントに記載されている いずれかの方法を使用します。**

**ゲストユーザーがレコードデータの参照を要求するたびに、共有ルールが要求に適用されるかどうかを判断す るモードで応答が実行されます。モードごとにセキュリティ実装が異なるため、データの機密性を考慮して、 ビジネスニーズに合った最も安全な方法を決定します。個別のフローや複数の** Apex **クラスを使用して、モー ドごとに実行する要求を分けることもできます。**

#### 機密情報の処理方法

**データを認証されていないユーザーに返す前に、すべての機密情報をレコードから削除します。セキュリティ 上の理由により、機密情報が含まれるレコードを取得するためにレコード** ID **などの推測可能な情報は使用し てしないでください。**

#### 共有を使用する場合

**共有を使用して実行されるレコード要求では、共有ルールでレコードへのアクセス権がゲストユーザーに付与 されていない限りレコードにアクセスできません。次のシナリオに該当する場合は、参照のみアクセス権の共 有ルールを検討してください。**

- **• レコードを公開して誰でもアクセスできるようにする。**
- **• 他のレコードを公開せずに共有ルールを使用して対象レコードを選択できる。**

#### 共有を使用しない場合

警告: **共有を使用せずに要求を実装する場合、組織の機密データが意図せず公開されないように慎重に要 求および応答データを設計してください。**

**共有を使用しないシステムモードで実行されるレコード要求では、システムレベルアクセス権でアクションを 実行し、共有ルールをスキップします。実行されるアクションや実行方法について注意を払わないと、共有を 使用せずに実行されたときに要求でレコードデータが公開または変更される可能性があります。共有を使用せ ずに実行されるクエリでは、選択されたすべてのレコードが公開されます。**

**次のいずれかのシナリオに該当する場合は、共有を使用しないシステムモードを検討してください。**

- **• レコードに対する参照のみ以上のアクセス権がゲストユーザーに必要である。**
- **• レコードを公開したくない。**
- **• 他のレコードを公開せずにレコードを選択することができない。**
- **• 対象レコードが親子リレーションに含まれていて、子レコードへのアクセス権が親レコードの更新アクセ ス権によって制限されている。共有ルールでは、ゲストユーザーに更新アクセス権を付与できないため、 このシナリオでは共有を使用せずに要求を実行します。**

#### レコードを選択するための暗号化されたレコード ID

**ゲストユーザーがレコードを作成して、後でそのレコードにアクセスする必要がある場合、レコード作成タイ ムスタンプを使用してレコード** ID **を暗号化し、暗号化された文字列をクライアントに返します。ゲストユー ザーが長い文字列を入力しないで済むように、暗号化された文字列が含まれる** URL **をゲストユーザーに提供し ます。ゲストユーザーがレコードに対する参照アクセス権を要求すると、**URL **の暗号化された文字列を取得し ます。レコードを選択するには、復号化されたレコード** ID **を使用します。**

#### Lightning のコンポーネント

**オブジェクトの項目に直接リンクする** Lightning **コンポーネントは、オブジェクトの作成、参照、更新、削除** (CRUD) **権限と項目レベルセキュリティ** (FLS) **のチェックを自動的に実行し、コンポーネントがユーザーに表示さ れるかどうかを判断します。ゲストユーザーと共有しないレコードの場合、**CRUD **と** FLS **のチェックは失敗し、 コンポーネントは表示されません。**Lightning **コンポーネントを使用してそれらのレコードを表示するには、変 数に値を設定し、**Apex **コードでそれらの変数をオブジェクトの項目に個別に割り当てます。**

**この方法では、**CRUD **と** FLS **の自動チェックが回避されるため、次のガイドラインに従って** Lightning **コンポーネ ントを実装してください。**

- **• 必要なレコード項目のみをクエリに含めます。**
- **• 機密項目をクライアント側のコードに渡さないでください。**
- **• クライアントで必要な項目のみをクライアントに渡します。クライアントに送信されたデータはすべて公 開されます。**

#### コードサンプル

- **• 共有を使用するサンプルコード**: **[レコードを参照するためのアクセス権をゲストユーザーに付与](#page-77-0)**
- **• 共有なしのサンプルコード**: **[同じトランザクションでレコードを作成して参照するためのアクセス権をゲス](#page-86-0) [トユーザーに付与](#page-86-0)**
- **• 共有なしのサンプルコード**: **[レコードを作成して後で参照するためのアクセス権をゲストユーザーに付与](#page-81-0)**

#### フローのサンプル

- **• 共有を使用するサンプルフロー**: **[レコードを参照するためのアクセス権をゲストユーザーに付与](#page-76-0)**
- **• 共有なしのサンプルフロー**: 1 **[つのフローでレコードを作成して参照するためのアクセス権をゲストユーザー](#page-89-0) [に付与](#page-89-0)**

#### <span id="page-73-0"></span>関連トピック:

Salesforce **ヘルプ**: **[ゲストユーザーの共有設定とレコードアクセスの保護](https://help.salesforce.com/articleView?id=networks_secure_guest_user_sharing.htm&language=ja)** Salesforce **ヘルプ**: **[共有ルール](https://help.salesforce.com/articleView?id=security_about_sharing_rules.htm&language=ja)** Salesforce **[セキュリティガイド](https://developer.salesforce.com/docs/atlas.ja-jp.248.0.securityImplGuide.meta/securityImplGuide/security_about_sharing_rules.htm)**: **共有ルール**

### レコードを作成するためのアクセス権をゲストユーザーに付与

**ゲストユーザーがオブジェクトレコードを作成できるようにするには、必要なオブジェクトへの作成アクセス 権を含めるようにゲストユーザープロファイルを設定します。**

**オブジェクトへの作成アクセス権を付与するには、オブジェクトへの参照アクセス権を付与する必要がありま す。該当のオブジェクトに対する参照アクセス権が不要な場合は、そのオブジェクトのすべての権限を削除し て、共有なしコントローラーで作成ロジックを実行することをお勧めします。**

ヒント: **ゲストが作成したデータで検証ルールを実行し、そのデータが自動化プロセスに影響しないこと を確認します。**

### レコード ID とゲストユーザー

**レコードの作成後にクライアントへの応答にレコード** ID **を含めないでください。以後のアクセス用に一意の レコード識別子を作成するには、レコード作成タイムスタンプを使用してレコード** ID **を暗号化し、暗号化し た文字列をクライアントに返します。**

**レコードを取得すると、レコード** ID **がオブジェクトに自動的に含まれます。オブジェクトからレコード** ID **を 削除して、クライアントにレコード** ID **を渡さないようにします。**

#### Apex メソッドでのレコードの作成とアクセス

**ゲストユーザー共有ルールはトランザクションの完了後に有効になります。共有ありの** Apex **コードでレコー ドを作成し、新しく作成したレコードを要求した場合、ゲストユーザーが共有ルールを使用してレコードにア クセスしていると、ゲスト共有ルールはまだ有効になっていないため参照要求は失敗します。ゲストユーザー がレコードを作成し、その新しく作成したレコードを同じメソッド内で参照できるようにするには、**without sharing **キーワードを使用してクラスを作成します。**

### フローでのレコードの作成とアクセス

**フローでは、インタビューで画面、ローカルアクション、または一時停止要素が実行されるまでレコードの作 成要素でレコードは作成されません。フローでレコードを作成し、同じフローで同じレコードを参照するに は、レコードの作成と取得の間に画面を挿入するか、レコードを** Apex **アクションで参照します。**

### サンプル

- **• サンプルフロー**: **[レコードを作成するためのアクセス権をゲストユーザーに付与](#page-85-0)**
- **• 共有なしのサンプルフロー**: 1 **[つのフローでレコードを作成して参照するためのアクセス権をゲストユーザー](#page-89-0) [に付与](#page-89-0)**
- **• 共有なしのサンプルコード**: **[同じトランザクションでレコードを作成して参照するためのアクセス権をゲス](#page-86-0) [トユーザーに付与](#page-86-0)**

関連トピック:

Salesforce **ヘルプ**: **[ゲストユーザープロファイルの設定](https://help.salesforce.com/articleView?id=rss_config_guest_user_profile.htm&language=ja) [ゲストユーザーのレコード](#page-71-0)** ID **の暗号化**

### レコードを更新するためのアクセス権をゲストユーザーに付与

**ゲストユーザーがレコードを更新できるようにするには、共有を使用しないシステムコンテキストでアクショ ンを実行します。ユーザーがレコードを更新できるようにするう前に、以前にユーザーに提供された暗号化さ れたトークンを確認することをお勧めします。正しいレコードであることを確認するには、レコードに関する 情報** (**作成者など**) **を確認します。**

警告: Summer '20 **リリースでは、新しい設定が追加され、ゲストユーザーのレコードアクセス権に関する [ガイドラインが更新さ](https://help.salesforce.com/articleView?id=networks_guest_policies_timelines.htm&language=ja)れています。**Winter '21 **以降、**Summer '20 **で導入されたガイドラインの更新が適用さ れます。**Winter '21 **リリース後は、共有ルールを使用してレコードに対する更新アクセス権をゲストユー ザーに付与できなくなるため、**without sharing **モードを使用する必要があります。**

#### Lightning コンポーネントとゲストユーザー

**オブジェクトの項目に直接リンクする** Lightning **コンポーネントは、オブジェクト権限と項目レベルセキュリ ティ** (FLS) **のチェックを自動的に実行し、コンポーネントがユーザーに表示されるかどうかを判断します。[ゲ ストユーザーのレコードアクセス権を保護] 設定が有効になっている場合、レコードを更新するためのアクセ ス権をゲストユーザーに付与できません。その場合、更新権限を必要とするオブジェクト権限チェックは失敗 し、コンポーネントは表示されません。**

Lightning **コンポーネントを使用してゲストユーザーの入力を処理するには、変数を使用して** Lightning **コンポー ネントの値を設定します。次に、**Apex **コードでそれらの変数をレコードの項目に個別に関連付けます。この方 法では、オブジェクト権限と** FLS **の自動チェックが回避されるため、次のガイドラインに従って** Lightning **コン ポーネントを実装してください。**

- **• 更新を実行する前に、サーバー側のコードを使用してレコードを取得し、更新するレコードであることを 確認します。**
- **• ユーザーに表示しないレコード項目をクライアントに渡さないでください。クライアントに送信するデー タは公開されます。**
- **• レコード** ID **をクライアントに渡さないでください。クライアントからレコード** ID **を受け入れないでくださ い。レコードの一意の識別子を作成するには、レコード** ID **を文字列として暗号化します。**
- **• サーバー側のロジックを使用して、目的の項目のみを更新するように制限します。クライアント側のコー ドを使用して、サーバー側の動作を決定しないでください。**
- **• コードで更新を実行する前にサーバー側のロジックを使用してクライアントのデータを検証します。**

関連トピック:

**共有なしのサンプルコード**: **[レコードを作成して後で更新するためのアクセス権をゲストユーザーに付与](#page-91-0)** [Salesforce Developers Wiki \(Salesforce](https://developer.salesforce.com/wiki/enforcing_crud_and_fls) **開発者** Wiki): Enforcing CRUD and FLS (CRUD **および** FLS **の適用**) **[ゲストユーザーのレコード](#page-71-0)** ID **の暗号化**

## 宣言型アクセスコントロールモデルの例

**次のコードおよびフローの例では、宣言型アクセスコントロールモデルを使用して、レコードを参照するため のアクセス権を認証されていないゲストユーザーに付与します。**

**共有を使用するサンプルフロー**: **[レコードを参照するためのアクセス権をゲストユーザーに付与](#page-76-0) このサンプルフローでは、ゲストユーザーが日付範囲を入力し、その範囲内のイベントを表示します。ゲ**

**ストユーザーには、共有ルールを介してレコードを参照するためのアクセス権があるため、ゲストユーザー プロファイルによって、フローでアクセスできる項目が決まります。**

**共有を使用するサンプルコード**: **[レコードを参照するためのアクセス権をゲストユーザーに付与](#page-77-0)**

**この一連のコードサンプルでは、ゲストユーザーが日付範囲を入力し、その範囲内のイベントを表示しま す。ゲストユーザーには、共有ルールを介してレコードを参照するためのアクセス権があります。**

## <span id="page-76-0"></span>共有を使用するサンプルフロー: レコードを参照するためのアクセス権をゲス トユーザーに付与

**このサンプルフローでは、ゲストユーザーが日付範囲を入力し、その範囲内のイベントを表示します。ゲスト ユーザーには、共有ルールを介してレコードを参照するためのアクセス権があるため、ゲストユーザープロ ファイルによって、フローでアクセスできる項目が決まります。**

重要: **参照アクセス権をゲストユーザーに付与する前に、[「レコードを参照するためのアクセス権をゲス](#page-72-0) [トユーザーに付与」を](#page-72-0)参照してください。**

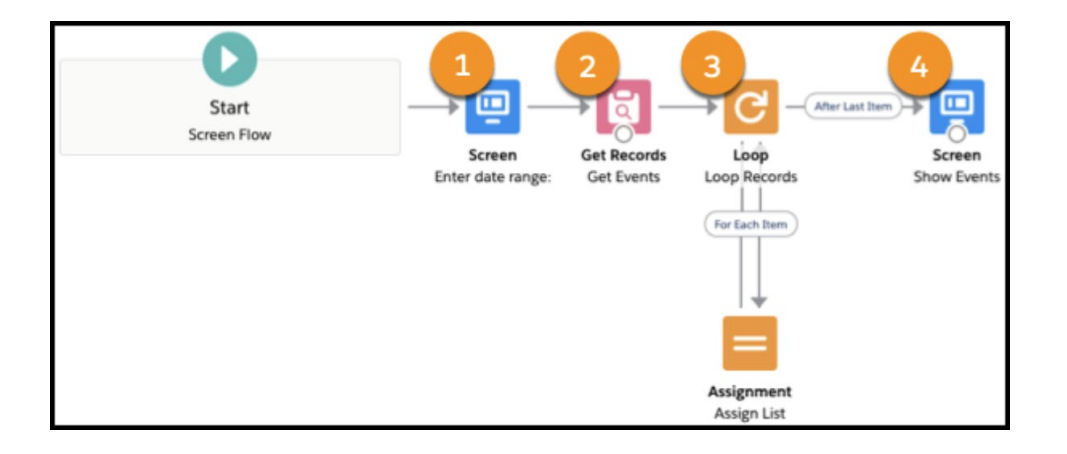

### フロー設定

**ゲストユーザーは共有ルールを介してレコードにアクセスできるため、[フローの実行方法] を [ユーザーまた はシステムコンテキスト — フローの起動方法に依存します] に設定します。**

### 日付範囲の入力 (1)

**フローの最初の要素は、開始日と終了日の入力項目を表示する画面です。この要素は、入力日付を**Start\_Date **および** End\_Date **変数に保存します。**

イベントの取得 (2)

**次の要素は、次の条件に一致するイベントを選択する** [**レコードを取得**] **クエリです。**

セキュアサイトの開発: 認証済みユーザーとゲストユー 宣言型アクセスコントロールモデルの例 ザー

- **• イベントの** StartDateTime **が** Start\_Date **変数よりも大きい。**
- **• イベントの** EndDateTime **が** End\_Date **変数よりも小さい。**
- **• イベントの** isPrivate **値が** False **である。**
- **• イベントの** isArchived **値が** False **である。**

**この要素は、選択されたイベントを** GetEvents **変数に保存します。**

レコードのループ (3)

[**ループ**] **要素は、**GetEvents **変数の各イベントをループします。**

**ループ内で、**[**割り当て**] **要素が各イベントの** StartDateTime**、**EndDateTime**、**Subject**、**Location **を文字 列に追加します。**

イベントの表示 (4)

**最後の要素は、すべてのイベントが含まれる文字列を表示する画面です。**

関連トピック:

Salesforce **ヘルプ**: **[ゲストユーザーの共有設定とレコードアクセスの保護](https://help.salesforce.com/articleView?id=networks_secure_guest_user_sharing.htm&language=ja)** Salesforce **ヘルプ**: **[共有ルール](https://help.salesforce.com/articleView?id=security_about_sharing_rules.htm&language=ja)** Salesforce **ヘルプ**: **[フローが実行されるコンテキスト](https://help.salesforce.com/articleView?id=flow_distribute_context.htm&language=ja)** Salesforce **ヘルプ**: **[フロー要素](https://help.salesforce.com/articleView?id=flow_ref_elements.htm&language=ja)**

## <span id="page-77-0"></span>共有を使用するサンプルコード: レコードを参照するためのアクセス権をゲス トユーザーに付与

**この一連のコードサンプルでは、ゲストユーザーが日付範囲を入力し、その範囲内のイベントを表示します。 ゲストユーザーには、共有ルールを介してレコードを参照するためのアクセス権があります。**

重要: **参照アクセス権をゲストユーザーに付与する前に、[「レコードを参照するためのアクセス権をゲス](#page-72-0) [トユーザーに付与」を](#page-72-0)参照してください。**

### Aura コンポーネント; DisplayEvents.cmp

**このサンプル** Aura **コンポーネントでは、ユーザーがイベントを表示するための開始日と終了日を入力する** 2 **つ の** lightning:input **コンポーネントが表示されます。**lightning:card **コンポーネントには、各イベント の** StartDateTime**、**EndDateTime**、**Subject**、**Location **が表示されます。**

```
<aura:component controller="GuestUserEventsAuraController">
   <aura:attribute name="events" type="Event[]"/>
   <aura:attribute name="StartDate" type="String" default=""/>
   <aura:attribute name="EndDate" type="String" default=""/>
   <lightning:input type="datetime" name="StartDate" value="{!v.StartDate}"
aura:id="StartDate" label="Start after: " required="true"/>
```
セキュアサイトの開発: 認証済みユーザーとゲストユー 宣言型アクセスコントロールモデルの例 ザー

```
<lightning:input type="datetime" name="EndDate" value="{!v.EndDate}" aura:id="EndDate"
label="End before: " required="true"/>
   <lightning:button name="Submit" variant="brand" label="Find events" title="Find events"
onclick="{!c.handleSearch}"/>
   <lightning:card title="Events">
        <p class="slds-p-horizontal--small">
            <aura:iteration items="{!v.events}" var="event">
                {!event.Subject} ({!event.Location}) starts at {!event.StartDateTime} and
ends at { ! event. EndDateTime } <br/> \,
            </aura:iteration>
       \langle/p>
   </lightning:card>
</aura:component>
```
### コンポーネントコントローラー: DisplayEventsController.js

**このサンプル** JavaScript **コントローラーは、**Aura **コンポーネントのイベントを処理し、ヘルパーファイルのメ ソッドをコールします。**

```
({
    handleSearch : function(component, event, helper) {
        helper.doSearch(component, event, helper);
    }
})
```
### JavaScript ヘルパー: DisplayEventsHelper.js

**この** JavaScript **ヘルパーは、ユーザーが送信した** 2 **つのタイムスタンプ内のイベントを検索する非同期要求を作 成し、要求の完了時に実行されるアクションを定義します。**

```
({
        doSearch : function(component, event, helper) {
            var start date = component.find("StartDate").get("v.value");
            var end date = component.find("EndDate").get("v.value");
            var action = component.get("c.searchEvents");
            action.setParams({
                "start date": start date,
                "end date": end date
            });
            action.setCallback(this, function(response){
                component.set("v.events", response.getReturnValue());
            });
            $A.enqueueAction(action);
        }
})
```
#### Apex コントローラー: GuestUserEventsAuraController.cls

**このサンプル** Apex **コントローラーは、**JavaScript **ヘルパーからレコードを検索するコールを受信します。次の条 件と一致するイベントを選択します。**

セキュアサイトの開発: 認証済みユーザーとゲストユー 宣言型アクセスコントロールモデルの例 ザー

- **• イベントの** StartDateTime **が** Start\_Date **パラメーターよりも大きい。**
- **• イベントの** EndDateTime **が** End\_Date **パラメーターよりも小さい。**
- **• イベントの** isPrivate **値が** False **である。**
- **• イベントの** isArchived **値が** False **である。**

**クエリから各イベントの次の項目が返されます。**

- **•** StartDateTime
- **•** EndDateTime
- **•** Location
- **•** Subject
- **•** Id

**ゲストユーザーにはレコード** ID **は必要ないため、**for **ループで他のすべての項目が新しいイベントオブジェ クトにコピーされます。次に、新しいオブジェクトが新しいリストに追加され、リストがクライアントに返さ れます。**

**ゲストユーザーは共有ルールを介してレコードにアクセスできるため、**with sharing **キーワードでクラス が定義されます。**

警告: @AuraEnabled **メソッドは、インターネット上の任意のシステムまたは個人が呼び出すことができ ます。手続き型アクセスチェックを実装して、メソッドの実行を保護します。クエリで目的のレコード と必須項目のみが選択されることを確認します。**

```
public with sharing class GuestUserEventsAuraController {
   @AuraEnabled
   public static List<Event> searchEvents (Datetime start date, Datetime end date) {
       List<Event> results = [SELECT Event.Subject,
                                  Event.StartDateTime,
                                  Event.EndDateTime,
                                  Event.Location
                FROM Event
                WHERE Event. EndDateTime<: end date AND
                      Event.StartDateTime>:start_date AND
                      Event.isPrivate=False AND
                      Event.isArchived=False];
       List<Event> filtered events = new List<Event>();
        for (Event event : results) {
            Event new event = new Event(Subject = event.Subject,
                                                               StartDateTime =
event.StartDateTime,
                                                               EndDateTime =
event.EndDateTime,
                                                              Location = event.Location);
            filtered events.add(new event);
        }
        return filtered_events;
```
} }

関連トピック:

[Salesforce Developers Wiki \(Salesforce](https://developer.salesforce.com/wiki/enforcing_crud_and_fls) **開発者** Wiki): Enforcing CRUD and FLS (CRUD **および** FLS **の適用**) Salesforce **ヘルプ**: **[ゲストユーザーの共有設定とレコードアクセスの保護](https://help.salesforce.com/articleView?id=networks_secure_guest_user_sharing.htm&language=ja)** Salesforce **ヘルプ**: **[共有ルール](https://help.salesforce.com/articleView?id=security_about_sharing_rules.htm&language=ja)** Apex **[開発者ガイド](https://developer.salesforce.com/docs/atlas.ja-jp.248.0.apexcode.meta/apexcode/apex_dev_guide.htm)** Lightning Aura **[コンポーネント開発者ガイド](https://developer.salesforce.com/docs/atlas.ja-jp.248.0.lightning.meta/lightning/intro_framework.htm)**

## カスタムアクセスコントロールモデルの例

**次のコードおよびフローの例では、カスタムアクセスコントロールモデルを使用して、レコードを作成するた めのアクセス権を認証されていないゲストユーザーに付与します。**

**共有なしのサンプルコード**: **[レコードを作成して後で参照するためのアクセス権をゲストユーザーに付与](#page-81-0) これらのコードサンプルでは、**2 **つの個別のインタラクションがサポートされています。最初のインタラク ションで、ゲストユーザーはケースを作成します。以降のアクセスを許可するために、**Apex **メソッドはレ コード** ID **を暗号化された文字列に置き換えます。ゲストユーザーが後でケースを参照する場合、暗号化さ れた文字列を入力します。**Apex **メソッドは、文字列を復号化し、それを使用してケースを取得します。**

**サンプルフロー**: **[レコードを作成するためのアクセス権をゲストユーザーに付与](#page-85-0)**

**このサンプルフローでは、ゲストユーザーがフィードバックを入力し、フローでそのフィードバックをカ スタムオブジェクトレコードに保存します。ゲストユーザーには、作成後にレコードを参照するためのア クセス権はありません。**

**共有なしのサンプルコード**: **[同じトランザクションでレコードを作成して参照するためのアクセス権をゲス](#page-86-0) [トユーザーに付与](#page-86-0)**

**この一連のコードサンプルでは、ゲストユーザーが詳細を入力してサポート問題を報告し、**Apex **コードで ケースを作成します。作成後、**Apex **メソッドは新しいレコードを取得し、**Aura **コンポーネントでレコード の一部をゲストユーザーに表示します。レコードへのアクセス権をゲストユーザーに付与するためにオブ ジェクト権限やプラットフォーム共有は使用されないため、**Apex **コードは共有を使用せずに実行されます。**

**共有なしのサンプルフロー**: 1 **[つのフローでレコードを作成して参照するためのアクセス権をゲストユーザー](#page-89-0) [に付与](#page-89-0)**

**このサンプルフローでは、ゲストユーザーが詳細を入力してサポート問題を報告し、フローでケースを作 成します。ゲストユーザーがレコードを作成すると、デフォルトの有効ユーザーがレコードの所有者にな り、ゲストユーザーはレコードに直接アクセスできなくなります。その後、フローで新規ケースを取得し てケースの** CaseNumber **および** Status **項目を取得し、こられの項目をゲストユーザーに表示します。レ コードの作成後、ゲストユーザーはレコードを所有しておらず、フローでレコードを取得する必要がある ため、フローは共有を使用せずに実行されます。**

**共有なしのサンプルコード**: **[レコードを作成して後で更新するためのアクセス権をゲストユーザーに付与](#page-91-0) これらのコードサンプルでは、**2 **つの個別のインタラクションがサポートされています。最初のインタラク ションで、ゲストユーザーはケースを作成します。セキュリティ上の理由により、**Apex **メソッドはレコー ド** ID **を暗号化された文字列に置き換えます。ゲストユーザーが後でケースをクローズする場合、暗号化さ れた文字列を入力します。**Apex **メソッドは、文字列を復号化してレコード** ID **を取得します。次に、レコー ド** ID **を使用してケースを選択し、ケースの状況を更新します。**

## <span id="page-81-0"></span>共有なしのサンプルコード: レコードを作成して後で参照するためのアクセス 権をゲストユーザーに付与

**これらのコードサンプルでは、**2 **つの個別のインタラクションがサポートされています。最初のインタラク ションで、ゲストユーザーはケースを作成します。以降のアクセスを許可するために、**Apex **メソッドはレコー ド** ID **を暗号化された文字列に置き換えます。ゲストユーザーが後でケースを参照する場合、暗号化された文 字列を入力します。**Apex **メソッドは、文字列を復号化し、それを使用してケースを取得します。**

### Aura コンポーネント: CreateCase.cmp

**このサンプル** Aura **コンポーネントでは、ゲストユーザーが新規ケースに関する詳細や既存のケースのトーク ンを入力できるいくつかのコンポーネントが表示されます。レコードの作成後、**lightning:card **コンポー ネントには、新規ケースの暗号化されたトークンや、トークンと一致するケースの状況が表示されます。**

**デモのために、このサンプルではゲストユーザーがケースのトークンを入力できる項目を使用します。このシ ナリオを実装するには、トークンが含まれるリンクをゲストユーザーに提供し、**URL **からトークンを取得しま す。**

```
<aura:component controller="GuestUserCreateForLater">
   <aura:attribute name="caseID" type="String"/>
   <aura:attribute name="case_status" type="String"/>
   <aura:attribute name="subject" type="String"/>
   <aura:attribute name="description" type="String"/>
   <aura:attribute name="email" type="String"/>
    Enter details to create a new case
   <lightning:input type="email" name="email" required="true" value="{!v.email}"
aura:id="email" label="Where should we send email updates?"/>
   <lightning:input name="subject" label="Subject" required="true" value="{!v.subject}"
aura:id="subject"/>
   <lightning:textarea name="description" required="true" label="Description"
value="{!v.description}" aura:id="description"/>
   <lightning:button name="submit" variant="brand" label="Create case" title="Create case"
onclick="{!c.submitCase}"/>
   <aura:if isTrue="{!v.caseID}">
       <lightning:card title="Case">
            <p class="slds-p-horizontal--small">
               New case created:
                <p>{!v.caseID}</p>
            \langle/p>
        </lightning:card>
```

```
\langle/aura:if>
   Or enter an existing case token to view the status of the case
   <lightning:textarea name="existing_case" required="false" label="Existing case token"
aura:id="existing_case"/>
<lightning:button name="submit" variant="brand" label="Lookup case" title="Lookup case"
onclick="{!c.lookupCase}"/>
    <aura:if isTrue="{!v.case_status}">
        <lightning:card title="Case">
            <p class="slds-p-horizontal--small">
                Case status:
                <p>{!v.case_status}</p>
            \langle/p>
        </lightning:card>
   \langleaura:if>
</aura:component>
```
### コンポーネントコントローラー: CreateCaseController.js

**このサンプル** JavaScript **コントローラーは、**Aura **コンポーネントのイベントを処理し、ヘルパーファイルのメ ソッドをコールします。**

```
(submitCase : function(component, event, helper) {
        helper.makeCase(component, event, helper);
    }
    lookupCase : function(component, event, helper) {
        helper.getCase(component, event, helper);
    }
})
```
JavaScript ヘルパー: DisplayCaseHelper.js

JavaScript **ヘルパーには、次の** 2 **つのメソッドがあります。**

#### **makeCase()**

makeCase() **メソッドは、送信されたデータを使用してケースを作成する非同期要求を作成します。要求 が完了すると、コールバックで新規ケースの一意のトークンが** Aura **コンポーネントで使用される変数の** caseID **項目に保存されます。**

#### **getCase()**

 $($ 

getCase() **メソッドは、ゲストユーザーが入力したトークンを使用して、トークンと一致するケースを非 同期に取得します。メソッドのコールバックで** Apex **メソッドからの応答がキャッシュされ、値が** case\_status **変数に保存されます。**

```
makeCase : function(component, event, helper) {
   var subject = component.find("subject").get("v.value");
   var description = component.find("description").get("v.value");
   var email = component.find("email").get("v.value");
   var action = component.get("c.CreateCase");
   action.setParams({
```

```
"subject": subject,
            "description": description,
            "email": email
        });
        action.setCallback(this, function(response){
            component.set("v.caseID", response.getReturnValue());
        });
        $A.enqueueAction(action);
    },
    getCase : function(component,event,helper){
        var case token = component.find("existing case").get("v.value");
        var action = component.get("c.GetCase");
        action.setParams({
            "token": case_token
        });
        action.setCallback(this, function(response){
            component.set("v.case status", response.getReturnValue());
        });
        $A.enqueueAction(action);
    }
})
```
### Apex コントローラー: GuestUserCreateForLater.cls

**このサンプル** Apex **コントローラーは、ケースを作成および取得するコールを受信します。**[User Encryption Decryption](https://appexchange.salesforce.com/appxListingDetail?listingId=a0N3A00000FYjU2UAL) AppExchange **パッケージを使用して、データを暗号化および復号化します。**

#### **CreateCase()**

CreateCase() Apex **メソッドは、ゲストユーザーの入力を使用してケースを作成します。レコードの作成 後、レコード** ID**、レコードの** CreatedDate **項目、現在のタイムスタンプから暗号化された文字列を生成 します。**Apex **メソッドは、暗号化された文字列を返します。**

#### **GetCase()**

GetCase() **メソッドは、提供された文字列を復号化して結果を検証し、復号化されたレコード** ID **と作成さ れたタイムスタンプをヘルパーメソッドに渡し、元のレコードを取得します。応答はレコードの状況にな ります。**

**レコードの作成やレコードへのアクセスのためにオブジェクト権限やプラットフォーム共有は使用されないた め、**without sharing **キーワードを使用してクラスを定義します。**

警告: @AuraEnabled **メソッドは、インターネット上の任意のシステムまたは個人が呼び出すことができ ます。クエリで新規作成されたレコードのみを取得でき、必須項目のみが選択されることを確認します。**

```
public class without sharing GuestUserCreateForLater {
   @AuraEnabled
   public static String CreateCase(String subject,
                                         String description,
                                         String email){
 Case new case = new Case(Subject=subject,
                                 Description=description,
                                 SuppliedEmail=email);
        insert new_case;
```

```
List<Case> results = getCase(new case.Id);
       String encryptedID = ued.UserCryptoHelper.doEncrypt(results[0].Id+'|'+
results[0].CreatedDate.getTime() +'|'+System.DateTime.now().getTime());
       return encryptedID;
    }
   public static final Long validTimestampMinutes = 10;
   @AuraEnabled
   public static String GetCase(String token){
       String status = 'Case not found';
       String decrypted token = '';
       try {
            decrypted token = ued.UserCryptoHelper.doDecrypt(token);
        } catch(Exception e) {
           return status;
        }
       String[] decrypted parts = decrypted token.split('\\|');
        String decryptedRecordId = decrypted parts[0];
       String created timestamp = decrypted parts[1];
        String original request timestamp = decrypted parts[2];
       if( isTimestampValid(System.Long.valueOf(original_request_timestamp)) ){
        List<Case> caseList = getCase(decryptedRecordId, created timestamp);
        if(caseList.size() == 1){
            status = caseList[0].Status;
      }else{
               status = 'Case not found';
         }
     }
       return status;
    }
   private static List<Case> getCase(String caseID, Datetime created_date)
    {
       List<Case> results = [SELECT Case.CaseNumber, Case.CreatedDate, Case.Status
       FROM Case
       WHERE Case.Id=:caseID AND Case.CreatedDate=:created date];
       return results;
    }
   private static Boolean isTimestampValid(Long timestamp)
    {
       return ((System.now().getTime() - timestamp) / 60000) < validTimestampMinutes;
   }
}
```
- メモ: **機密性の高い情報を読み込む場合、セキュリティの向上のために次のいずれかの追加の対策を検討 してください。**
	- **• 参照または変更しようとしているデータに関連する、本人しかしらない追加情報を入力するように ユーザーに求める。**
	- **• データを参照または変更するときにログインするようにユーザーに求める。**

関連トピック:

Salesforce **ヘルプ**: **[ゲストユーザーの共有設定とレコードアクセスの保護](https://help.salesforce.com/articleView?id=networks_secure_guest_user_sharing.htm&language=ja)** Apex **[開発者ガイド](https://developer.salesforce.com/docs/atlas.ja-jp.248.0.apexcode.meta/apexcode/apex_dev_guide.htm)** Lightning Aura **[コンポーネント開発者ガイド](https://developer.salesforce.com/docs/atlas.ja-jp.248.0.lightning.meta/lightning/intro_framework.htm)**

### <span id="page-85-0"></span>サンプルフロー: レコードを作成するためのアクセス権をゲストユーザーに付 与

**このサンプルフローでは、ゲストユーザーがフィードバックを入力し、フローでそのフィードバックをカスタ ムオブジェクトレコードに保存します。ゲストユーザーには、作成後にレコードを参照するためのアクセス権 はありません。**

重要: **レコードを作成するためのアクセス権をゲストユーザーに付与する前に、[「レコードを作成するた](#page-73-0) [めのアクセス権をゲストユーザーに付与」を](#page-73-0)参照してください。**

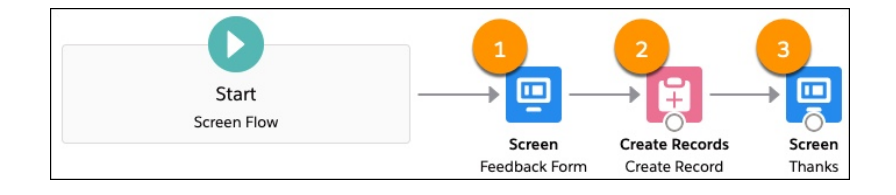

#### Feedback\_\_c カスタムオブジェクト

**このシナリオでは、**Feedback\_\_c **カスタムオブジェクトを使用して、ゲストユーザーからのフィードバックを保 存します。**Feedback\_\_c **カスタムオブジェクトには、次の項目があります** (**アルファベット順**)**。**

**Email\_\_c**

**必須。ゲストユーザーのメールアドレス。データ型**: **メール**

**Score\_\_c**

**必須。ゲストユーザーが入力したフィードバックスコア。可能な値は、**0**、**1**、**2**、**3**、**4**、**5 **です。**

**Additional\_comments\_\_c**

**ゲストユーザーが入力した追加のフィードバック。データ型**: **ロングテキストエリア**

#### フロー設定

**フローでレコードに対する参照アクセス権は必要なく、オブジェクト権限は使用されないため、[フローの実 行方法] を [システムコンテキスト共有なし — すべてのデータにアクセス] に設定します。**

セキュアサイトの開発: 認証済みユーザーとゲストユー カスタムアクセスコントロールモデルの例 ザー

フィードバックフォーム (1)

**フローの最初の要素は、次のコンポーネントを表示する画面です。**

- **• ユーザーのメールアドレスのメールコンポーネント。**
- **•** 0 **~** 5 **の整数を許可するように設定されたユーザーのフィードバックスコアのスライダーコンポーネント。**
- **• 追加コメントのロングテキストエリアコンポーネント。**

#### レコードの作成 (2)

**次の要素は、**Feedback\_\_c **レコードを作成する** [**レコードを作成**] **要素です。**

#### 終了画面 (3)

**最後の画面要素は、フィードバックについてユーザーに感謝の意を表すテキストを表示します。**

#### 関連トピック:

Salesforce **ヘルプ**: **[フローが実行されるコンテキスト](https://help.salesforce.com/articleView?id=flow_distribute_context.htm&language=ja)** Salesforce **ヘルプ**: **[フロー要素](https://help.salesforce.com/articleView?id=flow_ref_elements.htm&language=ja)** Salesforce **ヘルプ**: **[ゲストユーザーによるフローへのアクセスの許可](https://help.salesforce.com/articleView?id=rss_flow_guestuser.htm&language=ja)** Salesforce **ヘルプ**: **[フローが実行されるコンテキスト](https://help.salesforce.com/articleView?id=flow_distribute_context.htm&language=ja)** Salesforce **ヘルプ**: **[フロー要素](https://help.salesforce.com/articleView?id=flow_ref_elements.htm&language=ja)** Salesforce **ヘルプ**: **[ゲストユーザーによるフローへのアクセスの許可](https://help.salesforce.com/articleView?id=rss_flow_guestuser.htm&language=ja)**

## <span id="page-86-0"></span>共有なしのサンプルコード: 同じトランザクションでレコードを作成して参照 するためのアクセス権をゲストユーザーに付与

**この一連のコードサンプルでは、ゲストユーザーが詳細を入力してサポート問題を報告し、**Apex **コードでケー スを作成します。作成後、**Apex **メソッドは新しいレコードを取得し、**Aura **コンポーネントでレコードの一部を ゲストユーザーに表示します。レコードへのアクセス権をゲストユーザーに付与するためにオブジェクト権限 やプラットフォーム共有は使用されないため、**Apex **コードは共有を使用せずに実行されます。**

### Aura コンポーネント: CreateCase.cmp

**このサンプル** Aura **コンポーネントでは、ユーザーがケースに関する詳細を入力するいくつかのコンポーネン トが表示されます。作成後、**lightning:card **コンポーネントには、新しいケースのケース番号と状況が表 示されます。**

<aura:component controller="GuestUserCreateCase">

```
<aura:attribute name="caseNumber" type="String"/>
<aura:attribute name="status" type="String"/>
<aura:attribute name="subject" type="String" default=""/>
<aura:attribute name="description" type="String" default=""/>
<aura:attribute name="email" type="String" default=""/>
<aura:attribute name="name" type="String" default=""/>
```

```
セキュアサイトの開発: 認証済みユーザーとゲストユー カスタムアクセスコントロールモデルの例
ザー
```

```
<aura:attribute name="reason" type="String"/>
    <aura:attribute name="type" type="String" default=""/>
    <lightning:select name="select" label="Reason" required="true" value="{!v.reason}"
aura:id="reason">
       <option value="installation">Installation</option>
        <option value="equipmentcomplexity">Equipment Complexity</option>
        <option value="performance">Performance</option>
        <option value="breakdown">Breakdown</option>
        <option value="equipmentdesign">Equipment Design</option>
        <option value="feedback">Feedback</option>
        <option value="other">Other</option>
   </lightning:select>
   <lightning:select name="type" label="Type" required="true" value="{!v.type}"
aura:id="type">
        <option value="mechanical">Mechanical</option>
        <option value="electrical">Electrical</option>
        <option value="electronic">Electronic</option>
        <option value="structural">Structural</option>
        <option value="other">Other</option>
   </lightning:select>
   <lightning:input type="email" name="email" required="true" value="{!v.email}"
aura:id="email" label="Where should we send email updates?"/>
   <lightning:input name="name" label="Name" required="true" value="{!v.name}"
aura:id="name"/>
   <lightning:input name="subject" label="Subject" required="true" value="{!v.subject}"
aura:id="subject"/>
    <lightning:textarea name="description" required="true" label="Description"
value="{!v.description}" aura:id="description"/>
   <lightning:button name="submit" variant="brand" label="Submit case" title="Submit case"
onclick="{!c.submitCase}"/>
   <aura:if isTrue="{!v.caseNumber}">
        <lightning:card title="Case">
            <p class="slds-p-horizontal--small">
                {!v.caseNumber} has status {!v.status}.
            \langle/p>
        </lightning:card>
   \langleaura:if>
</aura:component>
```
### コンポーネントコントローラー: CreateCaseController.js

**このサンプル** JavaScript **コントローラーは、**Aura **コンポーネントのイベントを処理し、ヘルパーファイルのメ ソッドをコールします。**

```
submitCase : function(component, event, helper) {
   helper.makeCase(component, event, helper);
```
 $($ 

} })

### JavaScript ヘルパー: DisplayCaseHelper.js

**この** JavaScript **ヘルパーは、送信されたデータを使用してケースを作成する非同期要求を作成します。要求が完 了すると、コールバックでケース番号とケース状況が** Aura **コンポーネントで使用される変数に保存されます。**

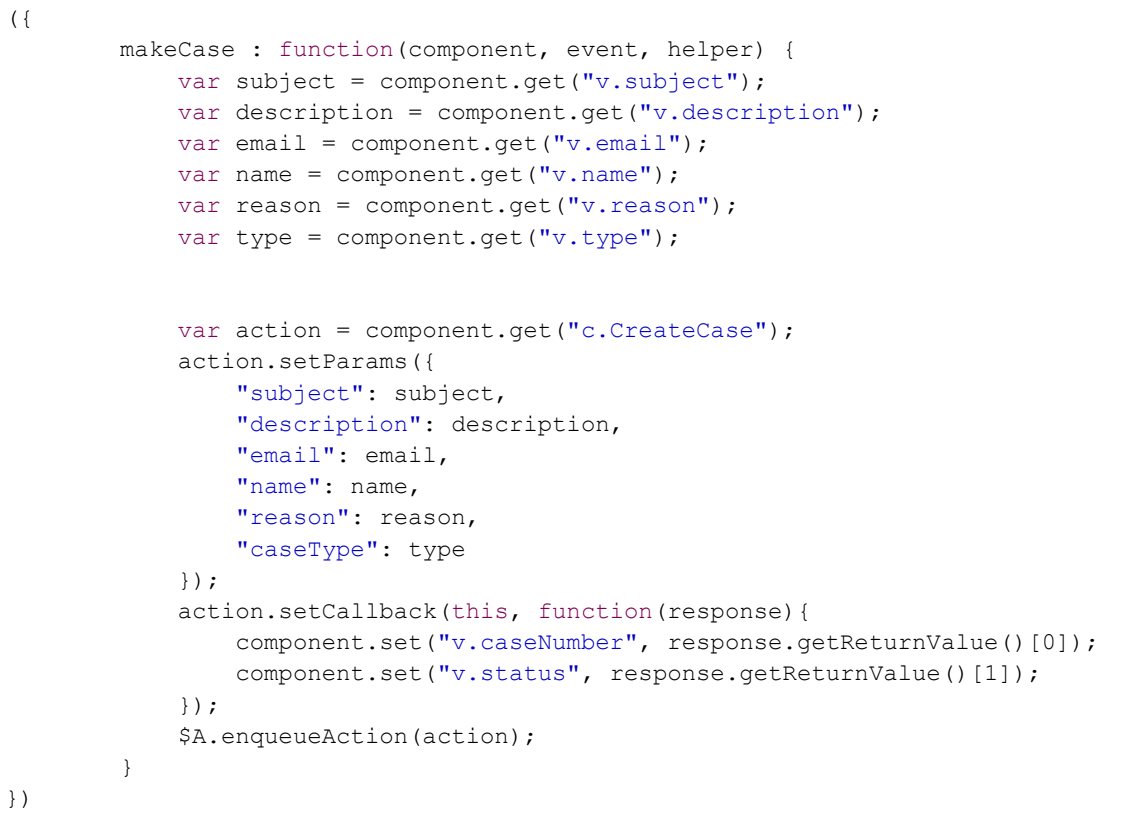

#### Apex コントローラー: GuestUserCreateCase.apxc

**このサンプル** Apex **コントローラーは、レコードを作成して、新しいレコードを取得し、新しいレコードの必 須項目をクライアントに返します。オブジェクト権限とプラットフォーム共有は使用されないため、このコン トローラーは共有なしで実行されます。**

**レコードデータが意図せず公開されないように、**CreateCase **メソッドは** CaseNumber **および** Status **項目 のみを返します。**

警告: @AuraEnabled **クラスは、インターネット上の任意のシステムまたは個人が呼び出すことができま す。メソッドから新しいレコードの必須項目のみが返されていることを確認します。**

```
public without sharing class GuestUserCreateCase {
   @AuraEnabled
   public static List<String> CreateCase(String subject,
                                         String description,
```

```
String email,
                                         String name,
                                         String reason,
                                          String caseType,
                                         String phone){
 Case new case = new Case(Subject=subject,
                                 Description=description,
                                 SuppliedEmail=email,
                                 SuppliedName=name,
                                 Reason=reason,
                                 Type=caseType,
                                 SuppliedPhone=phone);
        insert new_case;
       List<Case> results = qetCase(new case.Id);
       List<String> response = new List<String>();
       response.add(results[0].CaseNumber);
       response.add(results[0].Status);
       return response;
   }
   private static List<Case> getCase(String caseID)
    {
       List<Case> results = [SELECT Case.CaseNumber, Case.CreatedDate
       FROM Case
       WHERE Case.Id=:caseID];
       return results;
   }
}
```
関連トピック:

<span id="page-89-0"></span>Salesforce **ヘルプ**: **[ゲストユーザーの共有設定とレコードアクセスの保護](https://help.salesforce.com/articleView?id=networks_secure_guest_user_sharing.htm&language=ja)** Apex **[開発者ガイド](https://developer.salesforce.com/docs/atlas.ja-jp.248.0.apexcode.meta/apexcode/apex_dev_guide.htm)** Lightning Aura **[コンポーネント開発者ガイド](https://developer.salesforce.com/docs/atlas.ja-jp.248.0.lightning.meta/lightning/intro_framework.htm)**

## 共有なしのサンプルフロー:1つのフローでレコードを作成して参照するための アクセス権をゲストユーザーに付与

**このサンプルフローでは、ゲストユーザーが詳細を入力してサポート問題を報告し、フローでケースを作成し ます。ゲストユーザーがレコードを作成すると、デフォルトの有効ユーザーがレコードの所有者になり、ゲス トユーザーはレコードに直接アクセスできなくなります。その後、フローで新規ケースを取得してケースの** CaseNumber **および** Status **項目を取得し、こられの項目をゲストユーザーに表示します。レコードの作成 後、ゲストユーザーはレコードを所有しておらず、フローでレコードを取得する必要があるため、フローは共 有を使用せずに実行されます。**

重要: **作成および参照アクセス権をゲストユーザーに付与する前に、[「レコードを参照するためのアクセ](#page-72-0) [ス権をゲストユーザーに付与」お](#page-72-0)よび[「レコードを作成するためのアクセス権をゲストユーザーに付与」](#page-73-0) を参照してください。**

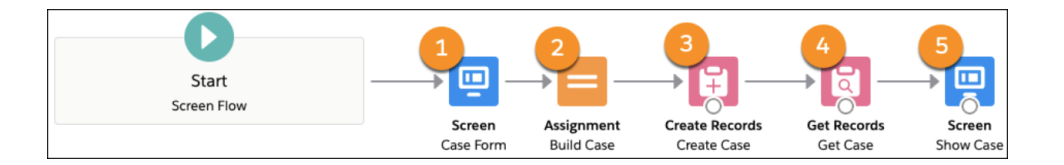

### フロー設定

**フローではレコードを作成し、共有を使用せずにレコードを取得するため、[フローの実行方法] を [システム コンテキスト共有なし — すべてのデータにアクセス] に設定します。**

### ケースフォーム (1)

**フローの最初の要素は、次の入力コンポーネントを表示する画面です。**

- **• 会社の名前のテキストコンポーネント**
- **• 申請者の名前の名前コンポーネント**
- **• 申請者のメールアドレスのメールコンポーネント**
- **• 申請者の電話番号の電話コンポーネント**
- **• レコードタイプの** Type\_Options **項目のオプション値が含まれる選択リストコンポーネント**
- **• レコードタイプの** Reason\_Options **項目のオプション値が含まれる選択リストコンポーネント**
- **• ケースの件名のテキストコンポーネント**
- **• ケースの説明のロングテキストエリアコンポーネント**

### 割り当て (2)

2 **番目の要素は、入力コンポーネントのデータを新しい** Case **レコード変数に割り当てます。**

レコードの作成 (3)

**次の要素は、**Case **レコード変数を使用してケースレコードを作成する** [**レコードを作成**] **要素です。ゲストユー ザーが入力した情報に加えて、要素を設定して、ケースの元の項目を** Web **として定義します。**

#### レコードの取得 (4)

[**レコードを取得**] **要素は、**[**レコードを作成**] **要素で自動的に定義される** Id **項目を使用して新規レコードを取 得します。取得されたレコードは、新しい** Case **レコード変数に保存されます。**

終了画面 (5)

**最後の画面要素は、**[**レコードを取得**] **要素の** Case **レコード変数のケースの** CaseNumber **および** Status **項目 を表示します。**

関連トピック:

Salesforce **ヘルプ**: **[フローが実行されるコンテキスト](https://help.salesforce.com/articleView?id=flow_distribute_context.htm&language=ja)** Salesforce **ヘルプ**: **[フロー要素](https://help.salesforce.com/articleView?id=flow_ref_elements.htm&language=ja)** Salesforce **ヘルプ**: **[ゲストユーザーによるフローへのアクセスの許可](https://help.salesforce.com/articleView?id=rss_flow_guestuser.htm&language=ja)** Salesforce **ヘルプ**: Apex **[アクション](https://help.salesforce.com/articleView?id=flow_ref_elements_apex_invocable.htm&language=ja)** Salesforce **ヘルプ**: **[トランザクションのフロー](https://help.salesforce.com/articleView?id=flow_concepts_transaction.htm&language=ja)** Apex **開発者ガイド**[: InvocableMethod](https://developer.salesforce.com/docs/atlas.ja-jp.248.0.apexcode.meta/apexcode/apex_classes_annotation_InvocableMethod.htm) **アノテーション**

## <span id="page-91-0"></span>共有なしのサンプルコード: レコードを作成して後で更新するためのアクセス 権をゲストユーザーに付与

**これらのコードサンプルでは、**2 **つの個別のインタラクションがサポートされています。最初のインタラク ションで、ゲストユーザーはケースを作成します。セキュリティ上の理由により、**Apex **メソッドはレコード** ID **を暗号化された文字列に置き換えます。ゲストユーザーが後でケースをクローズする場合、暗号化された文 字列を入力します。**Apex **メソッドは、文字列を復号化してレコード** ID **を取得します。次に、レコード** ID **を使 用してケースを選択し、ケースの状況を更新します。**

Aura コンポーネント: CreateCase.cmp

**このサンプル** Aura **コンポーネントでは、レコードの作成およびクローズのためのコンポーネントが表示され ます。**

**ケースを作成するために、ゲストユーザーはコンポーネントを使用してケースの詳細を入力します。レコード の作成後、**lightning:card **コンポーネントには、新規ケースの暗号化されたトークンや、トークンと一致 するケースの状況が表示されます。**

**デモのために、このサンプルではゲストユーザーがケースのトークンを直接入力するコンポーネントを表示し ます。このシナリオを実装するには、トークンが含まれるリンクをゲストユーザーに提供し、**URL **からトーク ンを取得します。**

```
<aura:component controller="GuestUserCreateForLater">
   <aura:attribute name="caseID" type="String"/>
   <aura:attribute name="case_status" type="String"/>
   <aura:attribute name="subject" type="String"/>
   <aura:attribute name="description" type="String"/>
   <aura:attribute name="email" type="String"/>
    Enter details to create a new case
   <lightning:input type="email" name="email" required="true" value="{!v.email}"
aura:id="email" label="Where should we send email updates?"/>
   <lightning:input name="subject" label="Subject" required="true" value="{!v.subject}"
aura:id="subject"/>
   <lightning:textarea name="description" required="true" label="Description"
```

```
value="{!v.description}" aura:id="description"/>
   <lightning:button name="submit" variant="brand" label="Create case" title="Create case"
onclick="{!c.submitCase}"/>
    <aura:if isTrue="{!v.caseID}">
        <lightning:card title="Case">
            <p class="slds-p-horizontal--small">
                New case created:
                <p>{!v.caseID}</p>
            \langle/p>
        </lightning:card>
    \langleaura:if>
    Or enter an existing case token to close the case
    <lightning:textarea name="existing_case" required="false" label="Existing case token"
aura:id="existing_case"/>
<lightning:button name="submit" variant="brand" label="Close case" title="Close case"
onclick="{!c.updateCase}"/>
    <aura:if isTrue="{!v.case_status}">
        <lightning:card title="Case">
            <p class="slds-p-horizontal--small">
                Case status:
                <p>{!v.case_status}</p>
            \langle p \rangle</lightning:card>
    \langleaura:if>
</aura:component>
```
### コンポーネントコントローラー: CreateCaseController.js

**このサンプル** JavaScript **コントローラーは、**Aura **コンポーネントのイベントを処理し、ヘルパーファイルのメ ソッドをコールします。**

```
(submitCase : function(component, event, helper) {
        helper.makeCase(component, event, helper);
    },
    updateCase : function(component, event, helper) {
        helper.updateCase(component, event, helper);
    }
})
```
### JavaScript ヘルパー: CaseHelper.js

JavaScript **ヘルパーには、次の** 2 **つのメソッドがあります。**

#### **makeCase()**

makeCase() **メソッドは、送信されたデータを使用してケースを作成する非同期要求を作成します。要求 が完了すると、コールバックで新規ケースの一意のトークンが** Aura **コンポーネントで使用される変数の** caseID **項目に保存されます。**

#### **updateCase()**

updateCase() **メソッドは、ゲストユーザーが入力したトークンを使用して、トークンと一致するケース を非同期に更新します。メソッドのコールバックで** Apex **メソッドからの応答がキャッシュされ、値が** case\_status **変数に保存されます。**

```
(makeCase : function(component, event, helper) {
       var subject = component.find("subject").get("v.value");
       var description = component.find("description").get("v.value");
       var email = component.find("email").get("v.value");
       var action = component.get("c.CreateCase");
        action.setParams({
            "subject": subject,
            "description": description,
            "email": email
        });
        action.setCallback(this, function(response){
            component.set("v.caseID", response.getReturnValue());
       });
        $A.enqueueAction(action);
   },
    updateCase : function(component, event, helper) {
       var case token = component.find("existing case").get("v.value");
       var action = component.get("c.UpdateCase");
        action.setParams({
            "token":case_token
       });
        action.setCallback(this, function(response){
            component.set("v.case status", response.getReturnValue());
        });
        $A.enqueueAction(action);
   }
})
```
#### Apex コントローラー: GuestUserCreateForLater.cls

**このサンプル** Apex **コントローラーは、ケースを作成および更新するコールを受信します。**[User Encryption Decryption](https://appexchange.salesforce.com/appxListingDetail?listingId=a0N3A00000FYjU2UAL) AppExchange **パッケージを使用して、データを暗号化および復号化します。**

#### **CreateCase()**

CreateCase() Apex **メソッドは、ゲストユーザーの入力を使用してケースを作成します。レコードの作成 後、レコード** ID**、レコードの** CreatedDate **項目、現在のタイムスタンプから暗号化された文字列を生成 します。**Apex **は、新規ケースの** ID **を暗号化された文字列に置き換えます。**

#### **UpdateCase()**

UpdateCase() **メソッドは、提供された文字列を復号化して結果を検証し、その情報を使用して元のレ コードの状況を更新します。応答は、レコードの状況またはエラーメッセージ** (**エラーが発生した場合**) **に なります。**

**レコードに直接アクセスしないため、**with sharing **キーワードを使用してクラスを定義します。**

警告: @AuraEnabled **クラスは、インターネット上の任意のシステムまたは個人が呼び出すことができま す。クエリで適切なレコードのみを更新できることを確認します。**

```
public with sharing class GuestUserCreateForLater {
   @AuraEnabled
   public static String CreateCase(String subject,
                                         String description,
                                         String email){
 Case new case = new Case(Subject=subject,
                                 Description=description,
                                 SuppliedEmail=email);
       insert new case;
       List<Case> results = GuestUserCaseHelperWS.getCase(new case.Id);
        String encryptedID = ued.UserCryptoHelper.doEncrypt(results[0].Id+'|'+
results[0].CreatedDate.getTime() +'|'+System.DateTime.now().getTime());
       return encryptedID;
    }
   public static final Long validTimestampMinutes = 10;
   @AuraEnabled
   public static String UpdateCase(String token){
        String status = 'Case not found';
       String decrypted token = '';
       try {
            decrypted token = ued.UserCryptoHelper.doDecrypt(token);
        } catch(Exception e) {
           return status;
        }
       String[] decrypted parts = decrypted token.split('\\|');
       String decryptedRecordId = decrypted parts[0];
       String created timestamp = decrypted parts[1];
        String original request timestamp = decrypted parts[2];
        if( isTimestampValid(System.Long.valueOf(original_request_timestamp))) {
         List<Case> caseList = GuestUserCaseHelperWS.getCase(decryptedRecordId,
created_timestamp);
            if(caseList.size() == 1){
            Case case to update = caseList[0];
                        case to update.Status = 'Closed';
                try {
                         GuestUserCaseHelperWS.updateCase(case to update);
                         status = 'Closed';
                } catch(DmlException e){
                      System.debug('An unexpected error has occurred: ' + e.getMessage());
                }
            }else{
```
セキュアサイトの開発: 認証済みユーザーとゲストユー Apex クラスへのアクセスの制限 ザー

```
status = 'Case not found';
            }
        }
        return status;
    }
   private static Boolean isTimestampValid(Long timestamp)
    {
        return ((System.now().getTime() - timestamp) / 60000) < validTimestampMinutes;
    }
}
```
#### Apex ヘルパークラス: GuestUserCaseHelperWS.apxc

**このサンプル** Apex **ヘルパークラスは、**ID **でレコードを取得してレコードを更新するメソッドを定義します。** Apex **コントローラーはこのメソッドをコールします。**

**共有を使用せずにレコードを取得および更新できるように、**without sharing **キーワードを使用してクラス を定義します。**

```
public without sharing class GuestUserCaseHelperWS {
   public static List<Case> getCase(String caseID, Datetime created_date)
    {
       List<Case> results = [SELECT Case.CaseNumber, Case.CreatedDate, Case.Status
       FROM Case
       WHERE Case.Id=:caseIDAND Case.CreatedDate=:created date];
       return results;
    }
   public static Case updateCase(Case case to update)
   {
       update case_to_update;
       return case to update;
    }
}
```
関連トピック: Salesforce **ヘルプ**: **[ゲストユーザーの共有設定とレコードアクセスの保護](https://help.salesforce.com/articleView?id=networks_secure_guest_user_sharing.htm&language=ja)** Apex **[開発者ガイド](https://developer.salesforce.com/docs/atlas.ja-jp.248.0.apexcode.meta/apexcode/apex_dev_guide.htm)** Lightning Aura **[コンポーネント開発者ガイド](https://developer.salesforce.com/docs/atlas.ja-jp.248.0.lightning.meta/lightning/intro_framework.htm)**

## Apex クラスへのアクセスの制限

**ゲストユーザーや外部ユーザーのアクセスをコールする必要のあるクラスに制限します。**

Apex **クラスに公開されているメソッド** (@InvocableMethod**、**@AuraEnabled**、**@RestResource**、**webservice **などを使用するメソッド**) **が含まれている場合、ゲストユーザーや外部ユーザーは任意のパラメーターでこれ らのメソッドを呼び出すことができます。ただし、**Apex **クラスを実行するための権限が必要です。**Apex **クラ**

**スへのアクセスを特定の権限セットまたはプロファイルを持つユーザーに制限することをお勧めします。ゲス トユーザーや外部ユーザーに** Apex **クラスへのフルアクセス権を付与することは安全ではありません。どのユー ザーがどの** Apex **クラスをコールする必要があるのかについて十分に考慮し、それらのロールの権限セットを 作成して、必要な権限セットで** Apex **クラスを有効にしてください。**

## フローセキュリティ

**ゲストユーザーや外部ユーザーがフローを実行する必要がある場合、ユーザーがすべてのフローを実行できる ようにせずに、フロー権限を上書きして特定の外部ユーザープロファイル、権限セット、サイトゲストユー ザープロファイルにのみアクセス権を付与します。可能な場合はシステムコンテキストでフローが実行されな いようにして、サブフローへのアクセスを制限します。そのようにしない場合は、それらのフローおよびサブ フローの手続き型アクセスコントロールを実装します。**

**フローは、オブジェクトおよび** Apex **クラスへのアクセスに対するプラットフォームセキュリティ設定を上書 きできる強力な機能です。フローを使用して、権限セットを有効化および無効化できます。画面フローは、 ユーザー制御の入力パラメーターを使用してブラウザーで制御されます。そのため[、「フローを実行」権限を](https://help.salesforce.com/articleView?id=sf.flow_distribute_security.htm&type=5&language=ja) [上書きし](https://help.salesforce.com/articleView?id=sf.flow_distribute_security.htm&type=5&language=ja)、ゲストユーザーや外部ユーザーのプロファイルまたは権限セットに基づいてアクセス権を特定のフ ローに割り当てることをお勧めします。ゲストユーザーの場合、適切なサイト[のゲストユーザープロファイル](https://help.salesforce.com/articleView?id=sf.rss_config_guest_user_profile.htm&type=5&language=ja) でフローアクセスポリシーを設定します。**

**また、ユーザーが個別にサブフローを実行する場合でもサブフローの実行権限を削除することは優れたセキュ リティプラクティスになります。セキュリティの観点から、**2 **つの個別のフローを作成し、サブフローとして 実行されるフローではなく、ユーザーが直接実行するフローにのみアクセス権を付与することをお勧めしま す。サブフローではなく、最上位レベルの親フローにのみフローアクセス権を付与します。フローによって コールされる呼び出し可能な** Apex **メソッドにも同様の推奨事項が適用されます。それらのメソッドがコール されるべきフローでのみコールされるように、それらのクラスへのアクセス権をユーザーに付与しないように します。**

**ユーザーに画面フローを実行するための権限が付与されている場合、次の操作を実行できます。**

- **• 選択したパラメーターを使用して任意のタイミングでフローを呼び出す。**
- **• 任意のタイミングでフローをキャンセルする。**

**これらの考慮事項は、サブフローや、他のフローからコールされるフローにも適用されます。**

**フローユーザーが実行できる具体的な操作は次のとおりです。**

- **• 画面フローの入力** (**開始**) **変数を表示および変更する。**
- **• 画面サブフローから親フローに返される出力変数を表示する。**
- **• サブフローの入力変数を変更する** (**サブフローを実行する権限がある場合**)**。**

**これらのいずれかの機能がセキュリティポリシーに違反する場合、サブフローを使用しないでください。たと えば、機密にしておく必要がある請求情報やその他の機密情報がサブフローで処理される場合、メインフロー でビジネスロジックを保持します。**

## SOQL インジェクション

**動的** SOQL **クエリに渡されるユーザー制御データをサニタイズします。**

セキュアサイトの開発: 認証済みユーザーとゲストユー ファイン いっちゃく いっちゃく SOQL インジェクション ザー

SOQL **または** SOSL **インジェクションは、入力されたユーザー制御データが** Apex **コードで適切にサニタイズされ ずに動的** SOQL **または** SOQL **クエリに挿入されると発生します。次の** 2 **つのシナリオを考えます。**

- **• クエリの全体的な構造の変更**
- **• クエリパラメーターの値の変更**

**コール元が権限のないデータにアクセスできないようにする** Apex **コードを呼び出して、これらのシナリオを 制御します。**

**次のコードを考えます。**

```
@AuraEnabled
public static List<Account> getAccountName(string userId) {
 if (FeatureManagement.checkPermission('readAccount')) {
      string query='SELECT Name FROM Account WHERE Id=\''+ userId + '\'';
      return database.query(query);
  }
}
```
**ユーザーはクエリを制御して、権限を超える情報にアクセスできる可能性があります。**

**ユーザーがアクセスできる情報は、クエリの戻り値で制限されません。ユーザーは次のような文字列を送信で きます。**

userId = '0035Y00003pPJiNQAW\' OR AnnualRevenue>100000.00 OR Name=\'a' // 0035Y00003pPJiNQAW is any id to any object that is not an account

**クエリの戻り値として年間売上が** \$100,000 **を超えるすべての取引先が返されます。これは、開発者が意図した コール元に返される内容ではありません。**

SOQL **または** SOSL **インジェクションを修正するには、コンテキストに応じた適切なエンコードが必要になりま す。**String.escapeSingleQuotes **をすべてのユーザー入力に適用するのではなく、**SOQL **または** SOSL **クエリ のどこにあるのかに基づいて項目をサニタイズします。**

**•** WHERE (SOQL)**、**ORDER BY (SOQL)**、**WITH (SOSL)**、**FIND (SOSL) **句の変数の場合、束縛変数を使用します。**

string query='SELECT Name FROM Account WHERE Id=:userId';

- **• 項目名やテーブル名の場合、項目の** describeResult **で** isAccessible **をコールします。また、宣言型 ポリシーを適用するには、独自の手続き型ロジックを使用して、項目名やテーブル名をセキュリティポリ シーで許可されている名前に制限します。**
- **• 引用符で囲まれた文字列のパラメーターの場合、バインド変数を使用します。バインド変数または** String.escapeSingleQuote **を使用して、引用符で囲まれたコンテキストにないテーブル名、項目名、 パラメーターをサニタイズしないでください。**
- **• 他のプリミティブ型の場合、ユーザー入力をブール型、整数、**ID**、または他のプリミティブ** (**非文字列**) **型 にキャストします。**

WITH SECURITY\_ENFORCED **キーワードでは** SELECT **および** FROM **句のみがサニタイズされ、**WHERE **句はサニタイズさ れないため、このキーワードは** SOQL **または** SOSL **インジェクション攻撃のサニタイザーにはなりません。**

## 第 **5** 章 セキュアサイトの開発: CSP、LWS、および Lightning Locker

### トピック:

- **•** Aura [サイトでの](#page-101-0) [Lightning Locker](#page-101-0) の競 [合の解決](#page-101-0)
- **•** [Lightning Locker](#page-102-0) が無 [効になっている場](#page-102-0) [合のサードパー](#page-102-0) [ティコンポーネン](#page-102-0) [トの実行](#page-102-0)
- **•** 例: Aura [サイトの](#page-103-0) [Adobe Analytics](#page-103-0) およ

Experience Cloud **の** Aura **および** LWR **サイトでは、コンテンツセキュリティポリシー** (CSP) **と** Lightning Web **セキュリティ** (LWS) **または** Lightning Locker **のいずれかを使用して、悪 意のある攻撃やカスタムコードの脆弱性からサイトを保護します。独自のカスタム コンポーネントを開発したり、サードパーティコンポーネントを使用したり、カス タムコードを** head **マークアップに追加したりする場合、これらのセキュリティ機 能の潜在的な影響を考慮します。**

### CSP

CSP **は、ページに読み込むコンテンツのソースを制御するための** W3C **標準です。**CSP **ルールはページレベルで機能し、すべてのサードパーティコンポーネントとカスタ** び [Lightning Locker](#page-103-0) **ムコードに適用されます。デフォルトでは、フレームワークのヘッダーに読み込む ことができるコンテンツは安全な** (HTTPS) URL **からのみで、**JavaScript **からの** XHR **要求 は禁止されています。**

> **エクスペリエンスビルダーでは、さまざまなレベルの** CSP **スクリプトセキュリティ を使用できます。**CSP **レベルはサイトごとに固有です。**

## Lightning Locker と Lightning Web セキュリティ

Lightning Locker **アーキテクチャレイヤーでは、個々の** Lightning **コンポーネントの名前 空間が各自のコンテナで分離され、コーディングのベストプラクティスが適用され るため、セキュリティが向上します。**Lightning Locker **は、**Lightning **コンポーネントお よび** Experience Cloud **の** Aura **サイトのデフォルトのセキュリティアーキテクチャです。**

LWS **は、**Lightning **コンポーネントでセキュリティ保護のコーディング手法を簡単に使 用できるように設計されており、**Lightning Locker **を置き換えることを目的としていま す。**LWS **の目的は、**Lightning Locker **と同様に、**Lightning **コンポーネントが他の名前空 間のプラットフォームコードやコンポーネントに属するデータに干渉したり、アク セスしたりするのを防ぐことです。ただし、**Lightning Web **セキュリティのアーキテ クチャは、異なる手法で** Lightning Web **コンポーネントを保護します。**

## 組織およびサイトレベルでの LWS の適用方法

**システム管理者は、**LWS **を組織レベルで有効化して、**Lightning Locker **の代わりに組織 全体で使用することができます。**LWS **は、**[**設定**] **の** [**セッションの設定**] **の** [Lightning Web **コンポーネント用および** Aura **コンポーネント用** Lightning Web **セキュリティの使 用**] **設定で有効化します。**

**この組織レベルの設定は** Aura **サイトに影響します。これは** LWS **が組織で有効になる と、サイトレベルで** LWS **が** Lightning Locker **に置き換わるためです。次に、エクスペリ エンスビルダーで** Aura **サイトの** Lightning Locker **設定を無効にした場合、実際には** LWS **が無効になります。**

LWR **サイトには独自の** LWS **インスタンスがあるため、**LWS **の組織設定は** LWR **サイト には影響しません。**LWR **サイトで** Lightning Locker **を無効にすると、**LWS **が組織で有効 になっていても、サイトの** LWS **インスタンスが無効になります。**

メモ: **デフォルトでは、すべての新しいエクスペリエンスビルダーサイトで厳 格な** CSP **が有効になります。これは** Lightning Locker **または** LWS **も有効であること を意味します。エクスペリエンスビルダーで** Lightning Locker **設定にアクセスす るには、**[**緩和された** CSP] **を選択します。**

Commerce Cloud **の** B2B **ストアと** B2C **ストアの** LWR **テンプレートでは、**LWS **はデ フォルトで有効化されません。**

**次の表では、**Aura **または** LWR **サイトでの組織レベルの設定とサイトレベルの設定の 影響をまとめています。**

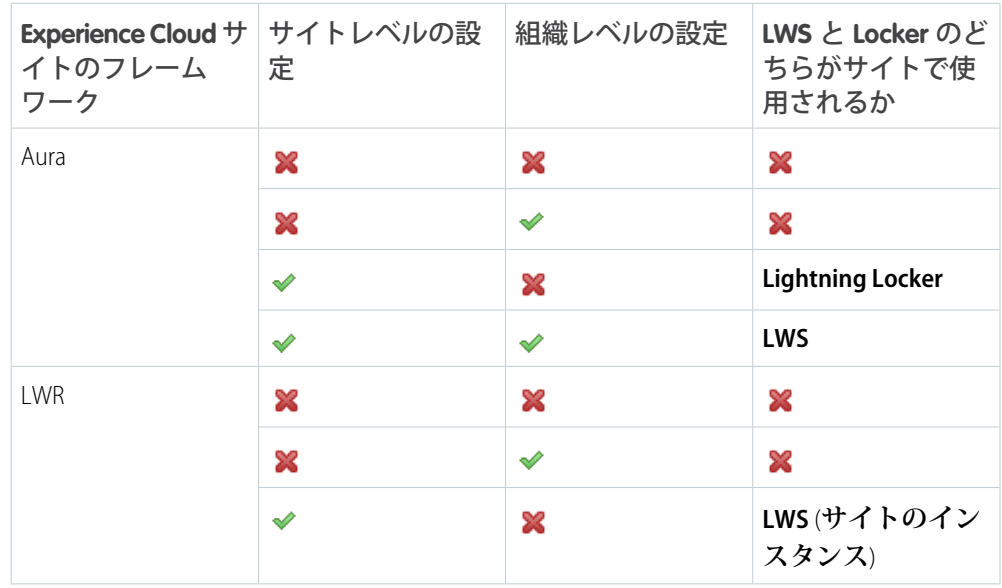

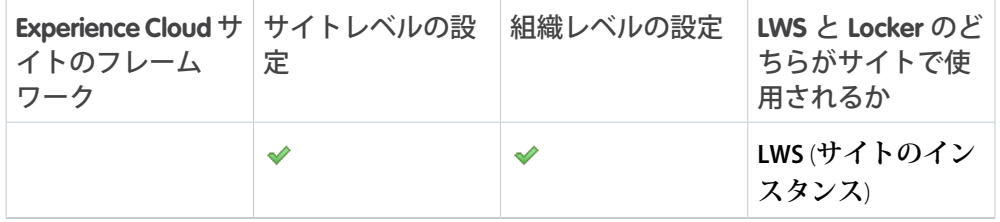

関連トピック:

Salesforce **ヘルプ**: **[エクスペリエンスビルダーサイトの](https://help.salesforce.com/articleView?id=sf.networks_security_csp_overview.htm&type=5&language=ja)** CSP **および** Lightning Locker Salesforce **ヘルプ**: **[エクスペリエンスビルダーサイトでのセキュリティレベルの選択](https://help.salesforce.com/articleView?id=sf.networks_security_csp_scriptlevel.htm&type=5&language=ja)** Salesforce **ヘルプ**: CSP **および** Lightning Locker **[の設計に関する考慮事項](https://help.salesforce.com/articleView?id=sf.networks_security_csp_tips.htm&type=5&language=ja)** Lightning Web **[コンポーネント開発者ガイド](https://developer.salesforce.com/docs/component-library/documentation/en/lwc/lwc.security_locker_service)**: Lightning Locker **のセキュリティ** Lightning Aura **[コンポーネント開発者ガイド](https://developer.salesforce.com/docs/atlas.ja-jp.248.0.lightning.meta/lightning/security_intro.htm)**: **セキュアなコードの開発**

## <span id="page-101-0"></span>Aura サイトでの Lightning Locker の競合の解決

Lightning Locker **は、すべての新規** Aura **サイトで、デフォルトで有効化されます。ただし、ページのサードパー ティコンポーネントや** head **マークアップのカスタムコードが** Lightning Locker **との競合のために期待どおりに 動作しないことがあります。そのような場合、ここに記載されているいずれかの回避策を使用することをお勧 めします。**

## JavaScript カスタムイベントの使用

Lightning Locker **は、**head **マークアップではなく、他の名前空間のリソースとのやりとりからサードパーティコ ンポーネントやカスタムコードを保護します。この制限は、**Lightning Locker **をバイパスしてセキュリティに脆 弱性をもたらすカスタムコードを** head **マークアップに含めることができることを意味します。**

**この制限に対応するには、**head **マークアップで** CustomEvent **コンストラクターを使用して、サードパーティ** Aura **コンポーネント、**Lightning Web **コンポーネント、カスタムコードを分離します。これにより、サードパー ティコンポーネントやカスタムコードは、そのリソースを直接読み込んだり参照したりせずにリソースとやり とりできます。**

**イベントを介してリスナーに渡される必要があるデータは、イベントの初期化時に作成される** detail **プロパ ティで渡されます。**detail **プロパティは、**head **マークアップリスナーの** dataLayer **に対応付けられます。こ れにより、**EventTarget **を拡張する任意のリソースにカスタムイベントがディスパッチされます。カスタム イベントの使用例については、「**Adobe Analytics **および** [Lightning Locker](#page-103-0)**」を参照してください。**

警告: JavaScript CustomEvent **コンストラクターで渡すデータに注意して、使用方法が安全であることを 確認します。ページで実行される** JavaScript (**使用しているサードパーティ** App Exchange **コンポーネントな ど**) **でイベント名がリスンされて、このデータが読み取られる可能性があります。**

## API 39.0 への Aura コンポーネントの設定

**サードパーティコンポーネントやカスタムコードと** Aura **コンポーネントのやりとりが期待どおりに行われな い場合、**Aura **コンポーネントを** Salesforce API **バージョン** 39.0 **に設定します。これにより、コンポーネントの** Lightning Locker **が無効になります。『**Lightning Aura **コンポーネント開発者ガイド』の[「コンポーネントの](https://developer.salesforce.com/docs/atlas.ja-jp.248.0.lightning.meta/lightning/security_ls_disable.htm)** Lightning Locker **[の無効化」を](https://developer.salesforce.com/docs/atlas.ja-jp.248.0.lightning.meta/lightning/security_ls_disable.htm)参照してください。**

警告: Aura **コンポーネントの** Lightning Locker **を無効にすると、サイトのセキュリティが低下し、設計時に コンポーネントを使用したり、実行時に表示したりできなくなる可能性があります。**

**一貫性を保ちデバッグを容易にするため、親** Aura **コンポーネントと子コンポーネントの** API **バージョンが同じ になるようにします。そのため、コンポーネント階層内で使用する** Aura **コンポーネント** (**コンポーネント内の コンポーネントや、別のコンポーネントを拡張するコンポーネントなど**) **を** API **バージョン** 39.0 **に設定しないで ください。**

**組織で** LWS **が有効な場合、コンポーネントで** API **バージョン** 39.0 **を設定しても、そのコンポーネントに対して** LWS **は無効化されません。ただし、**Lightning Locker **でブロックされるコンポーネントの動作も、**LWS **では許可さ れる可能性が高いため、無効化する必要性がなくなります。**

## Lightning Locker の無効化

警告: **この回避策は、最後の手段としてのみ使用してください。**

**サイトで** Lightning Locker **を無効にすると、すべてのサイトのサードパーティコンポーネントとカスタムコード で無効になります。この影響は、広範囲で予想外の結果になる可能性があります** (**サイトのセキュリティの低 下など**)**。サードパーティコンポーネントが**[Lightning Locker](#page-102-0) **なしで動作するように設定されていない場合、その コンポーネントは設計時に使用したり、実行時に表示したりできない可能性があります。**Lightning Locker **が無 効になっている場合、異なる名前空間のコンポーネントがやりとりしたり、お互いのドキュメントオブジェク トモデル** (DOM) **にアクセスしたり、サイトとやりとりするカスタムリソースに関する制限が緩和されたりしま す。**

Lightning Locker **の無効化についての詳細は、**Salesforce **ヘルプの[「エクスペリエンスビルダーサイトでのセキュ](https://help.salesforce.com/articleView?id=sf.networks_security_csp_scriptlevel.htm&language=ja) [リティレベルの選択」](https://help.salesforce.com/articleView?id=sf.networks_security_csp_scriptlevel.htm&language=ja)を参照してください。**

メモ: **組織で** LWS **が有効になっている場合、**Aura **サイトで** Lightning Locker **を無効にすると、実際にはサイ ト内の** LWS **が無効になります。**LWR **サイトで** Lightning Locker **を無効にすると、**LWS **が組織で有効になって いても、サイトの** LWS **インスタンスが無効になります。**

関連トピック:

**[エクスペリエンスビルダーサイトの](#page-133-0)** ExperienceBundle

Experience Cloud **ヘルプ**: **[エクスペリエンスビルダーサイトでのセキュリティレベルの選択](https://help.salesforce.com/s/articleView?id=sf.networks_security_csp_scriptlevel.htm&type=5&language=ja)**

Salesforce **ヘルプ**: **ページの** <head> **[へのマークアップの追加によるエクスペリエンスビルダーサイトのカス](https://help.salesforce.com/articleView?id=sf.community_builder_page_head.htm&type=5&language=ja) [タマイズ](https://help.salesforce.com/articleView?id=sf.community_builder_page_head.htm&type=5&language=ja)**

<span id="page-102-0"></span>Lightning Web **[コンポーネント開発者ガイド](https://developer.salesforce.com/docs/component-library/documentation/en/lwc/events)**: **イベントを使用した通信** Lightning Aura **[コンポーネント開発者ガイド](https://developer.salesforce.com/docs/atlas.ja-jp.248.0.lightning.meta/lightning/events_intro.htm?search_text=events)**: **イベントとの通信**

## Lightning Locker が無効になっている場合のサードパーティコン ポーネントの実行

**エクスペリエンスビルダーサイトで** Lightning Locker **を無効にする場合、管理パッケージからインストールされ たサードパーティコンポーネントが設計時に使用できて実行時に表示されるように設定する必要があります。**

[**緩和された** CSP] **セキュリティレベルから** Lightning Locker **を無効にできます。**

**組織で** LWS **が有効になっている場合、**Aura **サイトで** Lightning Locker **を無効にすると、実際にはサイト内の** LWS **が無効になります。**LWR **サイトで** Lightning Locker **を無効にすると、**LWS **が組織で有効になっていても、サイト の** LWS **インスタンスが無効になります。**LWR **サイトでは、**Lightning Locker **や** LWS **を無効にすることなく、サー ドパーティライブラリを組み込むことができます。詳細は、『**LWR Sites for Experience Cloud (Experience Cloud **向け** LWR **サイト**)**』の「**[Integrate Third-Party Libraries Using the Privileged Script Tag \(](https://developer.salesforce.com/docs/atlas.en-us.exp_cloud_lwr.meta/exp_cloud_lwr/advanced_privileged_script.htm)**特権** Script **タグを使用したサードパーティラ [イブラリの統合](https://developer.salesforce.com/docs/atlas.en-us.exp_cloud_lwr.meta/exp_cloud_lwr/advanced_privileged_script.htm)**)**」を参照してください。**

警告: Lightning Locker **を無効にすると、サイトのセキュリティが低下する可能性があります。**Lightning Locker **の無効化は、最後の手段としてのみ行ってください。**

## Lightning Locker なしにサードパーティ Aura コンポーネントを実行す るための設定

**サードパーティ** Aura **コンポーネントの場合、管理パッケージ開発者は、コンポーネントの** lightningcommunity:allowInRelaxedCSP **インターフェースを設定する必要があります。**

## Locker なしにサードパーティ Lightning Web コンポーネントを実行す るための設定

**サードパーティ** Lightning Web **コンポーネントの場合、管理パッケージ開発者は、コンポーネントの設定ファイ ルの** capability **タグの** lightningCommunity\_\_RelaxedCSP **値を設定する必要があります。**

### 関連トピック:

**[エクスペリエンスビルダーサイトの](#page-133-0)** ExperienceBundle Experience Cloud **ヘルプ**: **[エクスペリエンスビルダーサイトでのセキュリティレベルの選択](https://help.salesforce.com/s/articleView?id=sf.networks_security_csp_scriptlevel.htm&type=5&language=ja)** Salesforce **ヘルプ**: **[エクスペリエンスビルダーサイトのサードパーティホストを許可リストに追加する場所](https://help.salesforce.com/articleView?id=sf.networks_security_csp_allow.htm&type=5&language=ja)** [Lightning Web Component Reference \(Lightning Web](https://developer.salesforce.com/docs/component-library/bundle/lightningcommunity:allowInRelaxedCSP/documentation) **コンポーネントリファレンス**): Allow In Relaxed Csp Lightning Web **[コンポーネント開発者ガイド](https://developer.salesforce.com/docs/component-library/documentation/en/lwc/reference_configuration_tags)**: XML **設定ファイルの要素**

## <span id="page-103-0"></span>例: Aura サイトの Adobe Analytics および Lightning Locker

Adobe Analytics **は、**Aura **サイトのコンポーネントとやりとりするため、**Lightning Locker **で予期しない結果が生じ る可能性があります。推奨される回避策は、**head **マークアップで** JavaScript **カスタムイベントを使用して** Adobe Analytics **を分離することです。これにより、**Adobe Analytics **は、そのリソースを直接読み込んだり参照したりせ ずにコンポーネントとやりとりできます。**

ヒント: LWR **サイトでは、別の方法を用いることで、アナリティクスを組み込むことができます。詳細 は、『**LWR Sites for Experience Cloud (Experience Cloud **向け** LWR **サイト**)**』の「**[Integrate Third-Party Libraries Using the](https://developer.salesforce.com/docs/atlas.en-us.exp_cloud_lwr.meta/exp_cloud_lwr/advanced_privileged_script.htm) Privileged Script Tag (**特権** Script **[タグを使用したサードパーティライブラリの統合](https://developer.salesforce.com/docs/atlas.en-us.exp_cloud_lwr.meta/exp_cloud_lwr/advanced_privileged_script.htm)**)**」を参照してください。**

## Aura サイトへの Adobe Analytics の追加

script **タグを使用して、**Adobe Analytics **スクリプトおよび該当するイベントリスナーをサイトの** head **マーク アップに追加します。**

```
<script>
   document.addEventListener('analyticsEvent', function(e) {
       //add logic here to tell your dataLayer about the event
       //dataLayer.action = e.detail.action;
       //dataLayer.label = e.detail.label;
       //or map payload to an AA library event
   });
```

```
document.addEventListener('analyticsViewChange', function() {
   });
</script>
<script src="full-url-to-your-adobe-script" async></script>
```
## カスタムイベントの使用

Adobe Analytics **とやりとりするコンポーネントで、**detail **プロパティを使用してカスタムイベントを実装しま す。このプロパティにより、データがイベントを介してリスナーに渡されて、**head **マークアップリスナーの** dataLayer **に対応付けられます。これにより、**EventTarget **を拡張する任意のリソースにカスタムイベン トをディスパッチできます。**

```
document.dispatchEvent(new CustomEvent('analyticsEvent', {'detail': {action: 'click',
label: 'Submitted Case'}}));
```
警告: JavaScript CustomEvent **コンストラクターで渡すデータに注意して、使用方法が安全であることを 確認します。ページで実行される** JavaScript (Adobe Analytics **など**) **でイベント名がリスンされて、このデータ が読み取られる可能性があります。**

## Aura コンポーネントの追加イベントの実装

Adobe Analytics **が** Aura **コンポーネントとやりとりする場合、**forceCommunity:routeChange **および** aura:locationChange **イベントも実装する必要があります。**

```
forceCommunity:routeChange は、Lightning コンポーネントフレームワーク内のビューの変更を追跡しま
す。
```

```
<aura:component implements="forceCommunity:availableForAllPageTypes">
   <aura:handler event="forceCommunity:routeChange" action="{!c.handleRouteChange}" />
</aura:component>
```

```
handleRouteChange : function(component, event, helper) {
    document.dispatchEvent(new Event('analyticsViewChange'));
}
```
aura:locationChange **は、ブラウザーのロケーションバーの** URL **のハッシュ部分が変更されたことを示しま す。ただし、場所** URL **のハッシュ部分は、タブコンポーネントのタブの変更を実装するためなどに使用されま すが、ほとんど使用されることはありません。**

関連トピック:

Salesforce **ヘルプ**: **ページの** <head> **[へのマークアップの追加によるエクスペリエンスビルダーサイトのカス](https://help.salesforce.com/articleView?id=sf.community_builder_page_head.htm&type=5&language=ja) [タマイズ](https://help.salesforce.com/articleView?id=sf.community_builder_page_head.htm&type=5&language=ja)**

[Lightning Web Component Reference \(Lightning Web](https://developer.salesforce.com/docs/component-library/bundle/forceCommunity:routeChange/documentation) **コンポーネントリファレンス**): Route Change [Lightning Web Component Reference \(Lightning Web](https://developer.salesforce.com/docs/component-library/bundle/aura:locationChange/documentation) **コンポーネントリファレンス**): Location Change Lightning Aura **コンポーネント開発者ガイド**:Lightning **[コンポーネントフレームワークとは](https://developer.salesforce.com/docs/atlas.ja-jp.248.0.lightning.meta/lightning/intro_framework.htm)**?

# 第 **6** 章 エクスペリエンスビルダーサイトパフォーマン スの分析と向上

Salesforce Page Optimizer **は、サイトを分析してパフォー マンスに影響する問題を識別します。この情報を使用 して設計を調整し、メンバーのサイトパフォーマンス を向上させます。コミュニティページオプティマイ ザーは、**Chrome **ウェブストアから入手できる無料のプ ラグインです。他の** Chrome **拡張機能と同様にこのプ ラグインをダウンロードしてインストールします。**

Page Optimizer **をダウンロードするには、エクスペリエ**

**ンスビルダーで、左サイドバーの をクリック し、[詳細] をクリックします。**

### エディション

使用可能なインター フェース: Salesforce Classic ([使用できない組織もあり](https://help.salesforce.com/s/articleView?id=sf.overview_edition_lex_only.htm&language=ja) [ます](https://help.salesforce.com/s/articleView?id=sf.overview_edition_lex_only.htm&language=ja)) および Lightning Experience の両方

使用可能なエディション: **Enterprise** Edition、 **Performance** Edition、 **Unlimited** Edition、および **Developer** Edition

### ユーザ権限

Experience Cloud サイトを カスタマイズする

**•** サイトのメンバーであ ること、「エクスペリ エンスの作成および設 定」

または

**•** サイトのメンバーであ ること、「設定・定義 を参照する」、および そのサイトのエクスペ リエンス管理者、公開 者、または作成者であ ること

Experience Cloud サイトを 公開する

**•** サイトのメンバーであ ること、「エクスペリ エンスの作成および設 定」

または

**•** サイトのメンバーであ ること、そのサイトの エクスペリエンス管理 者または公開者である こと

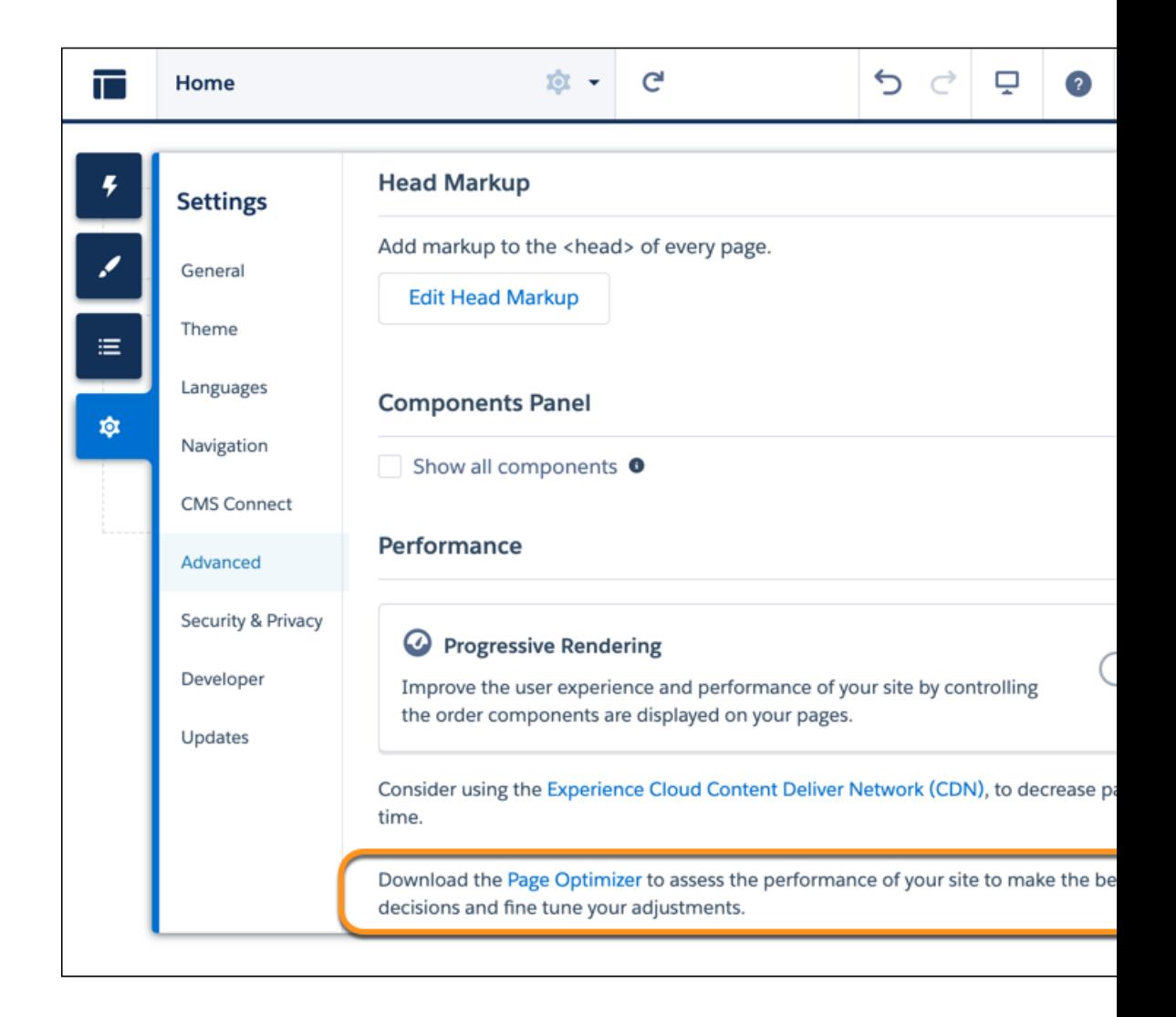

**インストールされた** Page Optimizer **は、他の** Chrome **拡張機能と同じ場所にあります。**

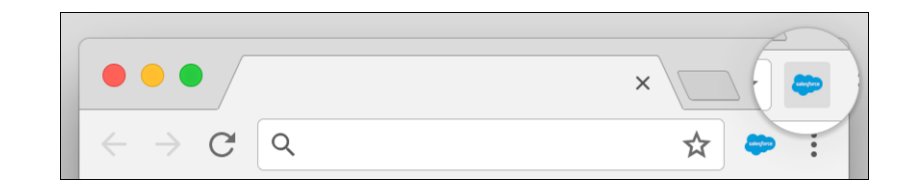

## Insights (インサイト)

**サイトを分析するには、公開サイトに移動し、ページを読み込んでから、PageOptimizer を起動します。**
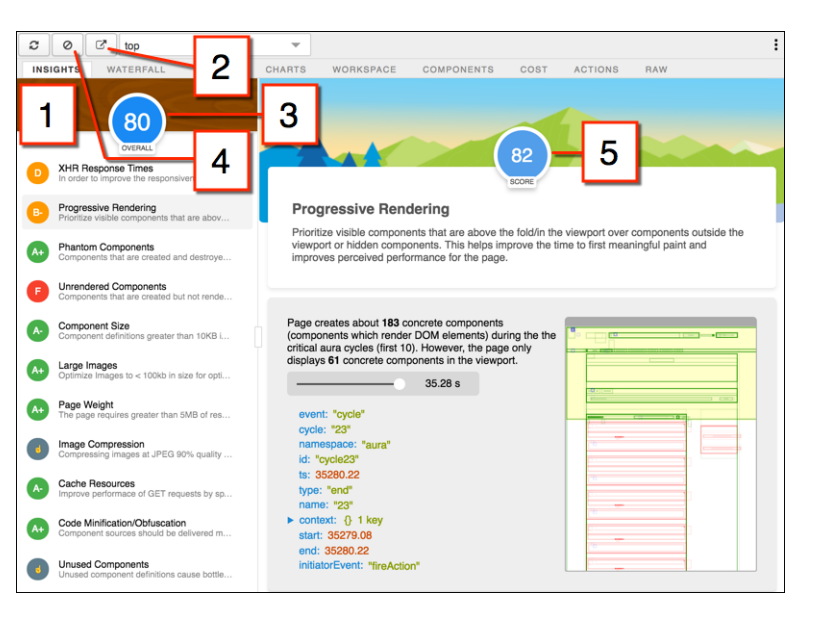

[Insights (**インサイト**)] **タブ** (1) **は、**Lightning **フレームワークを使用して開発された** Web **アプリケーションのベストプラクティスに基づき、ページを評価します。このタブ には、さまざまな分析ルールでの全体的なパフォーマンススコア** (3) **と個々のスコア** (5) **が表示されます。詳細と推奨アクションを表示するには、各ルールをクリックし ます。作業領域を広げるには、ポップアウト** (2) **をクリックします。**

[Insights (**インサイト**)] **タブには、具体的な推奨事項は表示されません。詳しいインサ イトは、**[Waterfall (**ウォーターフォール**)]**、**[Timeline (**タイムライン**)]**、**[Charts (**グラフ**)]**、** [Cost (**コスト**)]**、**[Actions (**アクション**)] **タブに表示される未加工データを確認してくだ さい。**

**収集した総計値を削除するには、[クリア]** (4) **をクリックします。ページでいくつか のユーザーアクションを実行して新しい総計値を収集してから、**Page Optimizer **を開 き直します。たとえば、フィード項目のいいね**! **に関するパフォーマンス総計値を収 集するには、パフォーマンス総計値をクリアして、**[Like (**いいね**!)] **をクリックし、**Page Optimizer **を開き直します。**

### Waterfall (滝)

[Waterfall (**滝**)] **タブには、すべてのネットワーク要求とパフォーマンス計測データが 表示されます。行をクリックすると、サイドバーにコンテキスト情報が表示されま す。各行の左にある矢印をクリックすると、各行の情報が展開されます。**

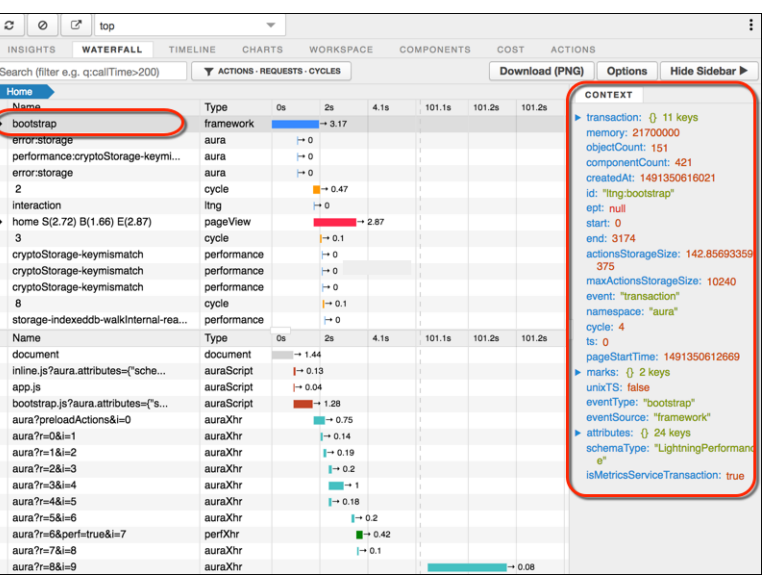

# Timeline (タイムライン)

[Timeline (**タイムライン**)] **タブには、各コンポーネントの表示ライフサイクルのプロ ファイルが表示されます。このタイムラインビューは** Lightning **フレームワーク総計 値の表示用に最適化されているため、**Chrome **デベロッパーツールよりもわかりやす くなっています。**

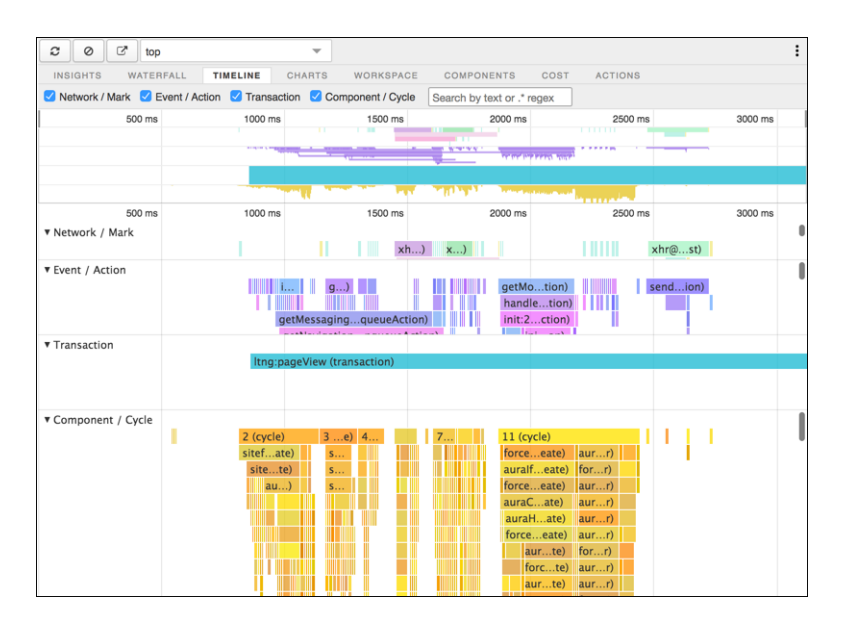

Charts (グラフ)

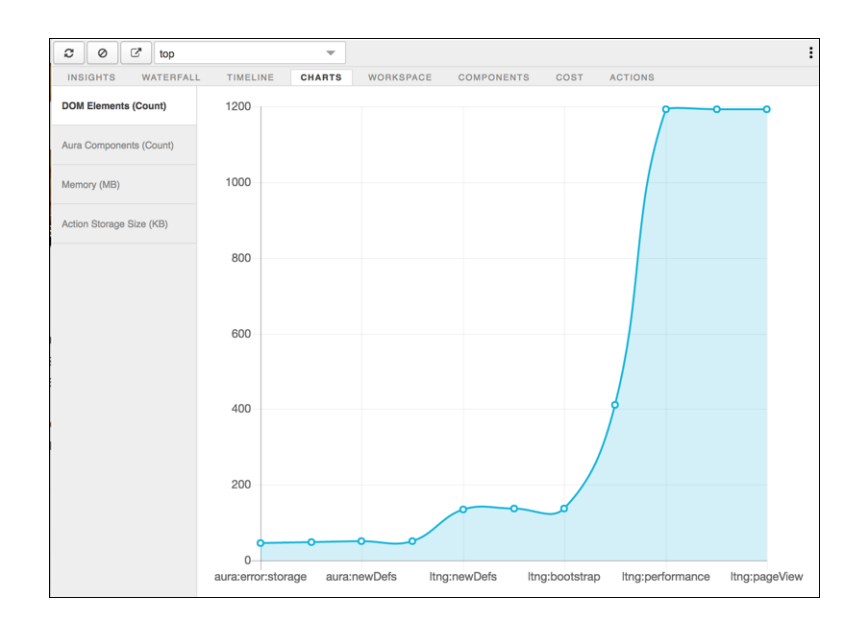

[Charts (**グラフ**)] **タブには、顧客がページを使用したときのメモリとコンポーネント に関するトレンド情報が表示されます。**

# Components (コンポーネント)

[Components (**コンポーネント**)] **タブには、ページ内の各コンポーネントのライフサイ クルの計数が表示されます。このビューは、潜在的なコンポーネントの漏洩と予期 しない表示動作の識別に役立ちます。コンポーネントのパフォーマンスを全体的に 確認するには、**[Components (**コンポーネント**)] **タブを** [Cost (**コスト**)] **タブと併用しま す。**

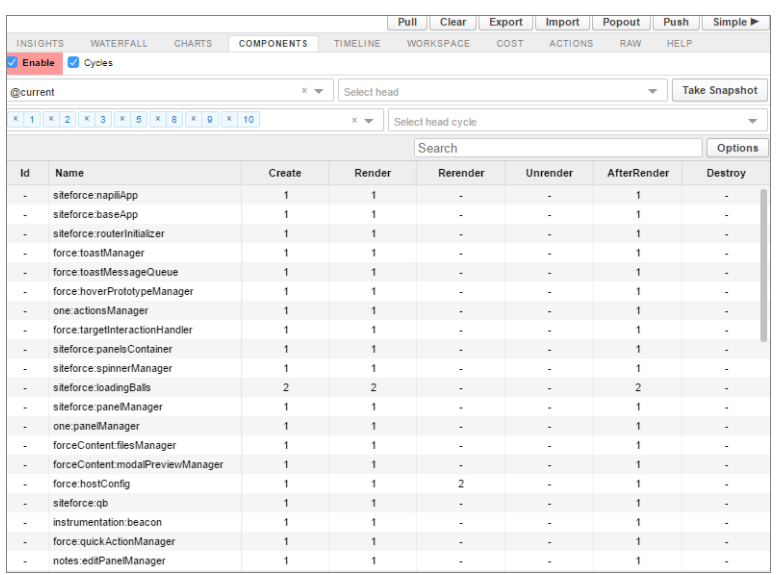

# Cost (コスト)

[Cost (**コスト**)] **タブには、各コンポーネントがロジックの処理にかかりきりだった時 間が表示されます。この時間が短いほど、パフォーマンスが優れています。**

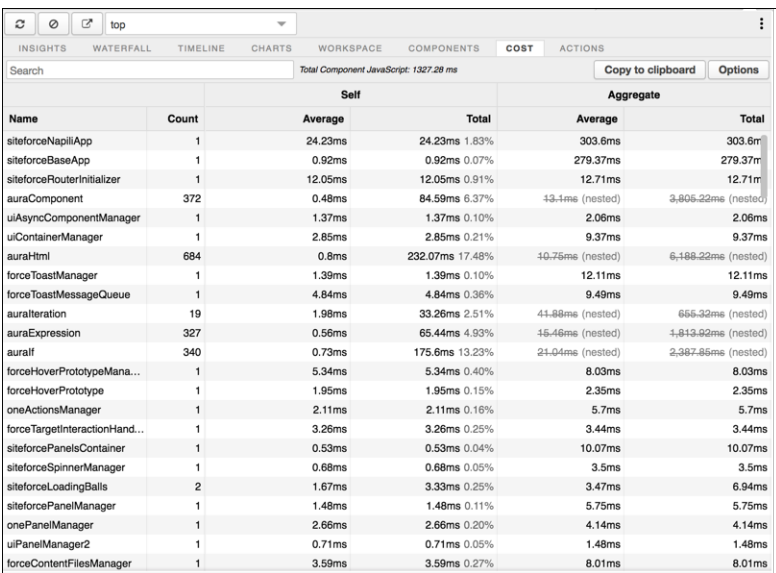

# Actions (アクション)

[Actions (**アクション**)] **タブには、ページで実行されたすべてのアクションとそのタイ ミング情報のリストが表示されます。**

# エクスポート

**分析をファイルにエクスポートし、開発チームやサポートチームと共有できます。**

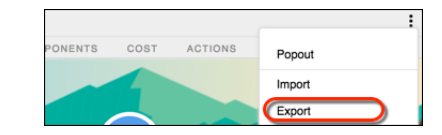

# フィードバックの送信

**皆様から意見をお待ちしております。コメント、質問、要求、および見つかった問 題を共有してください[。フィードバックの送信](https://docs.google.com/a/salesforce.com/forms/d/e/1FAIpQLSdoOEXgX36lLXpJxlTiQTaw6aIAuvcYjwXnDSHIct4N62ANrQ/viewform)。**

関連トピック:

Salesforce **開発者ブログ**[: Lightning Components Performance Best Practices \(Lightning](https://developer.salesforce.com/blogs/developer-relations/2017/04/lightning-components-performance-best-practices.html) **コン [ポーネントのパフォーマンスのベストプラクティス](https://developer.salesforce.com/blogs/developer-relations/2017/04/lightning-components-performance-best-practices.html)**)

# 第 **7** 章 エクスペリエンスビルダーサイトへの Pardot ト ラッキングの追加

**訪問者がまだプロスペクトに変換されていなくても、**Pardot **では、サイトでの訪問 者との対話と活動を追跡できます。トラッキングが有効化されたら、**Pardot **を使用 して訪問者のエンゲージメントに関するレポートを表示し、サイトの活動に基づい てリードを自動的にスコアリングします。**

- **1.** Pardot **で、追跡するキャンペーンに移動します。**
- **2. [トラッキングコードを表示] をクリックしてコードをコピーします。**
- **3. トラッキングの追加先のサイトのエクスペリエンスビルダーにアクセスします。**
- **4. [設定]** > **[詳細]で[ヘッドマークアップを編集]をクリックし、**Pardot **トラッキング コードを貼り付けます。**

**エクスペリエンスビルダーサイトは単一ページアプリケーション** (SPA) **のため、ユー ザーがサイトの別のページに移動すると、ページ全体ではなくコンテンツ領域のみ が再読み込みされます。**Pardot **スクリプトでは、サイトの最初の読み込みがページ ビューとして記録されます。ページ内のアプリケーション内ナビゲーションを** Pardot **内でより正確に取得できるようにスクリプトを変更します。**

**1.** [**ヘッドマークアップを編集**] **ウィンドウで** Pardot **トラッキングコードを変更し、 ページ状態の変更がセッション履歴に追加されるようにします。**

**変更内容が記述されたサンプルコードスニペットを次に示します。**

```
<script type='text/javascript'>
piAId = '{{%pardot-id-for-your-org%}}'; //no change from OOTB code
(format: 123456)
picId = '';
piHostname = '{{%pardot-hostname-for-your-org%}}'; //no change
from OOTB code (format: www.yourpardottrackerdomain.com)
(function() {
 //patching the history push state function to include calling
 // the async_load function that sends data to Pardot
 var pushState = history.pushState;
 history.pushState = function() {
   pushState.apply(history, arguments);
   async_load();
 };
    function async_load(){0
        var s = document.createElement('script'); s.type =
```

```
'text/javascript';
      s.src = ('https:' == document.location.protocol ? 'https://'
: 'http://') + piHostname + '/pd.js';var c = document.getElementsByTagName('script')[0];
c.parentNode.insertBefore(s, c);
   }
   if(window.attachEvent)
    {
        window.attachEvent('onload', async_load);
        //attach event listener for browser history changes
         // for browsers that support attachEvent
        window.attachEvent('onpopstate', async_load);
   }
   else
    {
       window.addEventListener('load', async load, false);
        //add eventlistener for browser history changes
        // for all other browsers
        window.addEventListener('popstate', async_load, false);
   }
})();
</script>
```
**ヘッドマークアップが予期したとおりに動作するようにサイトのコンテンツセキュ リティポリシー** (CSP) **設定を更新します。**

- **1. エクスペリエンスビルダー** > **[設定]** > **[セキュリティ] にアクセスします。**
- **2. [緩和された CSP: インラインスクリプトと許可されたホストへのアクセスを許可] を選択し、確認ウィンドウで [許可] をクリックします。**
- **3. [CSP エラー] の下に、ブロックされたサイトのリストが表示されます。**Pardot **ト ラッカードメインとして許可する各サイトで [URL を許可] をクリックします。**

Pardot **と** Experience Cloud **間の正常なインテグレーションが有効化されたら、ページ ビューを正確に追跡し、訪問者の** Experience Cloud **サイトナビゲーションに基づいて リードをスコアリングできます。**

関連トピック:

```
Salesforce ヘルプ: トラッキングコードの実装
Salesforce ヘルプ: ページの <head> へのマークアップの追加によるエクスペリエン
スビルダーサイトのカスタマイズ
Salesforce ヘルプ: エクスペリエンスビルダーサイトのサードパーティホストを許可
リストに追加する場所
```
# 第 **8** 章 エクスペリエンスビルダーサイトでの CMS の使 用

**コンテンツ管理システム** (CMS) **は、コンテンツを複製することなく再利用できる機能 を提供します。**CMS **を使用すると、コンテンツを複数のサイトにフィードできるだ けでなく、一元的に更新して一度にすべての場所でコンテンツを最新の状態にする ことができます。**

Experience Cloud **には、ニーズに応じて** 2 **つの** CMS **オプションがあります。**Salesforce CMS **は、組織の複数のチャネルを使用してコンテンツを作成、管理、整理するため に組織に組み込まれています。**CMS Connect **は、サードパーティ** CMS **のコンテンツを サイトに組み込むためのツールです。これらのオプションについての詳細は、『**[CMS](https://developer.salesforce.com/docs/atlas.en-us.cms_dev.meta/cms_dev/cms_developer_guide.htm) [Developer Guide \(CMS](https://developer.salesforce.com/docs/atlas.en-us.cms_dev.meta/cms_dev/cms_developer_guide.htm) **開発者ガイド**)**』を参照してください。**

# 第 **9** 章 デフレクションの報告: デフレクションシグナル フレームワーク

#### トピック:

**•** [ケース作成デフレ](#page-117-0) [クション信号](#page-117-0)

**ユーザーがケースを開始し、問題に対処する** (**その結果としてケースが破棄される**) **デフレクション項目を表示すると** lightningcommunity:deflectionSignal **イ ベントが起動します。**

**たとえば、ユーザーがカスタマーケースを作成するためのフォームに記入している ときに、ページ上で役に立つ記事を見つけたとします。その記事に有用な情報が記 載されていたので、ユーザーはケースの作成は不要だと判断します。**

lightningcommunity:deflectionSignal **イベントが起動します。このイベント には、ユーザーと記事のインタラクションに関する情報が含まれます。ユーザーは ケースを作成しなかったため、ユーザーのアクションは成功したデフレクションと して報告されます。**

**これらのイベントは、対象オブジェクトのコミュニティケースデフレクション総計 値を使用したカスタムレポートタイプで報告できます。レポートでは、成功したデ フレクション、失敗したデフレクション、または潜在的なデフレクションとしてシ グナルが表示されます。**

メモ: **認証済みユーザーによってトリガーされた**

lightningcommunity:deflectionSignal **イベントのみが報告されます。**

関連トピック:

**[ケース作成デフレクション信号](#page-117-0)**

# <span id="page-117-0"></span>ケース作成デフレクション信号

lightningcommunity:deflectionSignal **イベントは、ユーザーが顧客のケースの作成を回避したときに** Aura **サイトで起動します。ユーザーが記事またはディスカッションを表示した後に、ユーザーはやりとりが役 に立ったかどうか、およびケースを破棄するかどうかを尋ねられます。**

メモ: **認証済みユーザーからトリガーされた** lightningcommunity:deflectionSignal **イベントのデー タのみが収集されます。**

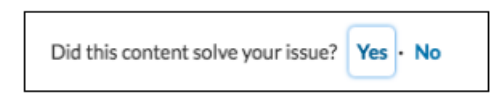

**エクスペリエンスビルダーでコンポーネントの** [**デフレクション総計値**] **プロパティを使用して、このイベント を自動的に起動するようにケースデフレクションコンポーネントを設定できます。ケースデフレクションコン ポーネントは【カスタマーサポートへの連絡】フォームと連携して、デフレクションのやりとりを登録しま す。**

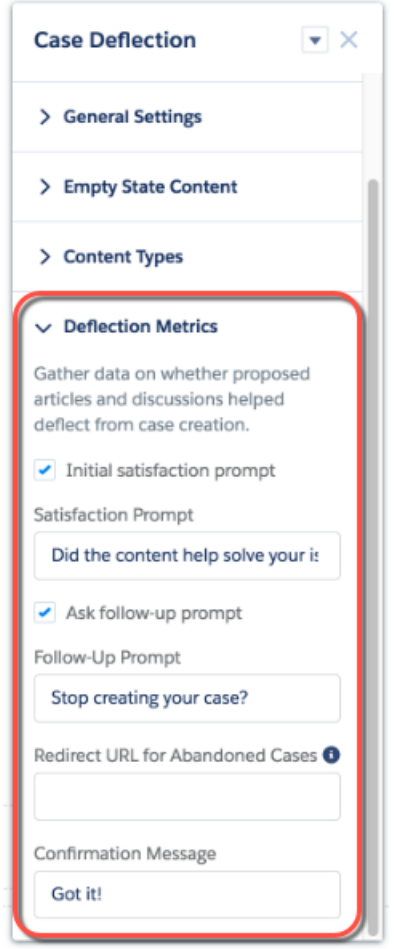

デフレクションの報告: デフレクションシグナルフレー マンチャンク アンチャング タース作成デフレクション信号 ムワーク

### 属性

**ケースデフレクションコンポーネントからのデフレクション信号の** sourceType **は、** caseCreateDeflectionModal **です。**

source **は、ユーザーが件名項目またはケース作成フォームの説明に入力した内容です。**destination **は、 記事またはディスカッションデフレクション項目の** ID **です。**

payload **は、**JavaScript **オブジェクトのキーと値の対応付けです。この種別の信号では、次のプロパティが使 用されます。**

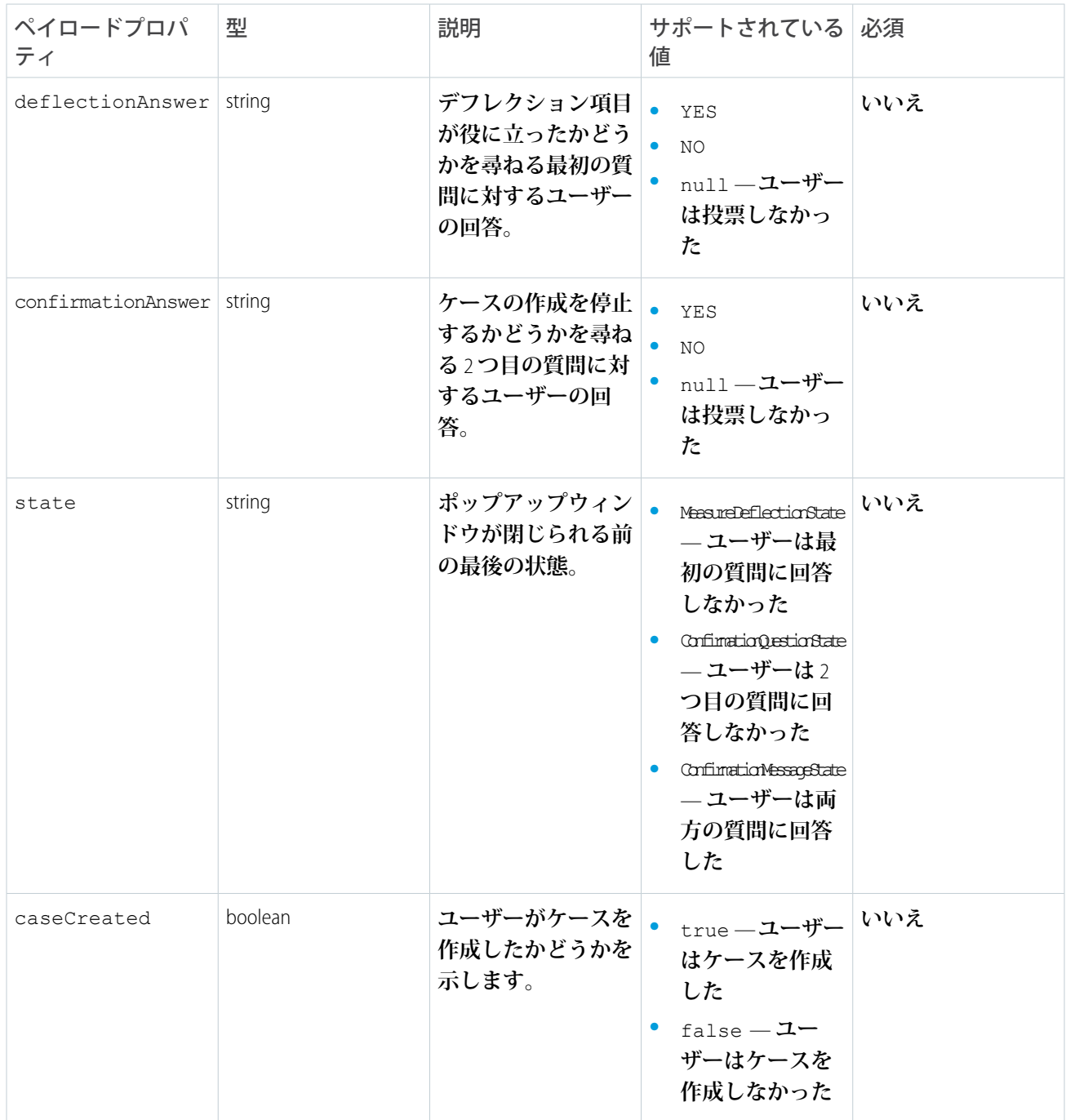

### 例

**カスタム** Aura **コンポーネントは、このシステムイベントをリスンし、必要に応じて処理できます。たとえば、 ユーザーがコンテンツを役立たたないと判断した場合に、コンポーネントで別のプロセスを開始できます。**

```
システムイベントをリスンするサンプルコンポーネントを次に示します。
```

```
<aura:component implements="forceCommunity:availableForAllPageTypes">
   <aura:attribute name="message" type="String" required="false"/>
   <aura:handler event="lightningcommunity:deflectionSignal" action="{!c.handleSignal}"/>
```

```
<lightning:formattedText value="{!v.message}"/>
</aura:component>
```
**このクライアント側コントローラーの例では、システムイベントを処理して、失敗したケースデフレクション があるかどうかを確認します。つまり、ユーザーがデフレクション項目を役立たないと判断したやりとりがあ るかどうかをコントローラーで確認します。**

```
(handleSignal: function(component, event, helper) {
       var signal = event.getParams() || {},
            sourceType = signal.sourceType,
            payload = signal.payload;
        // Process case create deflection signals
        if (sourceType && sourceType === "caseCreateDeflectionModal") {
            if (payload && payload.deflectionAnswer === "NO") {
                component.set("v.message", "Sorry you didn't find that helpful.");
            }
            if (payload && payload.caseCreated === true) {
               component.set("v.message", "We Apologize For The Inconvenience. We'll get
in touch with you shortly about your case.");
            }
        }
   }
})
```
**ケース作成フォームおよびケースデフレクションコンポーネントとして機能するカスタム** Aura **コンポーネン トも、このイベントを起動できます。有効なパラメーターが指定されると、レポートを作成するためにイベン トが自動的に処理されます。この例では、コンポーネントの属性の値を使用して** lightningcommunity:deflectionSignal **イベントを起動します。**

```
fireCaseDeflectionSignal : function(component, shouldSubmitSourceTypeSignals) {
   var evt = $A.get("e.lightningcommunity:deflectionSignal");
   evt.setParams({
       sourceType: "caseCreateDeflectionModal",
       source: cmp.get("v.deflectionTerm"),
       destinationType: component.get("v.deflectionEntityType"),
       destination: component.get("v.deflectionEntityId"),
       payload: {
            deflectionAnswer: component.get("v.deflectionAnswer"),
            confirmationAnswer: component.get("v.confirmationAnswer"),
            state: component.get("v.deflectionState"),
            caseCreated: component.get("v.caseCreated")
       },
```
デフレクションの報告: デフレクションシグナルフレー しんだん しゅうしゃ ウース作成デフレクション信号 ムワーク

```
shouldSubmitSourceTypeSignals: shouldSubmitSourceTypeSignals
    });
    evt.fire();
}
```
**ユーザーは最終的にケースを作成するか破棄するかを決定する前に、複数のデフレクション項目を連続して表 示できます。それぞれの表示で** lightningcommunity:deflectionSignal **イベントが起動します。すべて のイベントを** 1 **つのバッチで処理する場合は、ユーザーがケースを破棄または作成する最後のイベントで** shouldSubmitSourceTypeSignals=true **を設定します。この例では、ケースが作成されたかどうかに基づ いて、最後のデフレクション信号イベントを起動します。**

```
fireCaseCreatedSignal : function(component, caseCreated) {
    // Send all accumulated signals to the server to be processed
   var evt = $A.get("e.lightningcommunity:deflectionSignal");
   evt.setParams({
       sourceType: "caseCreateDeflectionModal",
       payload: {
           caseCreated: caseCreated
       },
        shouldSubmitSourceTypeSignals: true
   });
   evt.fire();
}
```
# 第 **10** 章 Sandbox から本番組織への Experience Cloud サ イトのリリース

#### トピック:

- **•** [変更セットを使用](#page-123-0) した [Experience](#page-123-0) Cloud [サイトのリ](#page-123-0) [リース](#page-123-0)
- **•** [メタデータ](#page-128-0) API を使 用した [Experience](#page-128-0) Cloud [サイトのリ](#page-128-0) [リース](#page-128-0)
- **•** [エクスペリエンス](#page-133-0) [ビルダーサイトの](#page-133-0) **[ExperienceBundle](#page-133-0)**
- **•** 拡張 LWR [サイトへ](#page-137-0) [の移行時のリリー](#page-137-0) [スの問題の回避](#page-137-0)
- [トのリリースに関](#page-139-0)

**本番組織にリリースする前に、テスト環境** (Sandbox **な ど**) **で** Experience Cloud **サイトを作成、カスタマイズ、テ ストすることをお勧めします。テストが完了したら、 変更セットかメタデータ** API **を使用して、ある組織か ら別の組織へサイトを移行できます。いくつかの要因 に応じて、変更セットを使用するかメタデータ** API **を 使用するかを決定します。移行する変更の複雑さ、開 発者ツールの使いやすさ、使用しているアプリケー ションライフサイクル管理** (ALM) **モデルなどを考慮し ます。**

ヒント: **使用可能な** ALM **モデルと開発オプション についての詳細は、**Trailhead **[の「自分に適したア](https://trailhead.salesforce.com/ja/content/learn/trails/determine-which-application-lifecycle-management-model-is-right-for-you) [プリケーションライフサイクル管理モデルの判](https://trailhead.salesforce.com/ja/content/learn/trails/determine-which-application-lifecycle-management-model-is-right-for-you) [断」を](https://trailhead.salesforce.com/ja/content/learn/trails/determine-which-application-lifecycle-management-model-is-right-for-you)参照してください。**

### エディション

使用可能なインター フェース: Salesforce Classic ([使用できない組織もあり](https://help.salesforce.com/s/articleView?id=sf.overview_edition_lex_only.htm&language=ja) [ます](https://help.salesforce.com/s/articleView?id=sf.overview_edition_lex_only.htm&language=ja)) および Lightning Experience の両方

使用可能なエディション: **Enterprise** Edition、 **Performance** Edition、 **Unlimited** Edition、および **Developer** Edition

メモ: Lightning Bolt **ソリューションは、組織間で** Experience Cloud **サイトをリリー** ● [認証済み](#page-139-0) LWR サイ マングン Pring namig bont クラム・ション は、AppExchange でソリューションを共有または販<br>- ・ ・ ・ ・ ・ ・ ・ - ・ - - - - - - スする場合には適していません。AppExchange でソリューションを共有または販 **←◇フラースに関**<br>[する考慮事項](#page-139-0) 売したり、すぐに利用できるソリューションや新しいデザインをサイトに実装 **したりする場合に** Lightning Bolt **ソリューションを使用します。**

### 変更セット

**ポイント** & **クリックツールを使用するほうが慣れている場合は、変更セットを使用 してリリースします。変更セットは、接続組織にリリースできる組織のカスタマイ ズ** (**またはメタデータコンポーネント**) **のセットを表します。**

**宣言型ツールを使用してアプリケーションを管理できます。カスタマイズのニーズ に対応するために、コマンドラインインターフェースやバージョン管理システムを 使用する必要はありません。**[**設定**] **メニューを使用して、開発環境で変更を作成し ます。その後** ALM **に取り組みながら、環境間で変更を移行します。**

**リリースアーティファクトは、本番組織に存在するメタデータからの変更部分の集 合体です。リリースされるのは、メタデータに追加または変更される部分のみで、 変更がなければリリースもありません。**

# メタデータ API

**メタデータ** API **の最新情報に詳しく、コードの世界のほうが慣れている場合は、メ タデータ** API **を使用して、変更をプログラムでリリースします。**Experience Cloud **サイ ト、カスタムオブジェクト定義、ページレイアウトなどの組織のカスタマイズ情報 を取得、リリース、作成、更新、削除できます。**

**メタデータ** API **の使用は、変更が複雑な場合、または複数の作業ストリームを管理 するために、より厳格な変更管理プロセスと監査プロセス** (**またはバージョン管理シ ステム**) **が必要な場合に最適です。**

**変更セットプロセスの場合と同様、作成するリリースアーティファクトは、本番組 織に存在するメタデータからの変更部分の集合体です。**

ヒント: **一部の** Experience Cloud **サイト設定と機能は、まだメタデータ** API **でサ ポートされていないため、別の環境に手動で移行する必要があります。これら の変更を追跡し、移行し忘れないようにしてください。**

関連トピック:

Trailhead: **[パッケージ開発を使用したアプリケーションの共同構築](https://trailhead.salesforce.com/ja/content/learn/trails/sfdx_get_started)**

Trailhead[: Develop an App with Salesforce CLI and Source Control \(Salesforce CLI](https://trailhead.salesforce.com/ja/content/learn/projects/develop-app-with-salesforce-cli-and-source-control) **とソース制御 [を使用したアプリケーションの開発](https://trailhead.salesforce.com/ja/content/learn/projects/develop-app-with-salesforce-cli-and-source-control)**)

# <span id="page-123-0"></span>変更セットを使用した Experience Cloud サイトのリリース

**変更セットを使用すると、**Experience Cloud **サイトのすべてまたは一部をリリース 接続のある関連組織間で移行できます。**[**ネットワーク**] **コンポーネントの種類を 使用して、任意の** Experience Cloud **フルサイトを移行できます。または、**[**デジタ ルエクスペリエンス**] **コンポーネントの種類を使用して、拡張** LWR **サイトの部分 的なサイトコンテンツを移行できます。**

#### **[変更セットを使用した完全な](#page-123-1)** Experience Cloud **サイトのリリース**

**変更セットを使用すると、リリース接続のある関連組織** (Sandbox **組織と本番 組織など**) **間で** Experience Cloud **サイトを移行できます。テスト環境でサイトを 作成、カスタマイズ、およびテストし、テストが完了したらそのサイトを本 番環境に移行します。**

**変更セットを使用した** Experience Cloud **[サイトの部分的なコンテンツのリリー](#page-125-0) [ス](#page-125-0)**

**変更セットを使用すると、リリース接続のある関連組織** (Sandbox **組織と本番組織など**) **間で** Experience Cloud **の個々のコンポーネントおよびコンテンツを移行できます。テスト環境で変更を作成してテストし、準備 が整ったらそれらの変更のみを本番に移行します。**

**変更セットを使用した** Experience Cloud **[サイトのリリースの考慮事項](#page-126-0)**

<span id="page-123-1"></span>**変更セットを使用してエクスペリエンスビルダーまたは** Salesforce **タブ** + Visualforce **サイトを移行するとき は、次の考慮事項と制限に留意してください。**

### 変更セットを使用した完全な Experience Cloud サイトのリリース

#### ユーザ権限

Experience Cloud サイトをカスタマイズ 「エクスペリエンスの作成および設定」 または公開する

「変更セットのリリース」および「すべ てのデータの編集」 リリース接続を変更し、受信変更セット を使用する

> メモ: リリースのためにユーザー がメタデータのみにアクセスする 必要がある場合は、「メタデータ API 関数を使用したメタデータを変 更」権限を有効にできます。この 権限は、これらのユーザーに組織 データへのアクセスを提供せず に、リリースに必要なアクセス権 を付与します。詳細は、Salesforce ヘルプの「Modify Metadata Through Metadata API Functions Permission (「メタデータ API 関数を使用した

#### エディション

使用可能なインター フェース: Salesforce Classic ([使用できない組織もあり](https://help.salesforce.com/s/articleView?id=sf.overview_edition_lex_only.htm&language=ja) [ます](https://help.salesforce.com/s/articleView?id=sf.overview_edition_lex_only.htm&language=ja)) および Lightning Experience

ス

使用可能なエディション: **Enterprise** Edition、 **Performance** Edition、およ び **Unlimited** Edition

#### エディション

使用可能なインター フェース: Salesforce Classic ([使用できない組織もあり](https://help.salesforce.com/s/articleView?id=sf.overview_edition_lex_only.htm&language=ja) [ます](https://help.salesforce.com/s/articleView?id=sf.overview_edition_lex_only.htm&language=ja)) および Lightning Experience

使用可能なエディション: **Enterprise** Edition、 **Performance** Edition、およ び **Unlimited** Edition

メタデータを変更」権限)」を参照してください。

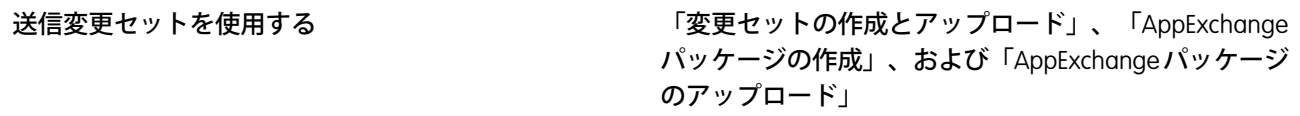

**変更セットを使用すると、リリース接続のある関連組織** (Sandbox **組織と本番組織など**) **間で** Experience Cloud **サイ トを移行できます。テスト環境でサイトを作成、カスタマイズ、およびテストし、テストが完了したらそのサ イトを本番環境に移行します。**

**変更セットでコンポーネントの種類に** [**ネットワーク**] **を使用して、完全なエクスペリエンスビルダーサイトと** Salesforce **タブ** + Visualforce **サイトを移行できます。**

- **1.** Sandbox **などの任意のテスト組織でサイトを作成してテストします。**
- **2. テスト組織で** [**設定**] **から、**[**クイック検索**] **ボックスに「送信変更セット」と入力し、[送信変更セット] を選 択します。**
- **3. 変更セットを作成し、**[**変更セットコンポーネント**] **セクションで [追加] をクリックします。**
- **4. サイトの種類として [ネットワーク] を選択し、コミュニティを選択して、[変更セットに追加] をクリック します。**
- **5. 連動する項目を追加するには、[連動関係を参照/追加] をクリックします。表示されたすべての連動関係を 選択することをお勧めします。**

ヒント:

- **• 標準オブジェクトにリンクするナビゲーションメニューの場合、カスタムリストビューは連動関係 として含まれません。手動でカスタムリストビューを変更セットに追加します。**
- **• [管理]** > **[メンバー] で参照される新規または変更済みのプロファイルまたは権限セットを手動で追 加します。**
- **• 連動関係のリストには** 2 **つの** Site.com **項目** (*MySiteName* **と** *MySiteName1*) **が含まれます。** *MySiteName* **には、エクスペリエンスワークスペースの** [**管理**] **で設定可能なさまざまな** Visualforce **ページが保持されます。***MySiteName1* **には、エクスペリエンスビルダーからのページが含まれま す。**

**6. [アップロード] をクリックし、本番など、対象組織を選択します。**

**対象組織で着信接続が許可されていることを確認します。着信および発信組織にはリリース接続が必要で す。**

- **7.** [**設定**] **から [受信変更セット] を選択し、リリース元組織からアップロードした変更セットを見つけます。**
- **8. 変更セットを検証およびリリースして対象組織で使用できるようにします。**

警告: **受信変更セットをリリースすると、対象組織のサイトが上書きされます。**

**9. 対象組織のサイト[にサポートされていない項目](#page-128-1)がある場合は手動で再設定します。**

Sandbox から本番組織への Experience Cloud サイトのリ リース

変更セットを使用した Experience Cloud サイトの部分的 なコンテンツのリリース

**10. サイトのデータを追加し、テストしてすべてが期待どおりに機能することを確認します。次に、変更を公 開して稼働を開始します。**

関連トピック:

Salesforce **ヘルプ**: **[変更セットのベストプラクティス](https://help.salesforce.com/articleView?id=changesets_best_practices.htm&language=ja)** Salesforce **ヘルプ**: **[送信変更セットのアップロード](https://help.salesforce.com/articleView?id=changesets_about_outbound.htm&language=ja)** Salesforce **ヘルプ**: **[受信変更セットのリリース](https://help.salesforce.com/articleView?id=changesets_about_inbound.htm&language=ja)**

### <span id="page-125-0"></span>変更セットを使用した Experience Cloud サイトの部分的なコンテンツ のリリース

ユーザ権限

Experience Cloud サイトをカスタマイズ 「エクスペリエンスの作成および設定」 または公開する

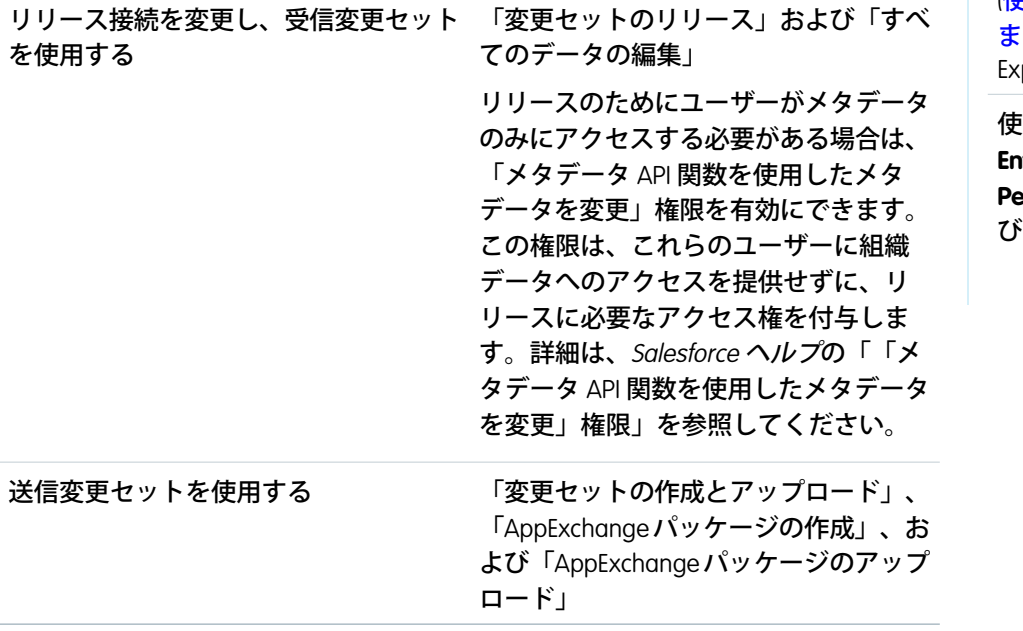

エディション

使用可能なインター フェース: Salesforce Classic ([使用できない組織もあり](https://help.salesforce.com/s/articleView?id=sf.overview_edition_lex_only.htm&language=ja) [ます](https://help.salesforce.com/s/articleView?id=sf.overview_edition_lex_only.htm&language=ja)) および Lightning perience

使用可能なエディション: **terprise** Edition、 **Prformance** Edition、およ **Unlimited Edition** 

**変更セットを使用すると、リリース接続のある関連組織** (Sandbox **組織と本番組織など**) **間で** Experience Cloud **の 個々のコンポーネントおよびコンテンツを移行できます。テスト環境で変更を作成してテストし、準備が整っ たらそれらの変更のみを本番に移行します。**

**変更セットを使用した部分的なリリースは、**Winter '23 **以降で作成された拡張** LWR **サイトで使用できます。**

**変更セットでは、**[**デジタルエクスペリエンス**] **コンポーネントの種類を使用して、エクスペリエンスビルダー サイトの部分的なコンテンツを移行できます。**

**1.** Sandbox **などの任意のテスト組織でサイトを作成してテストします。**

- **2. テスト組織の** [**設定**] **から、**[**クイック検索**] **ボックスに「送信変更セット」と入力し、[送信変更セット] を選 択します。**
- **3. 変更セットを作成し、**[**変更セットコンポーネント**] **セクションで [追加] をクリックします。**
- **4. [カスタムデジタルエクスペリエンス] コンポーネントの種類を選択します。**
- **5. コンポーネントのリストからリリースするコンテンツを選択し、[変更セットに追加] をクリックします。**

 $\mathbf{\Omega}$  ヒント:

- **• リストされた各コンポーネントが属する拡張** LWR **サイトを特定するには、**[**種別**] **列を使用します。** [**種別**] **列では、**site/*MySiteName* **という命名規則を使用します。**
- **• リストされた各コンポーネントが表すコンテンツを特定するには、**[**名前**] **列を使用します。**[**名前**] **列では、**sfdc\_cms\_\_<contentType>/<contentName> **という命名規則を使用します。たとえば、** sfdc\_cms\_\_brandingSet/Build\_Your\_Own\_LWR **という名前は、**Build Your Own LWR **という名前のブランド セットを表します。**

**6. [アップロード] をクリックし、本番など、対象組織を選択します。**

**入力先組織で受信接続が許可されていることを確認します。受信および送信組織にはリリース接続が必要 です。**

- **7.** [**設定**] **から [受信変更セット] を選択し、ソース組織からアップロードした変更セットを見つけます。**
- **8. 変更セットを検証およびリリースして対象組織で使用できるようにします。**

警告: **受信変更セットをリリースすると、対象組織の対応するサイトコンテンツが上書きされます。**

- **9. 対象組織のサイト[にサポートされていない項目](#page-128-1)がある場合は手動で再設定します。**
- <span id="page-126-0"></span>**10. すべてが期待どおり動作することを確認するために、サイトをテストします。次に、変更を公開して稼働 を開始します。**

### 変更セットを使用した Experience Cloud サイトのリリースの考慮事項

**変更セットを使用してエクスペリエンスビルダーまたは** Salesforce **タブ** + Visualforce **サイトを移行するときは、次の考慮事項と制限に留意してください。**

### 一般情報

- **• 受信変更セットをリリースすると、対象組織の** Experience Cloud **サイトが上書 きされます。変更セットを使用してコンポーネントを削除することはできま せんが、エクスペリエンスビルダーサイト内のページは削除できます。たと えば、**Sandbox **でエクスペリエンスビルダーサイトからページを削除し、更 新された送信変更セットを作成したとします。対象組織** (**本番組織など**) **にそ の変更セットを再リリースすると、そこでもページが削除されます。**
- **• リリース元組織で** Experience Cloud **[サイトテンプレートを更新す](https://help.salesforce.com/apex/HTViewHelpDoc?id=communities_update_template.htm&language=ja#communities_update_template)る場合、変更 セットをリリースする前に、リリース先組織でもテンプレートを更新しま す。**

#### エディション

使用可能なインター フェース: Salesforce Classic ([使用できない組織もあり](https://help.salesforce.com/s/articleView?id=sf.overview_edition_lex_only.htm&language=ja) [ます](https://help.salesforce.com/s/articleView?id=sf.overview_edition_lex_only.htm&language=ja)) および Lightning Experience

使用可能なエディション: **Enterprise** Edition、 **Performance** Edition、およ び **Unlimited** Edition

**• 以前のリリースバージョンを使用している対象組織にリリースすることはできません。たとえば、リリー ス元組織が** Summer '19 (API **バージョン** 46.0) **の場合、**Spring '19 (API **バージョン** 45.0) **の対象組織にはリリースで きません。**

### 管理

[**管理**] **設定は、エクスペリエンスワークスペースにあります。**

- **• [管理]** > **[メンバー]で参照される、新規または変更済みのプロファイルまたは権限セットを送信変更セット に追加します。これらが連動関係として自動的に含まれることはありません。**
- **•** Summer '17 **リリースより前に** Sandbox **組織で作成された** Experience Cloud **サイトの場合、正常に転送するには、 移行の前に管理設定を再保存する必要があります。**
- **• リリース先組織でサイトを公開するまで、パスワードの変更、パスワードを忘れた場合、ホーム、セルフ 登録、およびログインページの設定がデフォルト値に戻って表示されます。**
- **•** [**メンバー**] **領域および** [**ログイン** & **登録**] **領域の設定を更新するには、別の変更セットで変更をリリースする 必要があります。最初に** [**メンバー**] **領域の設定を更新およびリリースしてから、**[**ログイン** & **登録**] **設定を更 新およびリリースします。**

### ナビゲーションメニュー

[**ナビゲーションメニュー**] **コンポーネントは、エクスペリエンスビルダーサイトで使用できます。**

- **• オブジェクトにリンクするメニュー項目では、リストビューはデフォルトのリストビューにリセットされ ます。また、標準オブジェクトのカスタムリストビューは連動関係として含まれません。**
- **• メニュー項目を追加したナビメニューをリリースすると、対象環境の既存のメニュー項目に適用されてい るすべての翻訳が削除されます。**

### おすすめ

- **• おすすめの名前に対する更新はサポートされていません。以前に移行されたことがあるリリース元組織で おすすめの名前を変更した場合、対象組織では新しいおすすめとして扱われます。**
- **• おすすめの画像はサポートされません。**
- **• 受信変更セットをリリースすると、リリース先組織のスケジュール済みおすすめが、リリース元組織から のおすすめで上書きされます。**

### 拡張 LWR サイトの部分的リリース

- **•** Winter '23 **以降に作成された拡張** LWR Experience Cloud **サイトでは、サイトコンテンツの部分的なリリースが可 能です。**
- **• 部分的なサイトコンテンツをリリースするには、リリース先組織にリリース元サイトと同じ名前の既存の サイトを含めます。**
- **• デジタルエクスペリエンスコンポーネントを送信変更セットに追加すると、そのコンポーネントのバリエー ションも変更セットに追加されます。たとえば、ホームビューコンポーネントを追加すると、ホームビュー のすべての翻訳が自動的に追加されます。**

### <span id="page-128-1"></span>サポート対象外の設定と機能

**次の項目はサポートされません。受信変更セットをリリースした後に手動で追加してください。**

- **• ナビゲーショントピックおよび主要トピック**
- **• 利用者ターゲティング**
- **• ダッシュボードとエンゲージメント**
- **• おすすめの画像**
- **• エクスペリエンスビルダーの** [**ブランド**] **パネルの画像**
- **• エクスペリエンスワークスペースにある次の** [**管理**] **設定**:
	- **–** [**ログイン** & **登録**] **領域の** [**登録**] **セクションの** [**取引先**] **項目**
	- **–** [**ログイン** & **登録**] **領域の** [**登録**] **セクションの [表示するログインオプションを選択します] オプション**
	- **–** [**設定**] **領域**
	- **– リッチパブリッシャーアプリケーション領域**

関連トピック:

<span id="page-128-0"></span>Salesforce **ヘルプ**: **[変更セットのベストプラクティス](https://help.salesforce.com/articleView?id=changesets_best_practices.htm&language=ja)** Salesforce **ヘルプ**: **[変更セットの実装のヒント](https://help.salesforce.com/articleView?id=changesets_implementation_notes.htm&language=ja)**

# メタデータ API を使用した Experience Cloud サイトのリリース

**メタデータ** API **を使用して、**Salesforce **組織間で** Experience Cloud **サイトを移行しま す。テスト環境でサイトの設定とテストを行ってから、サイトのデータを取得 して本番組織にリリースします。**

**サイトのフレームワークに応じて、次のメタデータ型を組み合わせてサイトを 定義します。サイトを移行するには、メタデータ** API **の** retrieve **コールを使 用して、組織のコンポーネントの** XML **ファイル表現を取得します。**

#### **Network**

Experience Cloud **サイトを表します。ページの上書き、メール、メンバーシッ プの設定などの管理設定が含まれています。**

#### **CustomSite**

indexPage**、**siteAdmin**、**URL **定義など、ドメインとページの設定情報が含 まれています。**

**DigitalExperienceBundle と DigitalExperienceConfig または ExperienceBundle あるい は SiteDotCom**

**必要なメタデータ型は、サイトの種別によって異なります。メタデータ型は、サイトを構成するさまざま な設定や、ページ、ブランドセット、テーマなどのコンポーネントを表します。**

23 **年冬に導入され機能強化された** LWR **サイト** (API **バージョン** 56.0) **では、**DigitalExperienceBundle **と** DigitalExperienceConfig **を組み合わせて、サイトの要素や設定がテキストベースの表現で提供されますが、よ りコンテンツを重視した構造に刷新されています。編集可能なサイトメタデータを取得し、サイトをプロ**

#### エディション

使用可能なインター フェース: Salesforce Classic ([使用できない組織もあり](https://help.salesforce.com/s/articleView?id=sf.overview_edition_lex_only.htm&language=ja) [ます](https://help.salesforce.com/s/articleView?id=sf.overview_edition_lex_only.htm&language=ja)) および Lightning Experience の両方

使用可能なエディション: **Enterprise** Edition、 **Performance** Edition、 **Unlimited** Edition、および **Developer** Edition

**グラムですばやく作成、更新、公開、リリースできます。また、機能強化された** LWR **サイトを部分的にリ リースすることも可能です。**

**機能強化されていない** LWR **サイトの場合、**ExperienceBundle **は、サイトの設定、ページ、およびコンポーネ ントのテキストベースの表現を提供します。編集可能なサイトメタデータを取得し、サイトをプログラム ですばやく作成、更新、公開、および部分的にリリースできます。**

Aura **サイトの場合、**ExperienceBundle **と** SiteDotCom **のいずれかを選択して使用できますが、**ExperienceBundle **の 使用をお勧めします。**Summer '19 **以前** (API **バージョン** 45.0 **以前**) **は、**Network**、**CustomSite**、**SiteDotCom **メタデー タ型を組み合わせて** Aura **サイトを定義していました。ただし、**SiteDotCom **型を取得すると、人間が判読で きないバイナリの** .site **ファイルが生成されました。「**[ExperienceBundle for Experience Builder Sites \(](https://developer.salesforce.com/docs/atlas.ja-jp.248.0.communities_dev.meta/communities_dev/communities_dev_migrate_expbundle.htm)**エクスペリ [エンスビルダーサイトの](https://developer.salesforce.com/docs/atlas.ja-jp.248.0.communities_dev.meta/communities_dev/communities_dev_migrate_expbundle.htm)** ExperienceBundle)**」を参照してください。**

Visualforce **サイトの場合、**Network **でサイトを表します。**

**これらのメタデータ型についての詳細とデータ移行の手順は、『メタデータ** API **[開発者ガイド』と](https://developer.salesforce.com/docs/atlas.ja-jp.248.0.api_meta.meta/api_meta/)『**[Salesforce](https://developer.salesforce.com/docs/atlas.en-us.sfdx_cli_reference.meta/sfdx_cli_reference/cli_reference_force_mdapi.htm) CLI **[コマンドリファレンス』](https://developer.salesforce.com/docs/atlas.en-us.sfdx_cli_reference.meta/sfdx_cli_reference/cli_reference_force_mdapi.htm)を参照してください。**

### 必要なメタデータ型の一覧

**サイトのリリースに使用するメタデータ型は、サイトの種別によって異なります。**

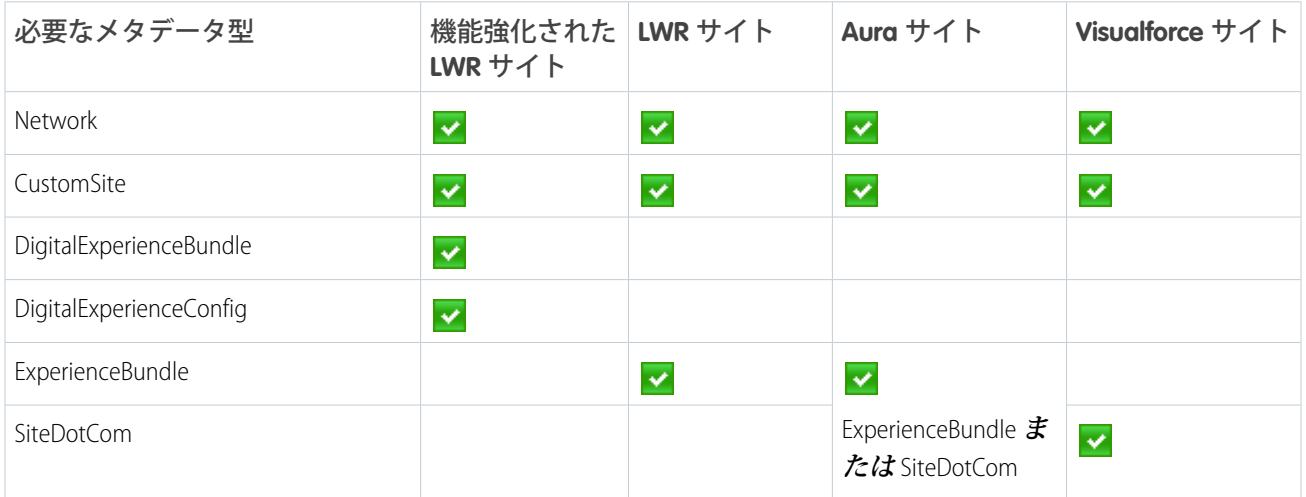

# ヒントと検討事項

- **• データを別の組織に移行する前に、エラーの発生を避けるため、移行先の組織[でデジタルエクスペリエン](https://help.salesforce.com/apex/HTViewHelpDoc?id=networks_enable.htm&language=ja#networks_enable) [スを有効化](https://help.salesforce.com/apex/HTViewHelpDoc?id=networks_enable.htm&language=ja#networks_enable)し、**Sandbox **組織で使用したものと同じドメイン名を入力します。**
- **• 各** Experience Cloud **サイトのネットワークコンポーネントには、一意の名前と** URL **パスプレフィックスがあり ます。ネットワークコンポーネントを取得すると生成される** XML **ファイル名は、ネットワークの名前に基 づきます。移行時に** API **でファイル名が参照され、ファイル名が存在している場合はサイトが更新されま す。存在していない場合、**API **でサイトが作成されます。誰かが** Sandbox **でサイト名を変更して移行しよう とすると、エラーが表示されます。**API **は、既存のパスプレフィックスでサイトの作成を試みます。**
- **• すべての連動関係が取り込まれていることを** CustomSite **の** XML **ファイルで確認します。いずれかがない場 合、**XML **ファイルで明示的に指定します。**
- **• 前述の必須コンポーネントに加えて、使用するサイトに必要な他のコンポーネントもすべて組み込みます。 コンポーネントには、カスタムオブジェクト、カスタム項目、カスタム** Lightning **コンポーネント、**Apex **ク ラスなどの項目を含めることができます。**
- **• ロック解除済みパッケージを使用して** Network **コンポーネントと** Profile **コンポーネントをリリースするに は、コンポーネントごとに個別のロック解除済みパッケージを作成して個別にリリースします。**
- **•** ExperienceBundle **を使用して** Aura **サイトをリリースする場合、**SiteDotCom **型がマニフェストファイルに含まれ ていないことを確認します。**
- **• [管理]** > **[設定]でサイトの名前を変更する場合は、リリース元サイトとリリース先サイトで、**Network **コン ポーネントの** picassoSite **属性と** site **属性の値が一致することを確認します。**
- **• ゲストユーザープロファイルに変更があった場合は、サイト移行の一部としてプロファイルを含めます。**
- **• ユーザープロファイルを移行すると、ユーザーが本番組織のサイトに追加されます。その後、新しいサイ トの場合と同じようにメールがメンバーに送信されます。**
- **• リリース中、リリース先組織の** NavigationMenu API **参照名がリリース元組織の** API **参照名と同じであるこ とを確認します。**
- **•** containerType **が** CommunityTemplateDefinition **の場合、メタデータ** API **を介して既存の** NavigationMenu **を更新 することはできません。**
- **• カスタムテンプレートによって** Aura **サイトをリリースするには、まずに** CommunityTemplateDefinition **と関連 するメタデータタイプ** (CommunityThemeDefinition **など**) **を取得してリリースします。次に、**ExperienceBundle **ま たは** SiteDotCom **と関連するメタデータ型を取得してリリースします。**
- **• メニュー項目を追加したナビメニューをリリースすると、リリース先環境の既存のメニュー項目に適用さ れているすべての翻訳が削除されます。**
- **• サイトを移動する際にナビゲーションメニューを含めるには、**NavigationMenu **メタデータ型を使用します。**
- **• 以前のリリースバージョンを使用しているリリース先組織にリリースすることはできません。たとえば、 リリース元組織が** Summer '19 (API **バージョン** 46.0) **の場合、**Spring '19 (API **バージョン** 45.0) **のリリース先組織に はリリースできません。**
- **•** NavigationLinkSet **は、**Winter '20 (API **バージョン** 47.0) **で廃止され、**NavigationMenu **に置き換えられま した。**
- **•** ExperienceBundle **では、異なる** API **バージョンでの取得およびリリースはサポートされません。**ExperienceBundle **メタデータを古い** API **バージョンから新しいバージョン** (API **バージョン** 48.0 **から** 49.0 **など**) **にアップグレー ドする場合は、次の手順を実行します。**
	- **1.** package.xml **マニフェストファイルの** API **バージョンを** 48.0 **に設定して、パッケージをリリースします。**
	- **2. 次に、**package.xml **の** API **バージョンを** 49.0 **に設定します。**
	- **3. 最新の** ExperienceBundle **の更新を取得するには、パッケージを取得します。**
- **• サイトのリリース時には、無効な** ID **値に関する警告メッセージが表示されることがあります。例**: **「コン ポーネント** 9b8a4e98-e724-4292-bd3c-0813adf9ddc2 **の** topicId **プロパティは** ID **値が** 0TO4R000000EGPEWA4 **のオブジェクトを参照しています。場合によっては、対象組織にリリースされたとき に、**ID **値が無効になることがあります。たとえば、参照される** ID **が対象組織に存在しない場合があります。 対象組織でコンポーネントの問題が発生した場合は、**ID **値が正しいことを確認してください」。**

**この状況では、警告が表示されてもサイトを正常にリリースできます。ただし、コンポーネントが参照し ているオブジェクト** ID **がまだ有効であることを、対象組織で確認することをおすすめします。**ID **が正しく** **ない場合は、手動で** ID **を更新し、対象組織内でのコンポーネントの問題を解決してください。また、自分 で成したカスタムコンポーネントの場合は、オブジェクト** ID **をオブジェクトの** API **名に置き換えて、今後 この問題が発生しないようにすることを検討してください。**

# サンプルテンプレート

**次のサンプルには、メタデータ** API **で移行できるすべての項目が含まれています。**

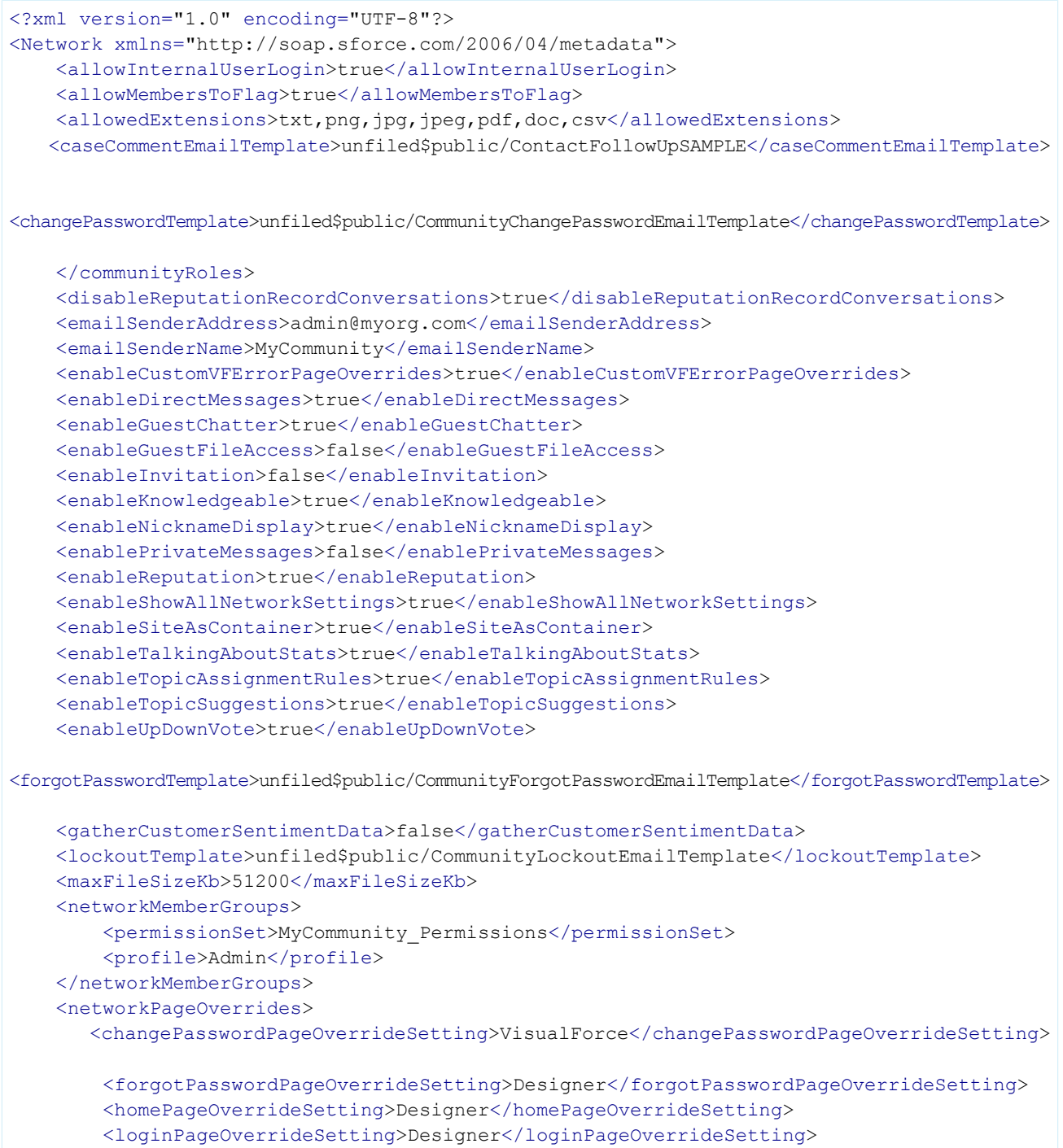

```
Sandbox から本番組織への Experience Cloud サイトのリ
リース
```

```
<selfRegProfilePageOverrideSetting>Designer</selfRegProfilePageOverrideSetting>
   </networkPageOverrides>
   <picassoSite>MyCommunity1</picassoSite>
    <selfRegistration>true</selfRegistration>
   <sendWelcomeEmail>true</sendWelcomeEmail>
   <site>MyCommunity</site>
   <status>Live</status>
   <tabs><defaultTab>home</defaultTab>
        <standardTab>Chatter</standardTab>
    \langle/tabs>
   <urlPathPrefix>mycommunity</urlPathPrefix>
    <welcomeTemplate>unfiled$public/CommunityWelcomeEmailTemplate</welcomeTemplate>
</Network>
```
# **package.xml** マニフェストファイルのサンプル

**マニフェストファイルでは、取得するコンポーネントを定義します。次のサンプルに、エクスペリエンスビル ダーサイトのすべてのコンポーネントを取得するための** package.xml **マニフェストファイルを示します。**

```
<?xml version="1.0" encoding="UTF-8"?>
<Package xmlns="http://soap.sforce.com/2006/04/metadata">
    <types>
        <members>*</members>
        <name>Network</name>
    </types>
    <types>
        <members>*</members>
        <name>CustomSite</name>
    </types>
    <types>
        <members>*</members>
        <name>ExperienceBundle</name>
    </types>
    <types>
        <members>*</members>
        <name>CustomTab</name>
    </types>
    <types>
        <members>*</members>
        <name>CustomObject</name>
    </types>
    <types>
        <members>*</members>
        <name>ApexClass</name>
    </types>
    <types>
        <members>*</members>
        <name>ApexPage</name>
    </types>
    <types>
        <members>*</members>
        <name>ApexComponent</name>
```
Sandbox から本番組織への Experience Cloud サイトのリ エクスペリエンスビルダーサイトの ExperienceBundle リース

```
</types>
   <types>
        <members>*</members>
        <name>Portal</name>
    </types>
    <types>
        <members>*</members>
        <name>Profile</name>
    </types>
    <types>
        <members>*</members>
        <name>Document</name>
   </types>
   <version>46.0</version>
</Package>
```
# <span id="page-133-0"></span>エクスペリエンスビルダーサイトの ExperienceBundle

ExperienceBundle **メタデータ型は、エクスペリエンスビルダーサイトを構成するさまざまな設定およびコンポー ネント** (**ページ、ブランドセット、テーマなど**) **のテキストベースの表現を提供します。サイトが独自の組織用 であるかどうかにかかわらず、またはあなたがコンサルティングパートナーまたは** ISV **であるかどうかにかか わらず、**VS Code **向け** Salesforce **拡張機能、**Salesforce CLI**、お気に入りの** IDE **またはテキストエディターなど、好み の開発ツールを使用してサイトをプログラムですばやく更新し、リリースします。**

Summer '19 **リリース以前** (API **バージョン** 45.0 **以前**) **は、**Network**、**CustomSite**、**SiteDotCom **メタデータ型を組み合わ せてエクスペリエンスビルダーサイトを定義していました。ただし、**SiteDotCom **型を取得すると、人間が判読 できないバイナリの** .site **ファイルが生成されました。**SiteDotCom **ではなく** ExperienceBundle **型を取得すると、** 3 **レベルのフォルダー構造に含まれる詳細なサイトメタデータを、人間が判読可能な形式で抽出して編集でき ます。**

### 制限事項

**• 管理パッケージはサポートされません。**

### ExperienceBundle の構造

ExperienceBundle **を取得すると、データは** 3 **レベルのフォルダー構造に保存されます。**

experiences **フォルダーには、組織の各エクスペリエンスビルダーサイト用のフォルダーが含まれます。各** *site\_name* **フォルダー** (**この例では** customer\_service) **には、サイトを定義し、エクスペリエンスビルダー でアクセスするさまざまな要素を表すサブフォルダーが含まれます。各サブフォルダーは、ローカルマシンや スクラッチ組織で編集してからリリースできるプロパティが入った** .json **ファイルを持っています。**

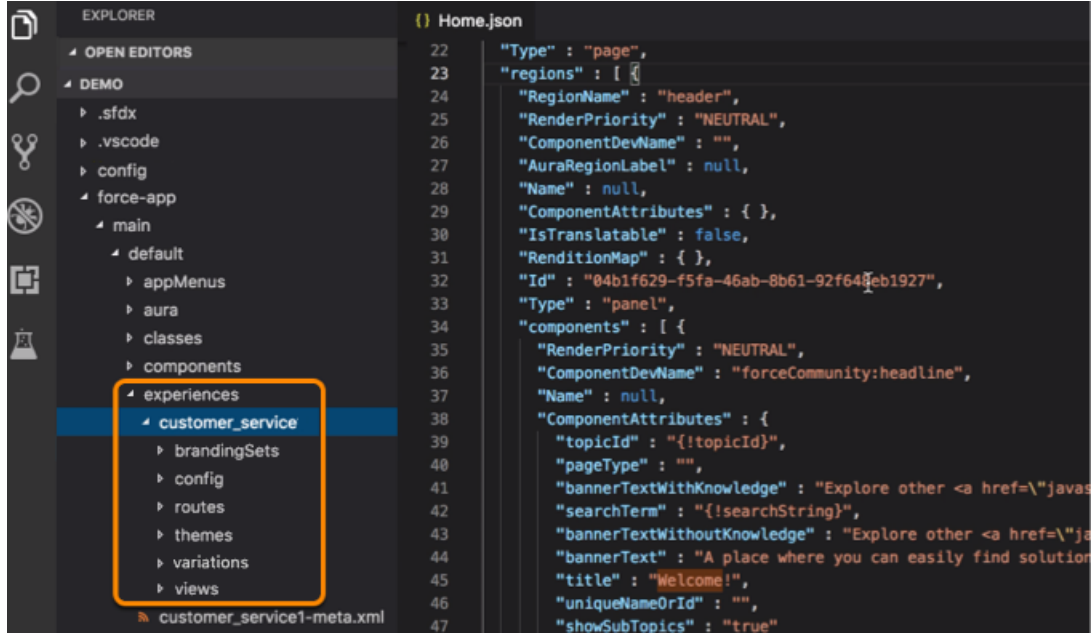

#### **各エクスペリエンスビルダーサイトを定義するファイルを詳しく見てみましょう。**

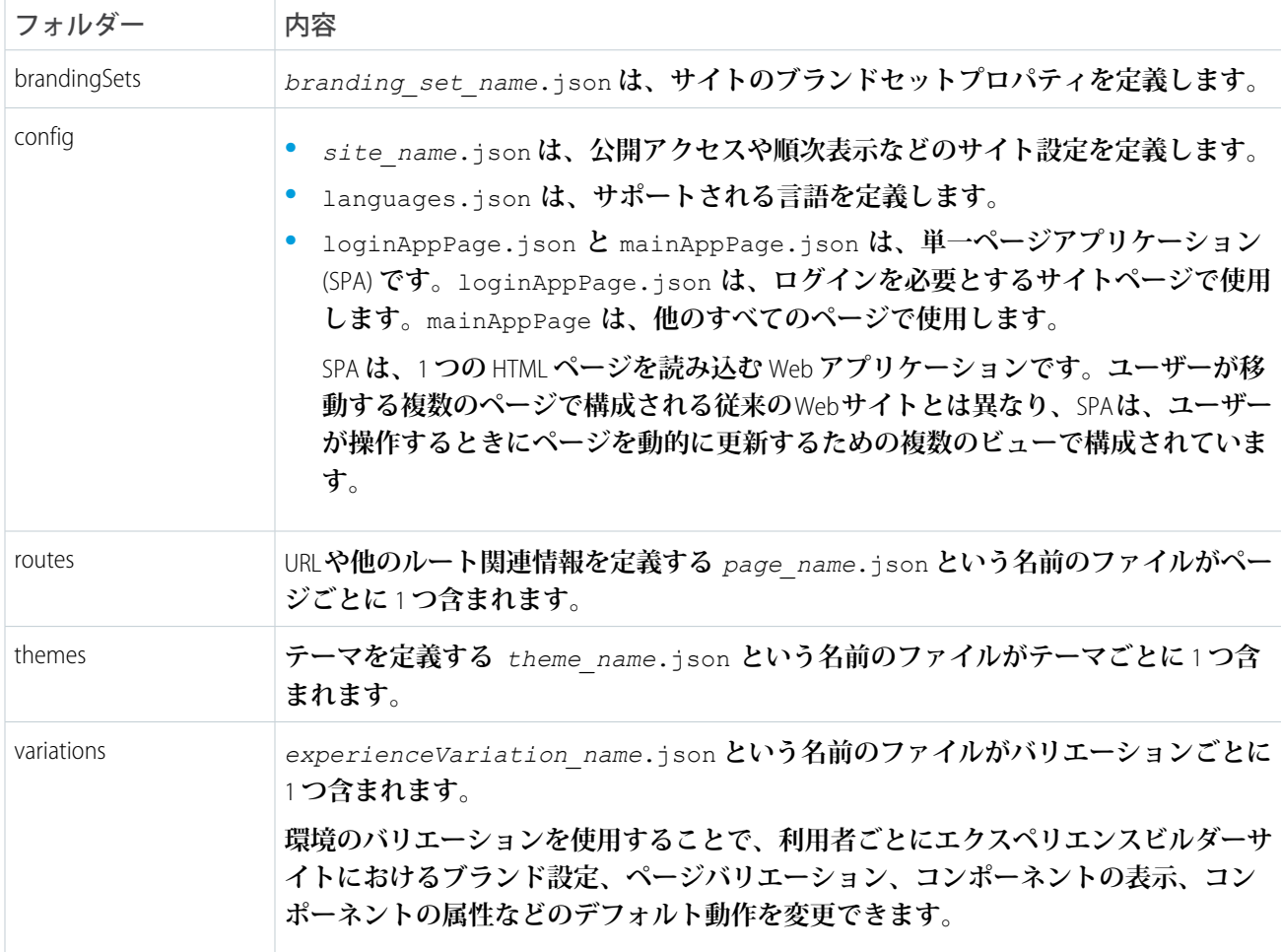

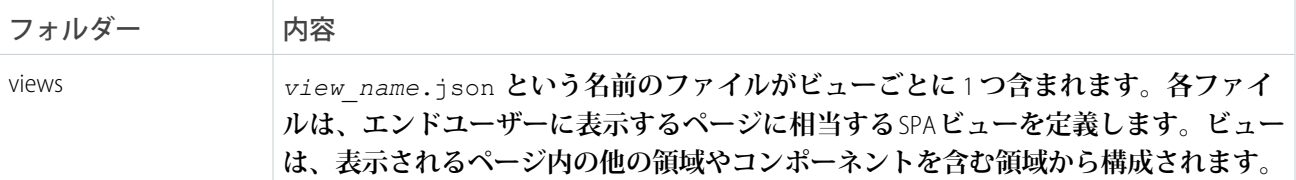

ヒント: **エクスペリエンスビルダーサイトの** .json **ファイルを更新する前に、バックアップとしてサイトの フォルダーをコピーすることをお勧めします。**

ExperienceBundle **の完全な定義と、含まれるファイルについては、『メタデータ** API **[開発者ガイド』](https://developer.salesforce.com/docs/atlas.ja-jp.248.0.api_meta.meta/api_meta/meta_experiencebundle.htm)を参照して ください。**

### ExperienceBundle のメタデータ型の有効化

Aura **サイトの** ExperienceBundle **を有効化すると、メタデータ** API **コール** (retrieve **および** deploy) **と** Salesforce DX **操作** (pull**、**push**、**status) **は** SiteDotCom **型ではなく** ExperienceBundle **型を使用します。**

**変更セットを使用してサイトをリリースすると、連動関係のリストには** Site.com **型の** 2 **つの項目** (*MySiteName* and *MySiteName*1) **が含まれます。***MySiteName*1 **は、**SiteDotCom **ではなく** ExperienceBundle **を表すようになりま す。**

メモ: LWR **サイトの** ExperienceBundle **メタデータ型を有効にする必要はありません。**LWR **サイトでは、デフォ ルトで** ExperienceBundle **が使用されます。**

- **1.** [**設定**] **から、**[**クイック検索**] **ボックスに「デジタルエクスペリエンス」と入力し、[設定] を選択します。**
- **2. [ExperienceBundle メタデータ API を有効化] を選択します。**
- **3. 変更内容を保存します。**

**あるいは、スクラッチ組織定義ファイルを使用してスクラッチ組織を作成するときにこの機能を有効にするこ ともできます。**(**「**[Metadata Coverage \(](https://developer.salesforce.com/docs/metadata-coverage/47)**対象メタデータ**)**」レポート」を参照**)**。**

```
{
    "orgName": "Sample Org",
    "edition": "developer",
    "features": [
        "COMMUNITIES"
    \frac{1}{2},
    "settings": {
        "experienceBundleSettings": {
            "enableExperienceBundleMetadata": true
        },
        "communitiesSettings": {
            "enableNetworksEnabled": true
        }
   }
}
```
# メタデータ API を使用した ExperienceBundle の取得とリリース

**メタデータ** API **では、マニフェストファイルは、取得するコンポーネントを定義します。次の例は、**SiteDotCom **ではなく** ExperienceBundle **を使用してエクスペリエンスビルダーサイトを取得する** package.xml **マニフェスト ファイルを示しています。**

```
<?xml version="1.0" encoding="UTF-8"?>
<Package xmlns="http://soap.sforce.com/2006/04/metadata">
    <types>
        <members>*</members>
        <name>CustomSite</name>
    </types>
    <types>
        <members>*</members>
        <name>ExperienceBundle</name>
    </types>
    <types>
        <members>*</members>
        <name>Network</name>
    </types>
    <version>46.0</version>
</Package>
```
.zip **ファイルを取得したら、展開して取り出したファイルを開いて編集してください。**

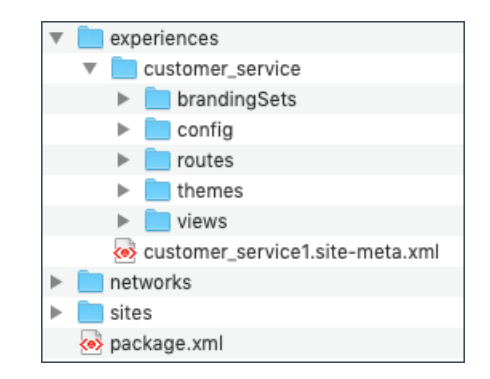

**「**zip **[ファイルを使用したメタデータのリリースと取得」を](https://developer.salesforce.com/docs/atlas.ja-jp.248.0.api_meta.meta/api_meta/file_based_zip_file.htm)参照してください。**

## Salesforce DX を使用した ExperienceBundle の取得とリリース

Salesforce Developer Experience (DX) **は、開発ライフサイクル全体を合理化するツールセットです。**Salesforce DX **に よって、チーム開発とコラボレーションが向上し、自動テストと継続的インテグレーションが促進され、リ リースサイクルがより効率的で俊敏になります。**

Salesforce DX **環境を設定してある場合は、以下をすばやく行うことができます。**

- **•** sf project retrieve start **を使用して組織内のすべてのエクスペリエンスビルダーサイトを取得する**
- **•** sf project deploy start **を使用して更新をリリースする**
- **•** sf project deploy preview **または** sf project retrieve preview **を使用してサーバー上の競合や 変更を確認する**
- - **•** sf community list template **を使用して使用可能なテンプレートのリストを取得する**
	- **•** sf community create **を使用してサイトを作成する**
	- **•** sf community publish **を使用してエクスペリエンスビルダーサイトを公開する**

Salesforce DX **に不慣れな場合は、以下の役に立つリソースを参照してください。**

- **•** Salesforce DX **[開発者ガイド](https://developer.salesforce.com/docs/atlas.en-us.sfdx_dev.meta/sfdx_dev/)**
- **• [「クイックスタート](https://trailhead.salesforce.com/ja/content/learn/projects/quick-start-salesforce-dx?trail_id=sfdx_get_started)**: Salesforce DX**」** (Trailhead)
- **• [「パッケージ開発を使用したアプリケーションの共同構築」](https://trailhead.salesforce.com/ja/content/learn/trails/sfdx_get_started)** (Trailhead)
- **•** Salesforce CLI **[コマンドリファレンス](https://developer.salesforce.com/docs/atlas.en-us.sfdx_cli_reference.meta/sfdx_cli_reference/cli_reference_unified.htm)**

関連トピック:

**ブログ投稿**[: ExperienceBundle & Salesforce DX: A Developer's Dream for Coding Lighting Communities \(ExperienceBundle &](https://developer.salesforce.com/blogs/2020/02/experiencebundle-salesforce-dx-a-developers-dream-for-coding-lighting-communities.html) Salesforce DX: Lightning **[コミュニティのコーディングに関する開発者の夢](https://developer.salesforce.com/blogs/2020/02/experiencebundle-salesforce-dx-a-developers-dream-for-coding-lighting-communities.html)**)

**メタデータ** API **開発者ガイド**[: ExperienceBundle](https://developer.salesforce.com/docs/atlas.ja-jp.248.0.api_meta.meta/api_meta/meta_experiencebundle.htm)

<span id="page-137-0"></span>Salesforce CLI **[コマンドリファレンス](https://developer.salesforce.com/docs/atlas.en-us.sfdx_cli_reference.meta/sfdx_cli_reference/cli_reference_force_community.htm)**: community **コマンド**

# 拡張 LWR サイトへの移行時のリリースの問題の回避

Winter '24 **からは、**Winter '23 **に初めて導入された拡張サイトとコンテンツプラットフォームを無効にすることが できなくなります。その結果、**LWR **テンプレートから作成されるすべてのサイトは、デフォルトで拡張** LWR **サ イトとなります。**ExperienceBundle **メタデータ型を使用する非拡張** LWR **サイトとは異なり、拡張** LWR **サイトでは** DigitalExperienceBundle **型と** DigitalExperienceConfig **型を使用します。ただし、**Winter '24 **以前に** Sandbox **などのソース 組織で作成してある非拡張** LWR **サイトを、本番組織などの対象組織に初めてリリースする場合は、このメタ データ型の違いによってリリースの問題が発生する場合があります。**

**この場合は、リリース前に対象組織でサイトを作成するのではなく、リリースプロセスを使用してサイトを作 成することをお勧めします。そうせずに最初に対象組織でサイトを作成した場合、新しいサイトは拡張** LWR **サ イトとなり、**DigitalExperienceBundle **型と** DigitalExperienceConfig **型が使用されます。そしてソース組織上の非拡張** LWR **サイトでは** ExperienceBundle **型を使用しているため、そのサイトを対象組織にリリースしようとすると、メ タデータ型の不一致のためにリリースが失敗します。**

**もし、リリース前に対象組織でサイトを作成してあるとしたら、リリースエラーを解決するにはどうすればよ いでしょうか。**

Experience Cloud **サイトを削除することはできないため、この場合にはサイトの名前を変更して、対象組織のサ イト** URL **を更新することで、ソース組織の値と一致しないようにすることをお勧めします。これによってデプ ロイメントプロセスが解放され、ソース組織の値を使用して対象組織でサイトを作成し直せるようになりま す。**

**1. 対象組織では、サイトの** [**管理**] **ワークスペースの** [**設定**] **ページで、サイト名をソース組織のサイトとは違 う名前に変更します。**

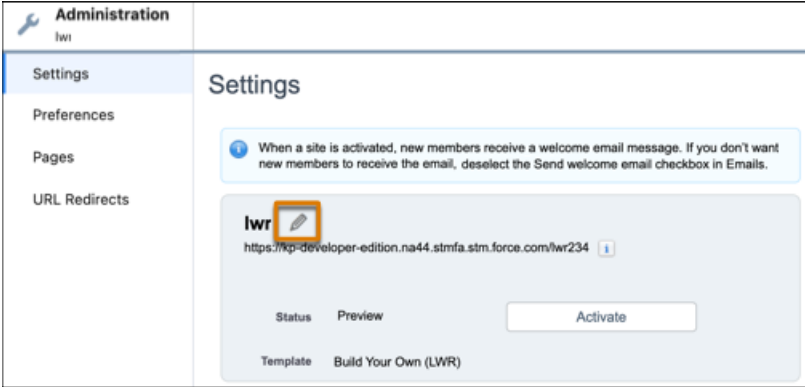

- **2.** [**設定**] **から** [**クイック検索**] **ボックスに「カスタム** *URL***」と入力します。**
- **3.** [**カスタム** URL] **で、サイトの** 2 **つの** URL **を見つけます。各サイトには次の** URL **があります。**
	- **• 必要に応じて** ExperienceBundle **型または** DigitalExperienceBundle **および** DigitalExperienceConfig **型に対応付けら れる** Site.com **コミュニティ** URL
	- **•** CustomSite **型に対応付けられるコミュニティ** URL

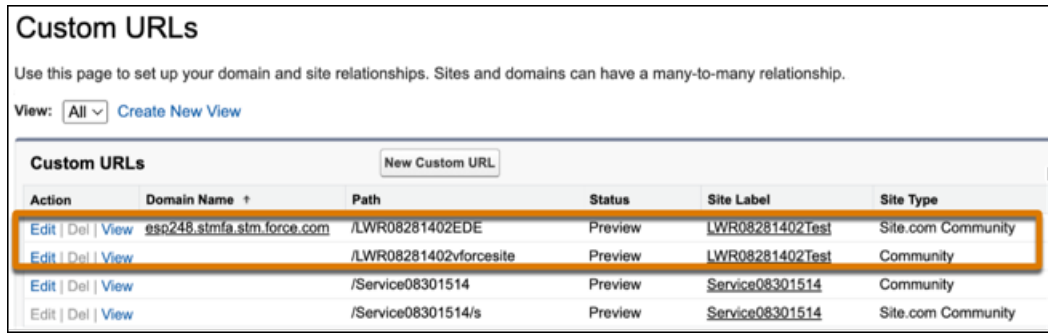

- **4. ソース組織のサイト** URL **とは同じにならないように両方のサイト** URL **を変更します。**
- **5. サイト名と** URL **を更新したら、好きなリリースツールを使用して、変更セットまたはメタデータ** API **でサイ トを再びリリースします。**
- **6.** Metadata API **を使用する場合は、システムが対象組織で非拡張** LWR **サイトを自動的に作成できるようにする ため、サイトを取得して** Network **型と** CustomSite **型を含めてください。変更セットを使用する場合は、リリー スする前に変更セットを再作成してください。**

関連トピック:

Salesforce **ヘルプ**: **[拡張サイトおよびコンテンツプラットフォームとは](https://help.salesforce.com/s/articleView?id=sf.exp_cloud_enhanced.htm&language=ja)**? **メタデータ** API **開発者ガイド**[: DigitalExperienceBundle](https://developer.salesforce.com/docs/atlas.ja-jp.248.0.api_meta.meta/api_meta/meta_digitalexperiencebundle.htm)

## <span id="page-139-0"></span>認証済み LWR サイトのリリースに関する考慮事項

Winter '23 **より、エクスペリエンスビルダーまたは** Connect API **で作成された新し い** LWR **サイトの** URL **の末尾に** /s **が含まれなくなりました。**Winter '23 **以前に作成 された認証済み** LWR **サイトの** URL **は、依然として** /s **を含んでおり、この** URL **構 造の更新は、**Sandbox **と本番** URL **が一致しない場合にリリースに影響します。サ ポートされるリリースシナリオと、**/s **に関係するサポートされていないリリー スエラーの解決方法について説明します。**

メモ: **このシナリオでは、**Sandbox **と本番が同じバージョンの** Salesforce **であ ることを前提としています。サイトを新しいバージョンから古いバージョ ンへリリースすることはサポートされていません。**

### メタデータ API リリース

**•** Metadata API **リリースによるサイトの作成は、リリース元サイトの** URL **に** /s **が 含まれているかどうかに関係なくサポートされます。リリース元サイトの** URL **が** /s **を含む場合、新しいリ リース先サイトの** URL **にも** /s **が含まれます。リリース元サイトの** URL **が** /s **が含まれていない場合、新しい リリース先サイトの** URL **にも** /s **は含まれません。**

- **• メタデータ** API **リリースでサイトを更新するには、リリース元サイトの** URL **と更新先サイトの** URL **が一致し ている必要があります。両方の** URL **に** /s **が含まれているか、または両方とも** /s **が含まれていない必要があ ります。**
- **•** /s **に関係するメタデータ** API **デプロイメントエラーを解決するには、リリース元サイトの** URL **で** /s **を追加ま たは削除してメタデータバンドルを更新します。リリース元サイトの** URL **とリリース先サイトの** URL **を一 致させます。リリース先サイトの** URL **で** /s **を追加したり削除したりすることはできません。**

## 変更セットリリース

- **• 変更セットリリースによるサイトの作成は、リリース元サイトの** URL **に** /s **が含まれているかどうかに関係 なくサポートされます。リリース元サイトの** URL **が** /s **を含む場合、新しいリリース先サイトの** URL **にも** /s **が含まれます。リリース元サイトの** URL **が** /s **が含まれていない場合、新しいリリース先サイトの** URL **にも** /s **は含まれません。**
- **• 変更セットリリースでサイトを更新するには、リリース元サイトの** URL **と更新先サイトの** URL **が一致して いる必要があります。両方の** URL **に** /s **が含まれているか、または両方とも** /s **が含まれていない必要があり ます。**
- **•** /s **に関係する変更セットリリースエラーを解決するには、**API **またはエクスペリエンスビルダーを使用して リリース元サイトまたはリリース先サイトのどちらかの名前を変更します。いずれかのサイトの名前を変 更すると、リリース先サイトが更新されるのではなく、サイトが作成されます。リリース元サイトやリリー ス先サイトの** URL **で** /s **を追加したり、削除したりすることはできません。**

#### エディション

使用可能なインター フェース: Salesforce Classic ([使用できない組織もあり](https://help.salesforce.com/s/articleView?id=sf.overview_edition_lex_only.htm&type=5&language=ja) [ます](https://help.salesforce.com/s/articleView?id=sf.overview_edition_lex_only.htm&type=5&language=ja)) および Lightning Experience

使用可能なエディション: **Enterprise** Edition、 **Developer** Edition、 **Performance** Edition、およ び **Unlimited** Edition